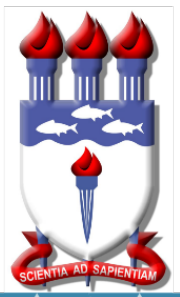

Mestrado Profissional em Matemática em Rede Nacional PROFMAT

## DISSERTAÇÃO DE MESTRADO

# **Construindo cônicas no Geogebra e explorando seu lugar geométrico através da demonstração**

Jefferson Felipe Albuquerque Cavalcante

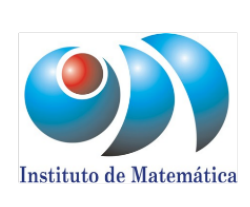

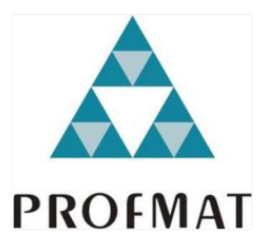

Stituto de Matemática Maceió, Abril de 2019

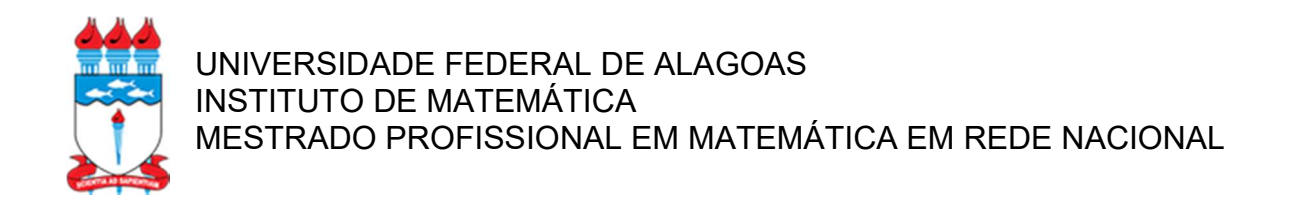

### JEFFERSON FELIPE ALBUQUERQUE CAVALCANTE

#### CONSTRUINDO CÔNICAS NO GEOGEBRA E EXPLORANDO SEU LUGAR GEOMÉTRICO ATRAVÉS DA DEMONSTRAÇÃO

Maceió 2019

#### JEFFERSON FELIPE ALBUQUERQUE CAVALCANTE

#### CONSTRUINDO CÔNICAS NO GEOGEBRA E EXPLORANDO SEU LUGAR GEOMÉTRICO ATRAVÉS DA DEMONSTRAÇÃO

Dissertação apresentada ao Programa de Mestrado Profissional em Matemática em Rede Nacional (PROFMAT) da Universidade Federal de Alagoas, coordenado pela Sociedade Brasileira de Matemática, como um dos pré-requisitos para a obtenção do grau de Mestre em Matemática.

Orientador: Prof. Dr. Vanio Fragoso de Melo

Maceió 2019

#### Catalogação na fonte Universidade Federal de Alagoas Biblioteca Central Divisão de Tratamento Técnico

Bibliotecária Responsável: Helena Cristina Pimentel do Vale CRB4 - 661

 C376c Cavalcante, Jefferson Felipe Albuquerque. Construindo cônicas no geogebra e explorando seu lugar geométrico através da demonstração / Jefferson Felipe Albuquerque Cavalcante. – 2019. 84 f. : il.

> Orientador: Vanio Fragoso de Melo. Dissertação (Mestrado Profissional em Matemática em Rede Nacional) – Universidade Federal de Alagoas. Instituto de Matemática. Maceió, 2019.

 Bibliografia: f. 77. Apêndices: f. 78-84.

 1. Matemática – Estudo e ensino. 2. Cônicas. 3. Geogebra (Software). 4. Desenho geométrico. 4. Lugar geométrico. I. Título.

CDU: 514.1:37

#### Folha de Aprovação

#### JEFFERSON FELIPE ALBUQUERQUE CAVALCANTE

## CONSTRUINDO CÔNICAS NO GEOGEBRA E EXPLORANDO SEU LUGAR GEOMÉTRICO ATRAVÉS DA DEMONSTRAÇÃO

Dissertação submetida ao corpo docente do Programa de Mestrado Profissional em Matemática em Rede Nacional (PROFMAT) do Instituto de Matemática da Universidade Federal de Alagoas e aprovada em 04 de abril de 2019.

Banca Examinadora:

anno Fragoso le telo

Prof. Dr. Vanio Fragoso de Melo - UFAL (Presidente)

 $d\otimes$ 

Profa. Dra. Adina Rocha dos Santos - IFAL

 $G_{1}$ 

Prof. Dr. Givaldo Oliveira dos Santos - IFAL

 $MACEIÓ - 2019$ 

#### AGRADECIMENTOS

Primeiramente a Deus por ter me dado forças para continuar e superar as dificuldades.

 A minha mãe Maria de Fátima A. Cavalcante e ao meu pai Wilson Batista Cavalcante pelo incentivo, conselhos e apoio necessário para alcançar meus objetivos.

 A esta Universidade e seu corpo docente por abrir oportunidades únicas no meu crescimento profissional e em especial ao meu orientador Vanio Fragoso de Melo, pelo tempo e intervenções necessárias no suporte desta dissertação.

 A Sociedade Brasileira de Matemática pela criação do PROFMAT e à CAPES, pela bolsa de estudos.

 Aos meus colegas de turma, por tornar essa jornada menos difícil e mais alegre, com as brincadeiras e horas de desestresse jogando Uno. Em especial ao Edcarlos Macena pelos conselhos dados nesta dissertação e ao Renan Ramos pela ajuda na tradução do resumo.

E a todos que, diretamente ou indiretamente, fizeram parte da minha formação.

"A força motriz de uma invenção matemática não é o raciocínio, mas a imaginação."

MORGAN, Augustus

#### RESUMO

A utilização de recursos lúdicos demanda o desenvolvimento de novos métodos de ensino que, com o objetivo de encarar os desafios impostos pela tecnologia para auxiliar nas aulas, traz diversos recursos didáticos, e entre eles encontra-se o Geogebra. Com o auxílio desse software apresentarei diferentes maneiras de construir as cônicas usando apenas círculos, retas, semirretas, segmentos de reta e pontos, para mostrar que o lugar geométrico criado por esses elementos são cônicas, realizando as demonstrações de forma algébrica e/ou geométrica, deixando-as mais práticas e de fácil visualização com o suporte do programa, prontas para serem aplicadas em sala, como o docente preferir. No intuito de iniciar o aluno no método investigativo e dedutivo da matemática através das demonstrações, com a finalidade de desenvolver o seu raciocínio lógico-matemático.

Palavras-chave: Cônicas. Geogebra. Desenho geométrico. Lugar geométrico.

#### **ABSTRACT**

The use of recreational resources demands the development of new teaching methods that, with the objective of facing the challenges imposed by technology to help in class, bring different didactic resources, among them is Geogebra. With the help of this software I will present different ways of constructing the conics using only circles, straight lines, semi-circles, straight segments and points, to show that the geometric place created by these elements is conical, performing the demonstrations algebraically and/or geometrically, making them more practical and easy to visualize with the support of the program, ready to be applied in the classroom, as the teacher prefers.In order to initiate the student in the investigative and deductive method of mathematics through the demonstrations, with the purpose of developing his or hers logical-mathematical reasoning.

Keywords: Conical. Geogebra. Geometric draw. Geometric place.

## **LISTA DE ILUSTRAÇÕES**

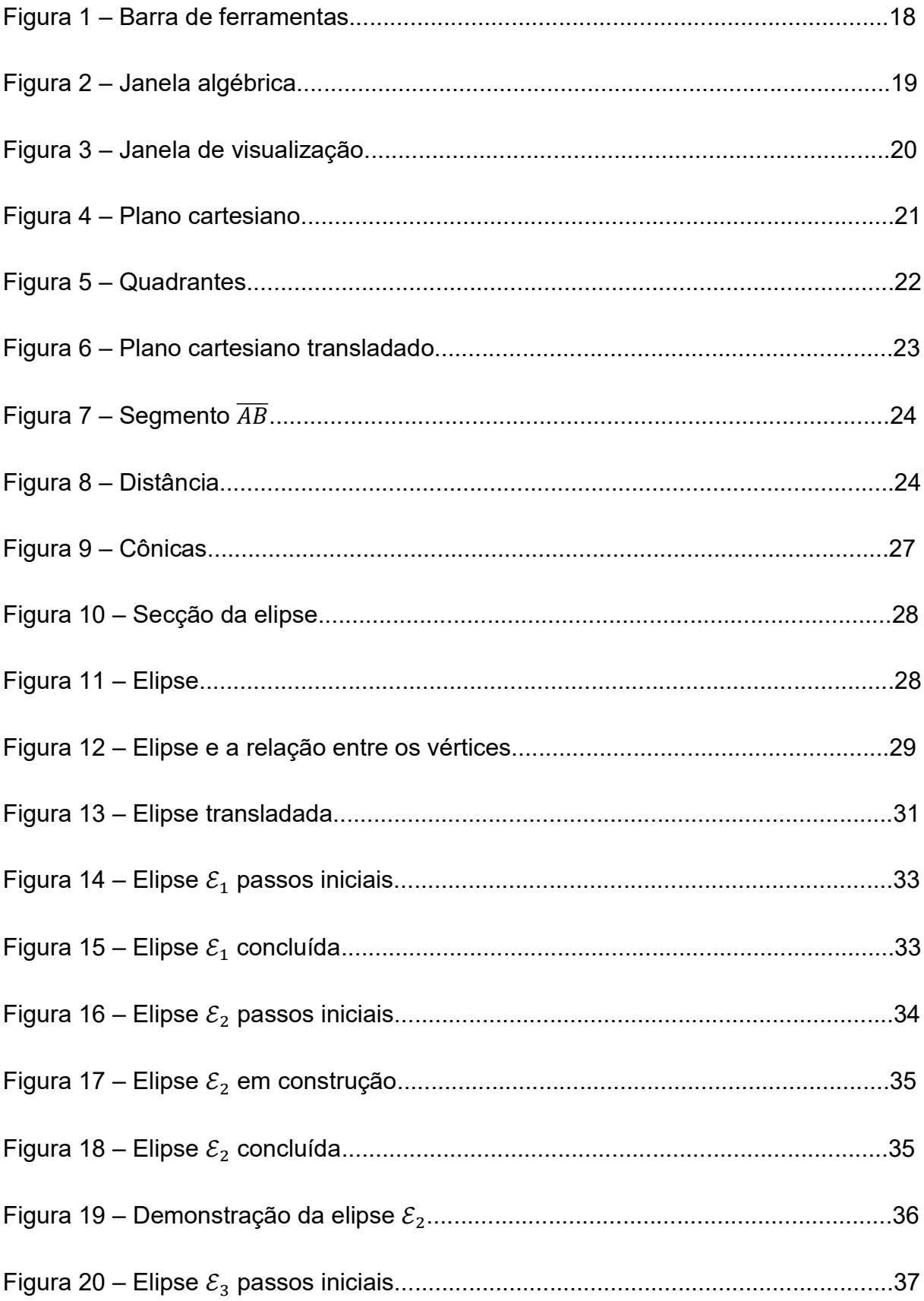

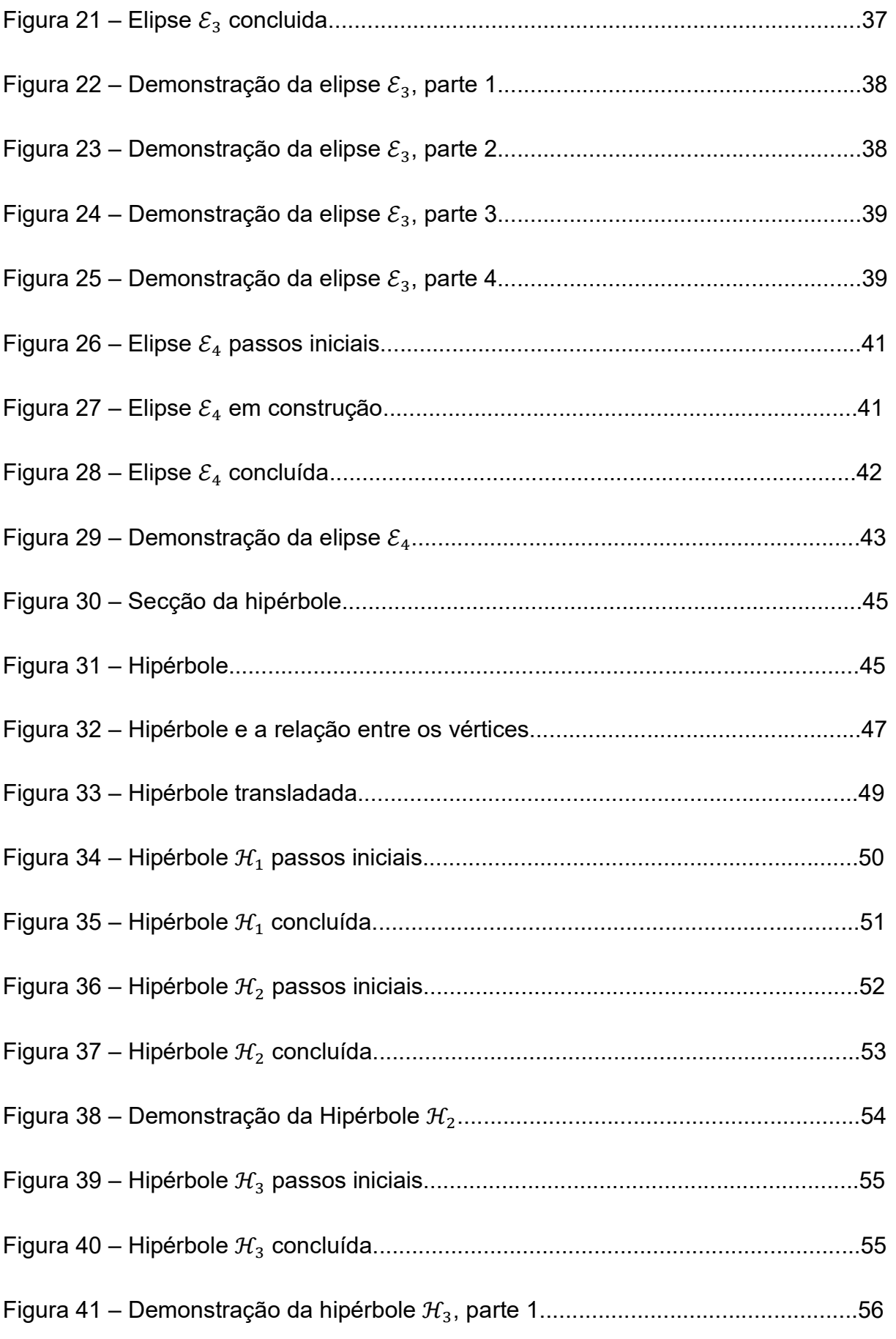

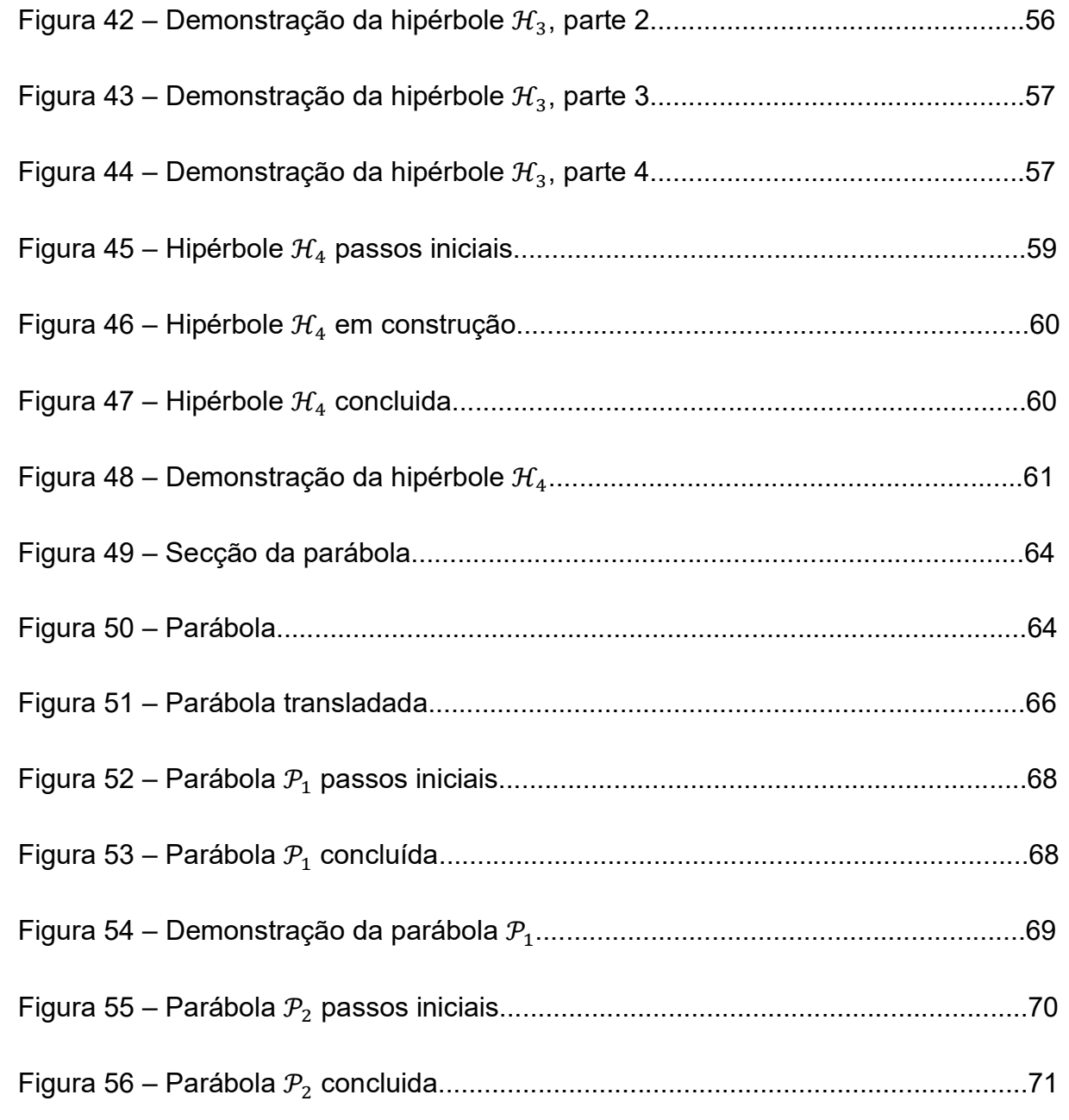

## **SUMÁRIO**

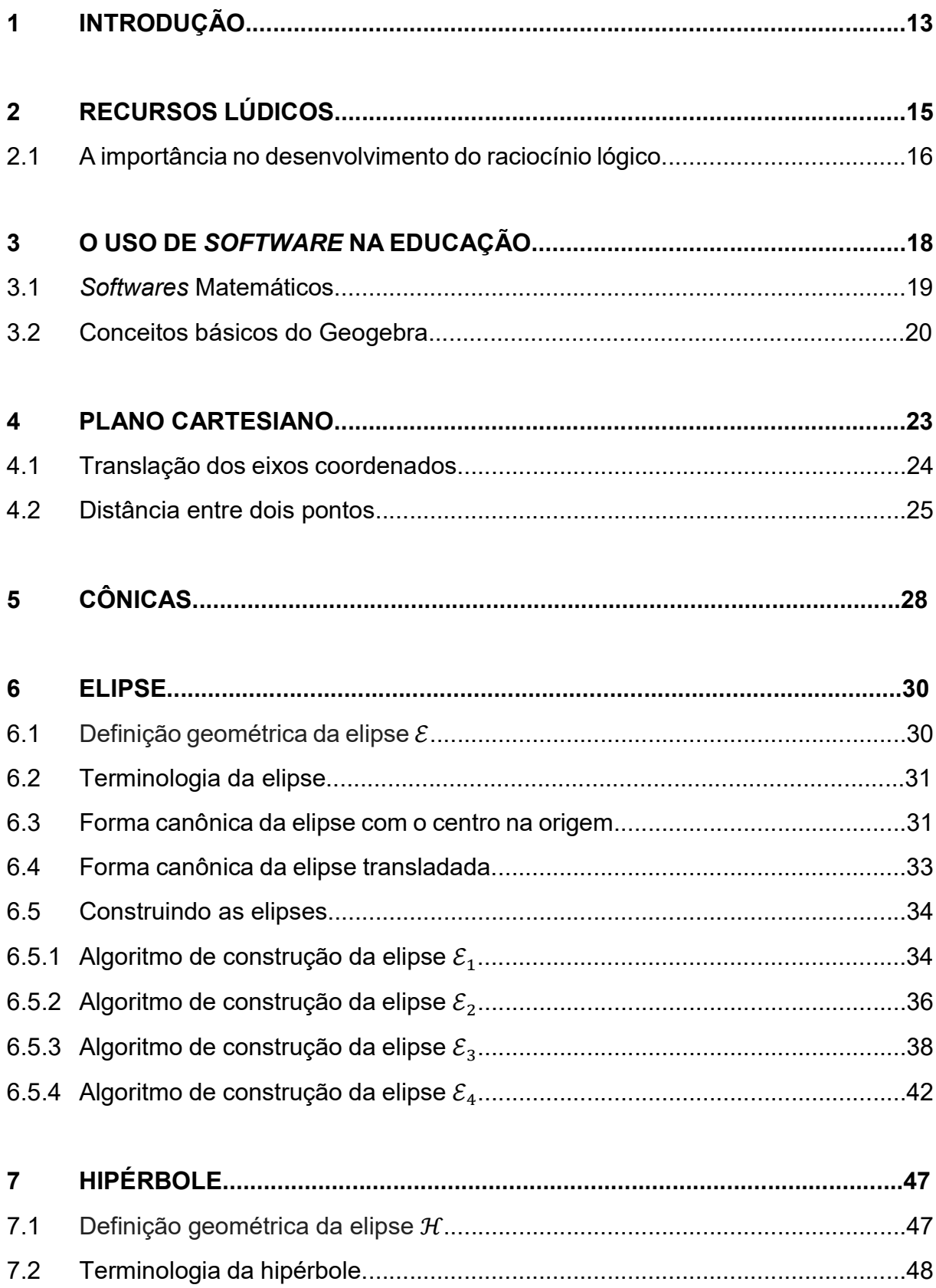

 $7.3$ 

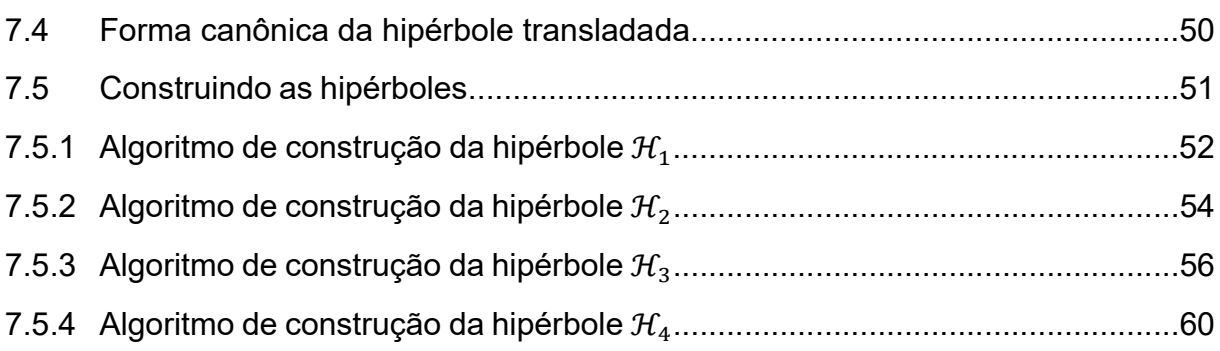

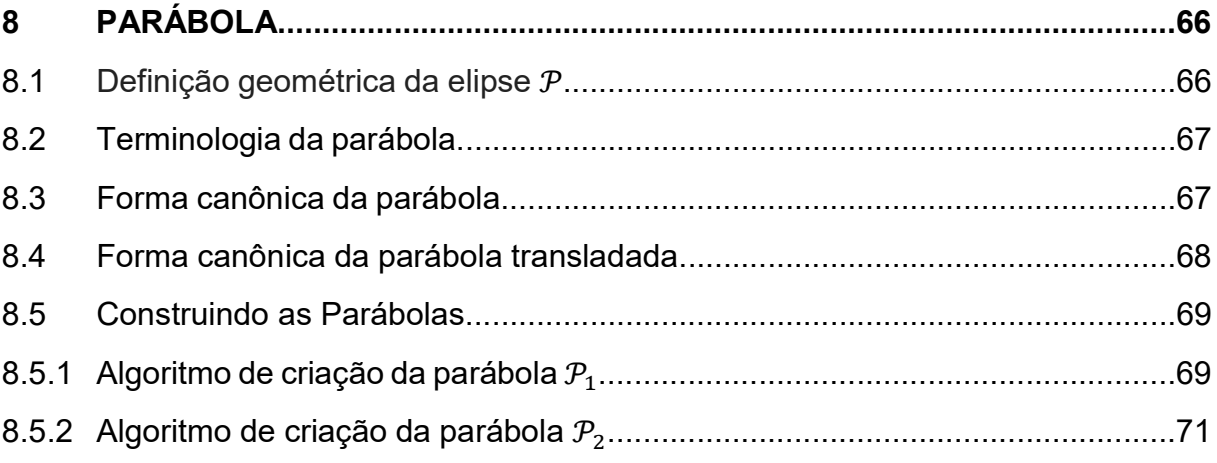

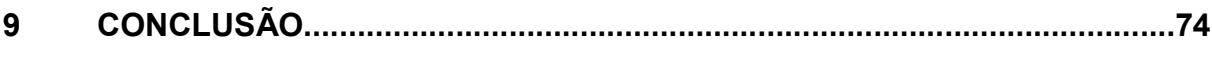

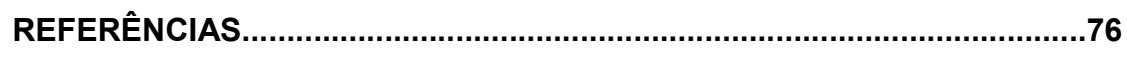

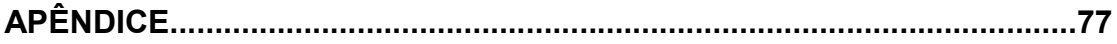

#### 1 INTRODUÇÃO

A matemática nas escolas, por muitas vezes, acaba se tornando uma matéria difícil e tediosa, levando muitos alunos a terem um mau conceito predefinido pelos pais, amigos e sociedade. Assim, a criança entra na escola criando, ela mesma, uma dificuldade que muitas vezes nem existe, tendo o professor o dever de desmistificar essas crenças de desvalorização à disciplina.

Por se tratar de uma matéria base no crescimento tecnológico de uma sociedade, o Brasil enfrenta sérios problemas nessa área, não só o governo é um autor de desvalorização como também a própria família desacredita no potencial da educação. Para efeito de comparação, países como Japão e Coréia do Sul são a real prova de que um bom ensino é o principal fator a abrir portas para o crescimento de um país.

Em atividades na sala de aula, trazer recursos diferenciados, principalmente os visuais, acaba por estimular as aulas e conquistar a atenção dos alunos, quando bem planejados para atingirem os fins desejados. Entende-se por recursos lúdicos não apenas jogos e brincadeiras, mas qualquer material que traga um diferencial, aguçando a atenção em vários sentidos.

Entre esses materiais estão os softwares (comportamento exibido por uma sequência de instruções quando executada em um hardware) onde aqui, apresento o Geogebra, um programa completo para a prática da geometria bidimensional e tridimensional, voltado ao ensino.

Assim nesta dissertação serão exibidas todas as estruturas das cônicas e suas respectivas demonstrações das formas canônicas para o aprofundamento do professor, garantindo um domínio adequado na hora de ensinar. Em seguida serão apresentadas as diferentes maneiras de construi-las usando apenas conceitos básicos da geometria: pontos, retas, semirretas, segmentos e círculos partindo de uma série de algoritmos que já podem ser aplicadas na sala de aula, rico em ilustrações exibindo o passo-a-passo da construção utilizando-se do software Geogebra.

Apresentados por nível de complexidade, as demonstrações são classificadas em fácil, intermediária e avançada. Nos desenhos iremos extrair o lugar geométrico criado por esses elementos, que são as cônicas, com a finalidade de provar de forma algébrica e/ou geométrica que as figuras obedecem a definição da elipse, da hipérbole

ou parábola, introduzindo um ambiente de demonstrações matemáticas mais práticas e de fácil visualização com o suporte do programa.

No entanto, vale ressaltar que tais demonstrações, ainda que beneficiem o raciocínio lógico-matemático, por si só não são garantia de aprendizado; para tanto, a aula precisa ser bem construída e planejada.

#### 2 RECURSOS LÚDICOS

Estamos vivendo grandes mudanças na sociedade com as novas tecnologias: desde o surgimento dos computadores, passando pelos jogos eletrônicos (vídeo game), internet, smartphones e chegando aos tablets, onde as tendências e modas vivem em constante mudança; e o mesmo deve ocorrer com a educação, que não é algo que deve ficar estagnado no tempo, mas sofrer mudanças com o objetivo de se adequar à realidade do aluno.

A escola vem, muitas vezes, trazendo metodologias antigas e desgastadas que não favorecem o professor nem o aluno. A proposta pedagógica do ensino fundamental não traz métodos adaptados à realidade dos alunos. Hoje, a informação é algo tão banal e de fácil acesso que, o assunto que o professor ensina em sala de aula pode facilmente ser encontrado e aprendido na internet, ou mesmo ser visto em uma vídeo aula.

Na didática, em épocas de mudanças, a escola (junto ao professor) deve transformar-se e seguir as novas tendências a fim de garantir a atenção e o respeito dos discentes. De acordo com os Parâmetros Curriculares Nacionais do ensino fundamental:

> É indiscutível a necessidade crescente do uso de computadores pelos alunos como instrumento de aprendizagem escolar, para que possam estar atualizados em relação às novas tecnologias da informação e se instrumentalizarem para as demandas sociais presentes e futuras. (BRASIL, 1997, p. 67).

Como Araújo afirma, a matemática é vista como uma disciplina "áspera e rígida" cheia de regras e memorizações, que acaba por ser desgastante e cansativa para a criança, levando os alunos à não estudarem e acreditarem que eles mesmos são incapazes de aprender a disciplina, desistindo antes mesmo de conhecer o conteúdo.

Mas como tornar a matemática agradável, divertida e interessante para a criança? Segundo Araújo:

> Difundir e desmistificar o uso de atividades lúdicas, com fundamentações pedagógicas adequadas, favorece um aprendizado efetivo, representando estratégias – altamente proveitosas – para que o aluno tenha acesso ao conhecimento e ao desenvolvimento de suas capacidades (ARAUJO, 2000, p. 11).

Sendo a linguagem da natureza, a matemática pode ser facilmente exemplificada, como na maneira de prever, construir e aperfeiçoar a nossa realidade. Os recursos lúdicos vem elucidar e contribuir para o desenvolvimento intelectual da criança, segundo os conceitos de Jean Piaget (1987) e Lev Vygotsky (1994) e a sua aplicabilidade no processo de ensino-aprendizagem.

Além de exemplificações, os jogos e brincadeiras, quando bem utilizados, são ferramentas poderosas na dedução lúdica, pois não simplesmente diverte, mas também constroem aspectos cognitivos, importantes no desenvolvimento do ser humano.

Sensibilizar os discentes através de alguns dos seus sentidos torna-se cada vez mais fácil pelos recursos da informática. Como tal, ter o conhecimento dela não é suficiente, pois não só as escolas precisam se adequar com ferramentas, mas também os professores necessitam se especializar no manuseio delas.

> Assim como um bom livro-texto não é, por si só, garantia de um bom curso, também um bom software precisa ser bem explorado por mestre e aluno para dar bons resultados. Ao contrário do que esperam muitos administradores educacionais, o computador não faz milagres. (CAVALCANTE, 2013, p.2 apud SAINT, 1995, p.38 apud VENTURINI, 2009, p.8)

As novas tecnologias causam grandes transformações na sociedade. Na era em que vivemos, simples programas acarretam transformações em nossos comportamentos e, por serem atrativos, devem ser aproveitados e utilizados como ferramentas de aprendizado.

#### 2.1 A importância no desenvolvimento do raciocínio lógico

Um dos objetivos da escola é fabricar mentes pensantes, mas com as facilidades e acessibilidades da tecnologia, as mesmas pensam por nós. É importante isso ser frisado, pois a base do uso do raciocínio lógico-matemático está na atitude de pensar.

Uma difícil conta de multiplicação que antes necessitava papel, lápis e tempo para solucionar e hoje pode ser resolvida com uma calculadora; um trabalho escolar que demandava leitura, escrita e tempo de pesquisa, hoje é concluído numa rápida pesquisa em um buscador (Google, Bing, Yahoo) e impresso em segundos. Atividades essas tão simples num ambiente escolar contribuíam para um forte desenvolvimento e amadurecimento, por forçar o aluno a ler toda a pesquisa, pensar sobre ela e redigila manualmente o que atualmente não ocorre mais.

E como estimular o aluno a refletir se os antigos métodos não mais funcionam? A resposta está nas ferramentas que ajudaram a banalizar essas antigas práticas.

 De alguns anos para cá os problemas contextualizados vem ganhando importância, pois trata-se de uma maneira que permite desenvolver o pensamento crítico do aluno e o trabalho em conjunto de soluções criativas. Não só os livros didáticos atuais mostram isso, como o maior exame do país, o Exame Nacional do Ensino Médio (ENEM), enfatiza suas questões com contextualização de assuntos que podem ser encontrados no dia a dia, e a principal forma de interpretação e resolução é através do raciocínio lógico.

O uso da lógica vem da necessidade da resolução de problemas do cotidiano, ter a capacidade de prever, induzir e deduzir situações-problema, com o objetivo de atingir com eficácia a solução. E uma excelente forma de prática é compreendendo a matemática através de suas demonstrações.

#### 3 O USO DE SOFTWARE NA EDUCAÇÃO

Na era digital, onde os recursos computacionais movem a sociedade ela tornase uma aliada ferramenta e fonte de aprendizado. Entre outros fatores positivos temos a fácil acessibilidade pela grande massa, custos pequenos e rápida adequação às novidades do mercado.

Com o reconhecimento dessa poderosa ferramenta (o computador), vem crescendo a conscientização de incluir nos currículos escolares a necessidade do uso de programas educacionais. Apesar de ser raro encontrar escolas particulares sem laboratório de informática, o mesmo não se pode dizer da maioria das escolas públicas.

Nas instituições federais, estaduais ou municipais de ensino, quando o laboratório de informática não está em pleno funcionamento é natural visualizar (imaginar) certos cenários: espaço insuficiente ou inexistente, máquinas obsoletas ou defeituosas, falta de equipamentos para o manuseio, quantidade insuficiente para aplicação de um projeto e falta de funcionários para o funcionamento.

Mas a questão a ser discutida é se esses laboratórios (quando em pleno funcionamento) são realmente aproveitados e se os professores são qualificados para o uso desses instrumentos.

Para pôr o professor frente aos desafios na utilização dos softwares educacionais, é necessária antes uma adaptação. Perante isso, um novo paradigma surge no papel do mestre diante da tecnologia, exigindo uma nova postura do docente.

> Às escolas cabe a introdução das novas tecnologias de comunicação e conduzir o processo de mudança da atuação do professor, que é o principal ator destas mudanças, capacitar o aluno e buscar corretamente a informação em fontes de diversos tipos. É necessário também, conscientizar toda a sociedade escolar, especialmente os alunos, da importância da tecnologia para o desenvolvimento social e cultural (MERCADO, 2002, p. 14).

Como consequência a escola acaba executando seu real propósito: preparar o aluno para seu futuro.

Vale ressaltar aqui que a definição de software educacional não é aquele que foi criado especificamente para o uso na escola, mas sim qualquer programa que possa ser redirecionado para a finalidade educativa necessitando ou não de adequação.

Um exemplo são os jogos eletrônicos, feitos com o objetivo de entreter, mas que podem ser readaptados por proporcionar: interatividade social, absorção de conhecimento, desenvolvimento do raciocínio lógico, desenvolvimento da coordenação visual e motora, criatividade, inclusão digital, entre outros.

#### 3.1 Softwares Matemáticos

Atualmente o mercado de programas passa por um estágio de saturação em softwares matemáticos. Encontramos diversos programas voltados às mesmas áreas de ensino (conteúdo), utilizando ferramentas iguais com pouquíssimas aplicações exclusivas. Acaba que temos programas muitos semelhantes de empresas diferentes.

Softwares voltados especificamente à matemática na modalidade de estudo e de ensino são facilmente encontrados por qualquer pessoa em sites de busca e é possível dividi-los nos seguintes grupos: geometria, álgebra e recreativo.

Mas tanta diversidade não implica em qualidade, a escolha do software precisa se fundamentar na proposta pedagógica, então antes mesmo de aplicá-lo na sala de aula é necessário avaliá-lo, estando atento a todos os requisitos indispensáveis.

A princípio, um software educacional deve ser avaliado como qualquer outro programa, atendendo aos requisitos da ABNT, que padroniza a avaliação de qualidade do software, isso pode ser visto mais especificamente na NBR ISSO/IEC 9126-1, onde o modelo para qualidade interna e externa compõe-se de seis tópicos: funcionalidade, confiabilidade, usabilidade, eficiência, manutenibilidade e portabilidade.

Aconselha-se também dar preferência por softwares livres (permitem adaptações e alterações em seu código de forma livre, sem a necessidade de solicitar permissão ao atual dono da patente para tal finalidade) por estar sendo constantemente atualizado e em sua maioria grátis.

Passando pelo processo de filtragem básica (que é requerido a qualquer programa) é necessário verificá-lo sob a visão de um professor ou pedagogo, na área educacional.

No ensino da matemática, os softwares podem ser utilizados no desenvolvimento lógico, simbólico e criativo da criança, pois o mesmo precisa avaliar e garantir a eficiência nos aspectos pedagógicos gerais que consistem em: objetivo, usabilidade, conceitos a serem trabalhados e praticidade.

O software que será apresentado aqui para a construção e a prova de que o lugar geométrico criado por essas figuras são cônicas é o Geogebra, porém a escolha do programa fica a critério do leitor, já que existem outros softwares que podem realizar ou facilitar a criação e demonstração das cônicas como o programa Régua e Compasso (R.a.C.) e o Cabri.

A principal proposta desta dissertação é apresentar as diferentes maneiras de construir as cônicas usando apenas círculos, retas, semirretas, segmentos e pontos e não só mostrar que o lugar geométrico criado por esses elementos se assemelha as cônicas, mas provar de forma algébrica e/ou geométrica que são realmente cônicas deixando as demonstrações mais práticas e de fácil visualização com o suporte de um software.

O planejamento da aula, sendo expositiva com o uso do projetor ou uma oficina em um laboratório de informática, ficará como uma escolha do docente, assim, os algoritmos de construção e suas explorações do lugares geométricos através das demonstrações foi apresentada nesta dissertação a tornar simples sua adaptação na proposta de aula por parte do professor.

#### 3.2 Conceitos básicos do Geogebra

Apesar do Geogebra ser atualmente o software mais completo e simples de manusear na construção de figuras geométricas usando equações ou a definição dos próprios elementos, neste capítulo introduzirei apenas os elementos necessários para a construção das cônicas descritas nesta dissertação e pode ser visto na Tabela 1.

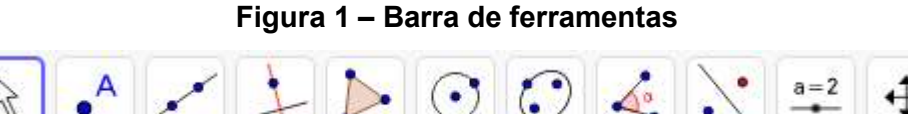

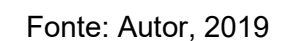

Na barra de ferramentas, composta de conjuntos representados pelos símbolos da Figura 1, ao selecionar qualquer um deles é revelado todos os elementos daquele grupo que possuem características em comum. Assim nessa barra o usuário encontrará todos as figuras geométricos para serem criadas diretamente na janela de visualização (Figura 3).

| <b>Elemento</b>               | Conjunto | <b>Símbolo</b> | Construção                                                                                            |
|-------------------------------|----------|----------------|----------------------------------------------------------------------------------------------------|
| Ponto                         |          | A              | Selecione uma posição ou reta, posição<br>ou curva.                                                   |
| Reta                          |          |                | Selecione dois pontos ou duas posições.                                                               |
| Segmento                      |          |                | Selecione dois pontos ou duas posições.                                                               |
| Semirreta                     |          |                | Selecione primeiro a origem e, depois,<br>um outro ponto ou posição                                   |
| Reta<br>Perpendicular         |          |                | Selecione primeiro o ponto e, depois,<br>uma reta, segmento de reta ou semirreta.                     |
| Reta Paralela                 |          |                | Selecione primeiro o ponto e, depois,<br>uma reta, segmento de reta ou semirreta.                     |
| Mediatriz                     |          |                | Selecione dois pontos ou segmento.                                                                    |
| Lugar<br>Geométrico           |          |                | Selecione o ponto do lugar geométrico e,<br>depois, o ponto sobre o objeto ou controle<br>deslizante. |
| Círculo                       |          |                | Selecione o centro e, depois, um ponto<br>do círculo.                                                 |
| Círculo                       |          |                | Selecione o centro e, depois, digite a<br>medida do raio.                                             |
| Controle<br><b>Deslizante</b> | $a = 2$  | $a=2$          | Selecione uma posição e, escolha uma<br>variável.                                                     |

Tabela 1 – Elementos geométricos e suas construções

Fonte: Elaborado pelo autor.

Na janela algébrica (Figura 2) o usuário pode inserir qualquer função, equação ou controle deslizante e caso exista uma representação geométrica ela poderá ser vista na janela de visualização.

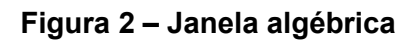

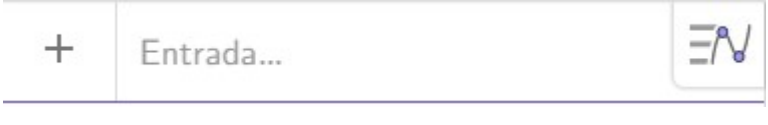

Fonte: Autor, 2019

A janela de visualização (Figura 3) pode ser usada para plotar os elementos geométricos usando a barra de ferramentas ou para visualizar qualquer função, equação inseridas na janela geométrica.

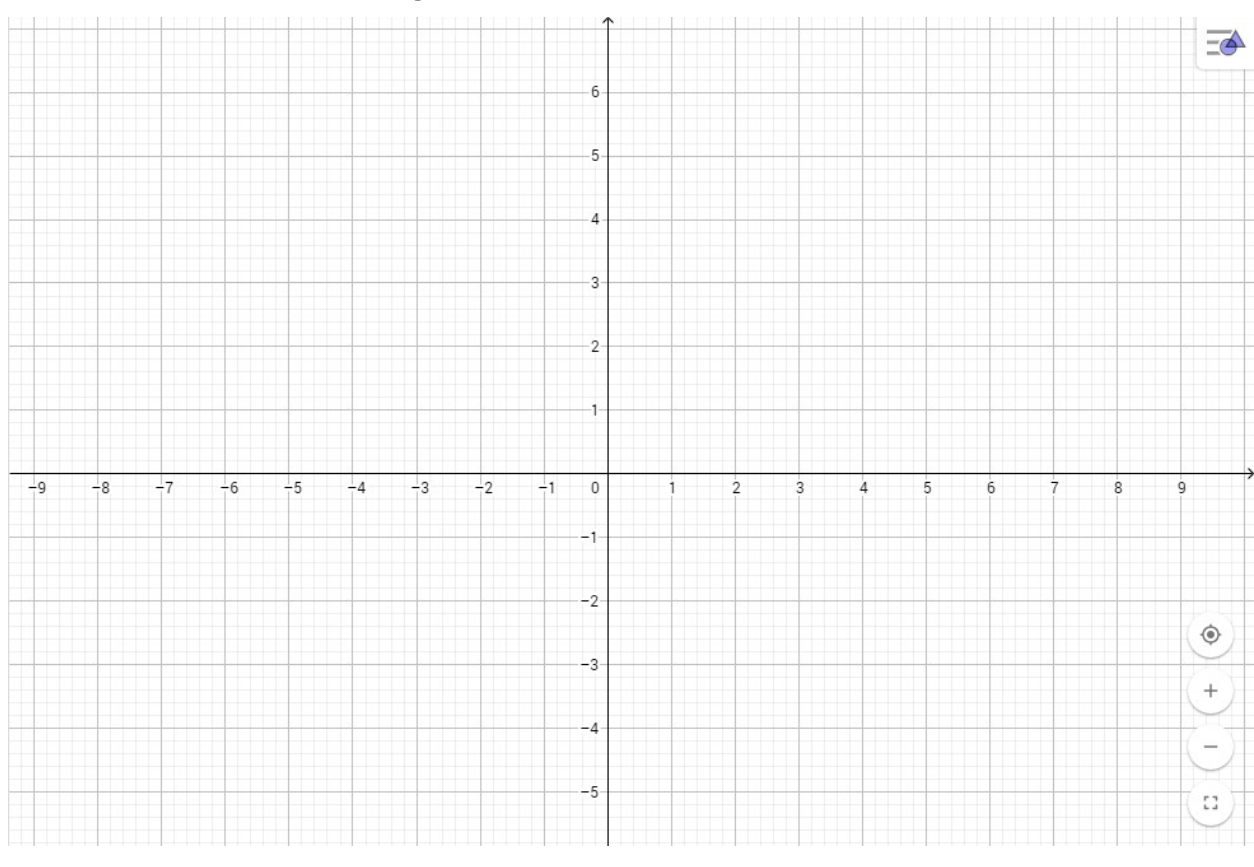

Figura 3 – Janela de visualização

Fonte: Autor, 2019

 Nos capítulos seguintes serão introduzidos os algoritmos de criação das cônicas, como o auxílio das ferramentas do Geogebra.

#### 4 PLANO CARTESIANO

-

 O sistema de coordenadas cartesianas, mais conhecido como plano cartesiano foi criado René Descartes<sup>1</sup> (1596 – 1650) em 1637 por seu trabalho *La Géométrie.* O plano é formado por dois eixos perpendiculares (sistema de eixos ortogonais): um horizontal, conhecido como eixo OX ou eixo das abscissas, e um eixo vertical, conhecido como eixo OY ou eixo das ordenadas.

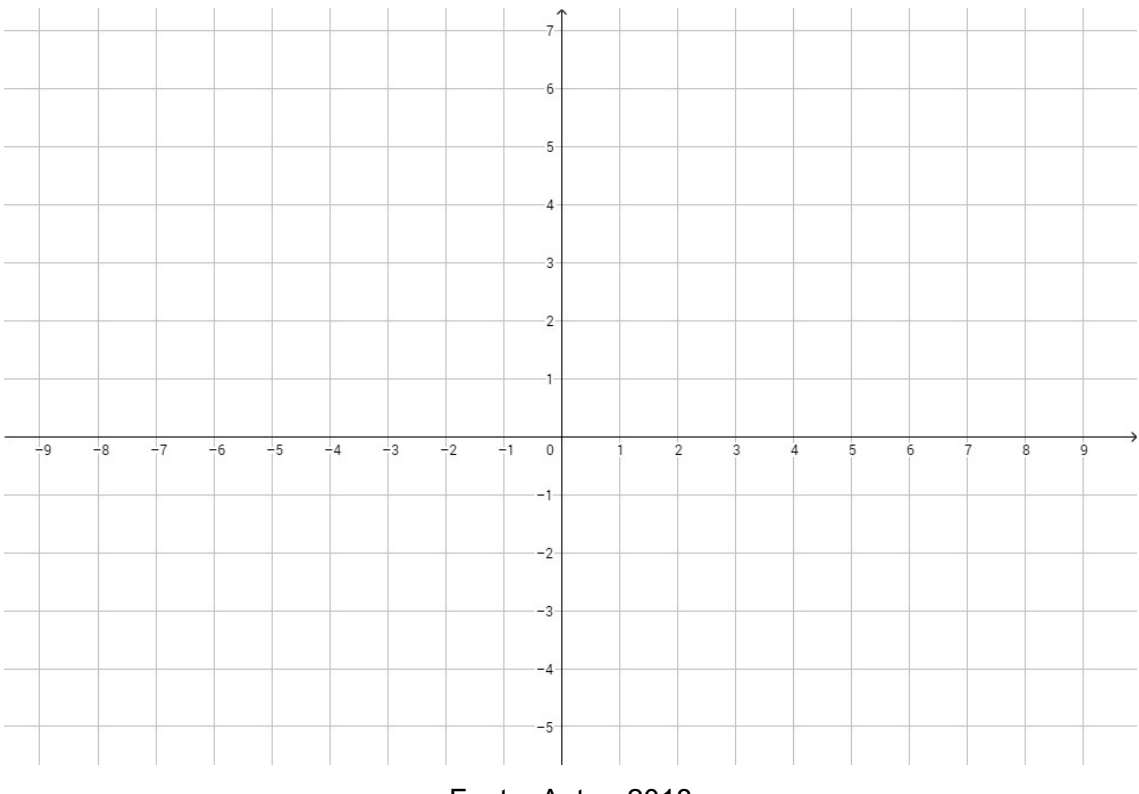

Figura 4 – Plano cartesiano

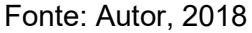

 A Figura 4 mostra a representação geométrica do plano cartesiano que é uma correspondência biunívoca, no plano e o conjunto de todos os pares ordenados  $P$ :

$$
\mathbb{R}^2 = \{P = (x, y) | x, y \in \mathbb{R}\}.
$$

Com o objetivo principal de localizar pontos num plano, os eixos são enumerados abrangendo o conjunto dos números reais. E a intersecção dos eixos é chamado de origem do sistema de coordenadas sendo representada pelo ponto  $0 =$  $(0,0).$ 

<sup>1</sup> DELGADO, Jorge; FRENSEL, Katia; CRISSAFF, Lhaylla. Geometria Analítica. Rio de Janeiro: SBM, Coleção PROFMAT, 2013. P.10.

 Dado um ponto P no plano, para encontrarmos seu par ordenado, criamos uma perpendicular ao eixo  $\overline{OX}$  que passa por  $P$  e outra perpendicular ao eixo  $\overline{y}$  que passa por P, cada reta corta os eixos, cujas coordenadas são  $x \in y$ , respectivamente.

 Os eixos ortogonais dividem o plano em quatro regiões, chamadas de quadrantes e são enumeradas conforme a Figura 5, assim qualquer ponto não localizado sobre um dos eixos pertencerá a um dos quadrantes, para isso basta obedecer a um dos critérios abaixo para saber a qual quadrante o ponto pertence:

> I quadrante  $\Rightarrow$  x > 0, y > 0, II quadrante  $\Rightarrow$  x < 0, y > 0. III quadrante  $\Rightarrow$  x < 0, y < 0.

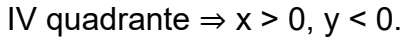

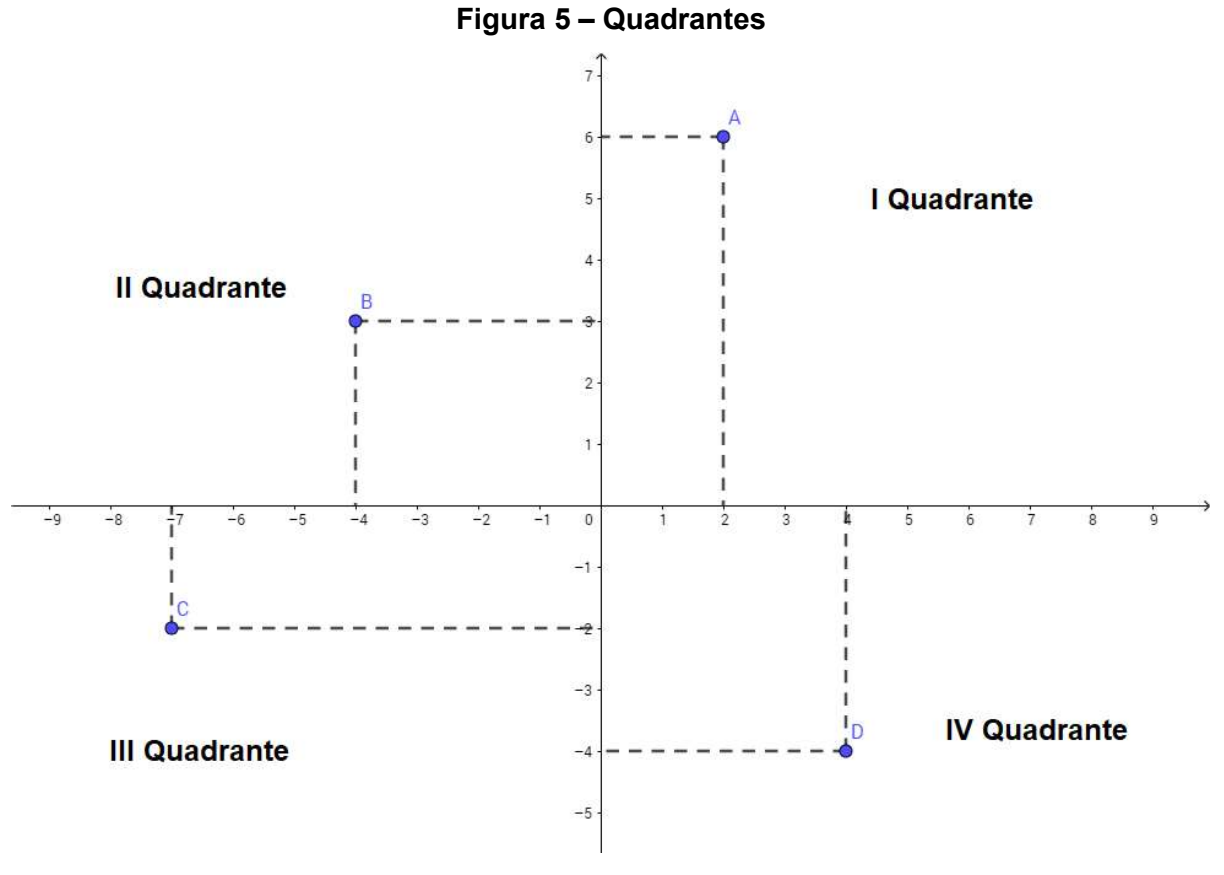

Fonte: Autor, 2018

#### 4.1 Translação dos eixos coordenados

A translação do sistema de coordenadas  $OXY$ , nada mais é do que criar um novo sistema de eixos ortogonais  $\overline{O}\overline{X}\overline{Y}$  onde o ponto  $\overline{O} = (x_0, y_0)$  é a nova origem do sistema e os eixos  $\bar{O}\bar{X}$  e  $\bar{O}\bar{Y}$  são paralelos aos antigos eixos  $OX$  e  $OY$  e com mesmo sentido, respectivamente, assim para qualquer ponto  $P$ , sua notação no novo sistema de eixos  $\bar{O}\bar{X}\bar{Y}$  pode ser visto na Figura 6.

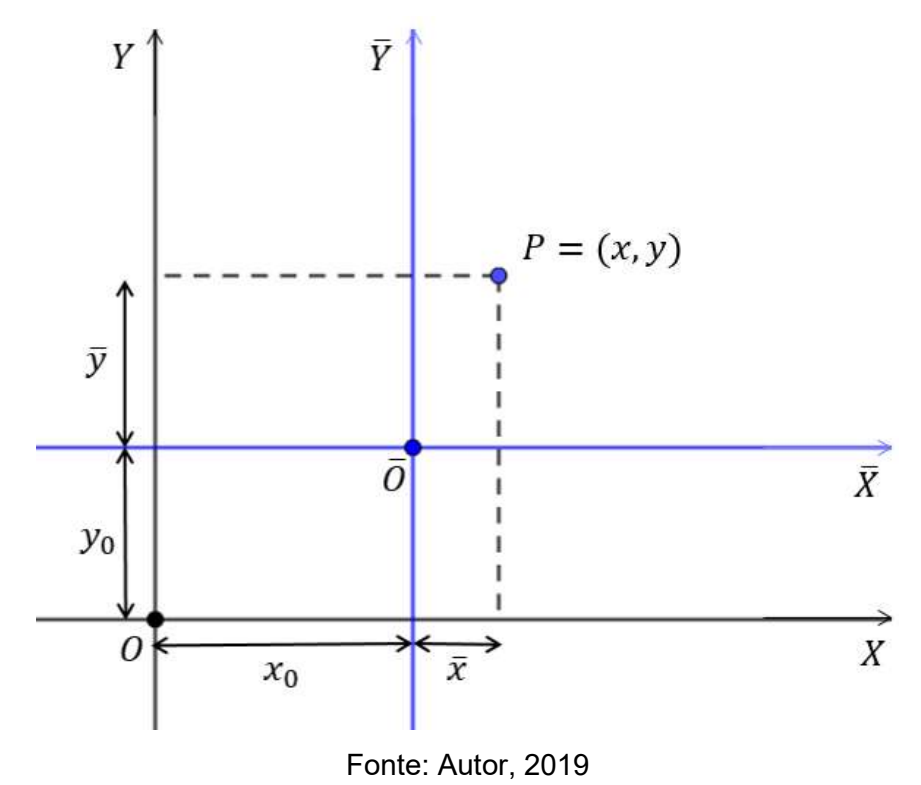

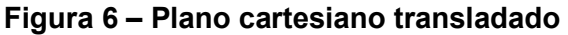

Logo P pode ser expresso de duas formas no sistema de coordenadas  $OXY$ , basta observar a Figura 6 e por construção temos que:

$$
P = (x, y) = (x_0 + \bar{x}, y_0 + \bar{y}) \text{ logo},
$$

$$
x = x_0 + \bar{x} \Longleftrightarrow \bar{x} = x - x_0 \text{ e} \tag{4.1}
$$

$$
y = y_0 + \bar{y} \Leftrightarrow \bar{y} = y - y_0. \tag{4.2}
$$

#### 4.2 Distância entre dois pontos

Sejam os pontos  $A \in B$ , vamos determinar a distância desses pontos A e B, ou seja, o comprimento do segmento  $\overline{AB}$  e representada pela notação  $d(A, B)$ , tal que  $d(A, B) \in \mathbb{R}^+$ . Na Figura 7 podemos observar que as coordenadas dos pontos são  $A =$  $(x_A, y_A)$  e  $B = (x_B, y_B)$ .

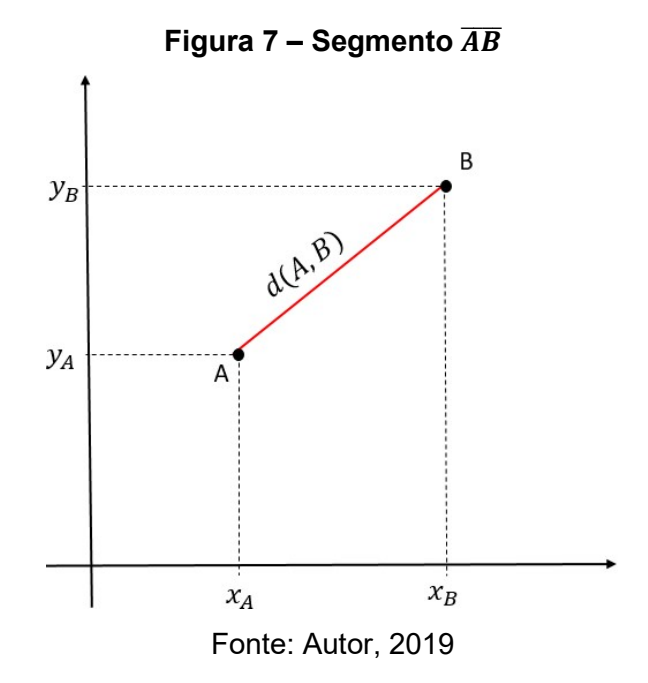

Seja o triângulo retângulo  $\triangle ABC$ , onde o ângulo reto é formado no vértice C e os catetos serão paralelos aos eixos de coordenadas, assim esse ponto por construção terá coordenadas  $C = (x_B, y_A)$  como pode ser observado na Figura 8.

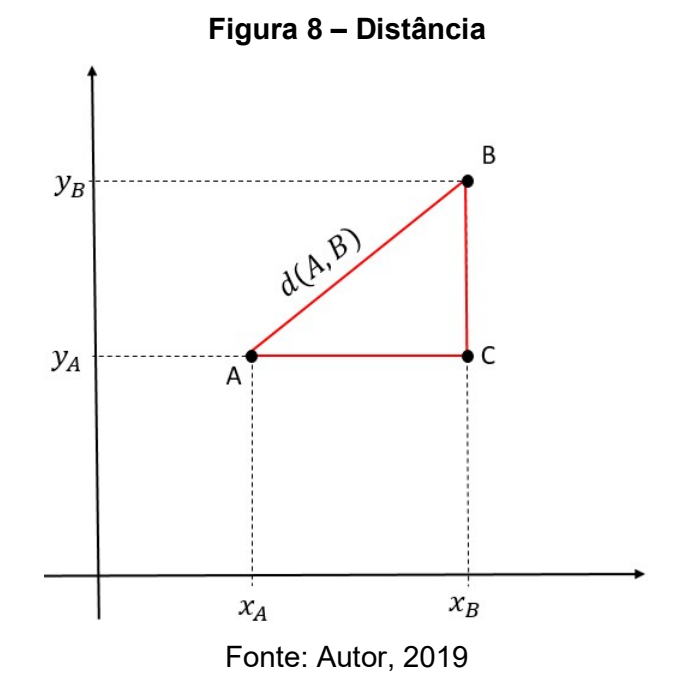

Novamente por construção o tamanho do segmentos  $\overline{AC} = |x_B - x_A|$  e do segmento  $\overline{BC} = |y_B - y_A|$ , portanto já temos o tamanho dos catetos  $\overline{AC}$  e  $\overline{BC}$  bastando

agora aplicar o Teorema de Pitágoras no triângulo  $\triangle ABC$ ,  $\overline{AB} = d(A, B)$  para sabermos seu tamanho.

$$
\overline{AB}^2 = \overline{AC}^2 + \overline{BC}^2
$$

$$
\overline{AB}^2 = (x_B - x_A)^2 + (y_B - y_A)^2
$$

$$
\overline{AB} = \sqrt{(x_B - x_A)^2 + (y_B - y_A)^2}.
$$

Segundo Delgado, Frensel e Crissaff<sup>2</sup> apesar de Menaecmus receber os créditos pela descoberta das curvas cônicas, quando o mesmo trabalhava na resolução do problema de duplicação do cubo, foi Apolônio de Perga que aprimorou os trabalhos de Menaecmus, Euclides e Aristeu em sua obra intitulada Seções Cônicas.

Apolônio foi o primeiro a definir as cônicas como conhecemos hoje, mas antes disso ele, assim como os gregos, abordaram as cônicas aplicando-as no conceito de área que são as:

a) Aplicação parabólica,

"[...] consiste em aplicar a um segmento (DE) um paralelogramo (DEFG) com área igual à de uma figura dada (S), com um ângulo específico (ABC)" (ROQUE; CARVALHO, 2012, p. 159);

b) Aplicação elíptica:

[...] ou aplicação por falta consiste em aplicar a um segmento de reta AB, um paralelogramo, com ângulos dados e área igual à de um polígono dado C. Mas isto deve ser feito de tal maneira que o que falta para completar a figura, ou seja, para que ela cubra todo o segmento AB, seja um paralelogramo semelhante a um paralelogramo dado (D) (ROQUE; CARVALHO, 2012, p. 159-160).

c) Aplicação hiperbólica:

-

[...] ou com excesso consiste em aplicar a um segmento de reta AB, um paralelogramo, com um ângulo dado, com área igual à de um polígono (C), dado e de tal maneira que ele exceda o segmento AB por um paralelogramo semelhante a um paralelogramo dado (D) (ROQUE; CARVALHO, 2012, p. 160).

 Dessa forma, os nomes: elipse, hipérbole e parábola, tem origem nos métodos de aplicação de área descritas acima.

<sup>2</sup> DELGADO, Jorge; FRENSEL, Katia; CRISSAFF, Lhaylla. Geometria Analítica. Rio de Janeiro: SBM, Coleção PROFMAT, 2013.

As cônicas são obtidas a partir da intersecção de um plano com o cone de revolução de duas folhas. As cônicas vão se diferenciar dependendo da forma que o plano corta os cones como pode ser visto na Figura 9.

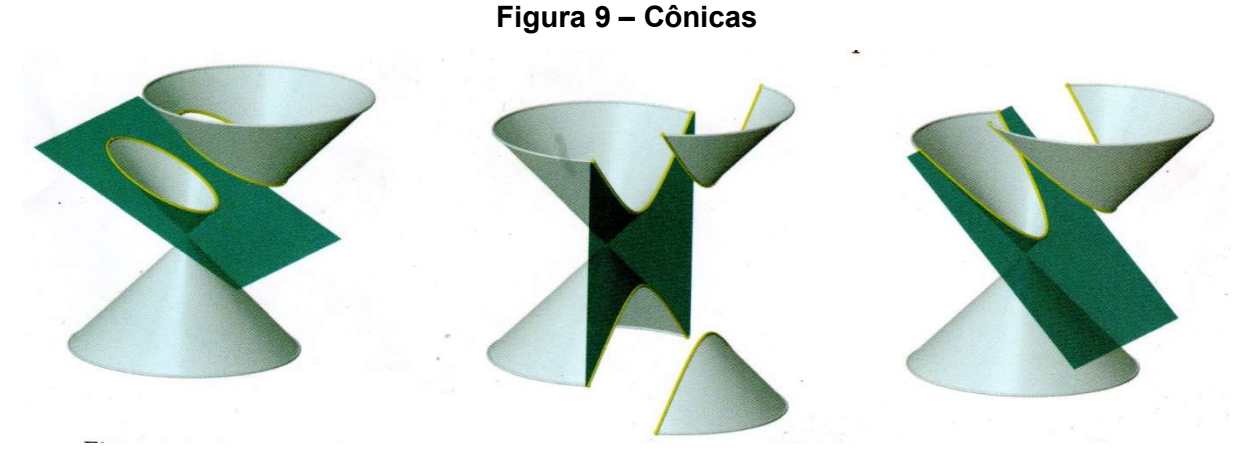

Fonte: DELGADO; FRENSEL; CRISSAFF, 2013, p. 98<sup>1</sup>

Nos próximos tópicos faremos a criação das cônicas e para deixar mais ágil a construção<sup>3</sup> e facilitar o entendimento nas demonstrações, teremos o auxílio do Geogebra, mas sem utilizar suas ferramentas de criação de cônicas: "Elipse", "Hipérbole e "Parábola".

Os desenhos dar-se-ão por etapas, utilizando apenas pontos, retas, semirretas, segmentos e círculos, ou seja, essas construções podem ser reproduzidas no papel (de forma mais trabalhosa) com o uso de régua e compasso.

 Ao fim para uma melhor compreensão de que de fato as Figuras são cônicas (atendendo suas definições), em cada caso faremos uma demonstração de forma algébrica e/ou geométrica.

-

 $^3$  As construções das cônicas  $\mathcal{E}_2$ ,  $\mathcal{E}_4$ ,  $\mathcal{H}_2$ ,  $\mathcal{H}_4$  e  $\mathcal{P}_1$  foram retiradas dos problemas propostos por Delgado (2013, p.119, 120, 142, 143 e 165). As ideias de construção das cônicas  $\mathcal{E}_1,~\mathcal{H}_1$  e  $\mathcal{P}_2$  pode ser encontrado em Reis (1996, p.56, 63 e 69). Já as cônicas  $\mathcal{E}_3$  e  $\mathcal{H}_3$ , foram desenvolvidas por mim, existindo a possibilidade de já existirem em outras obras.

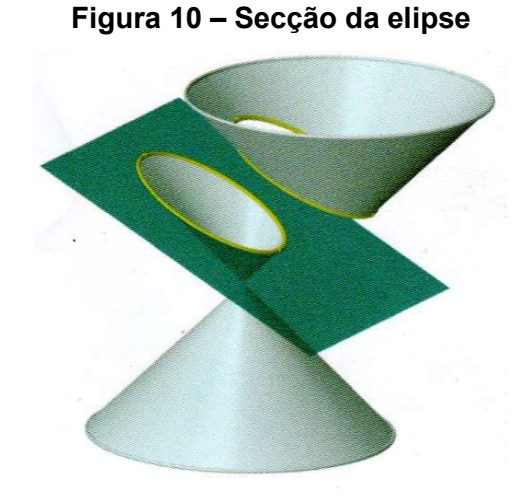

Fonte: DELGADO; FRENSEL; CRISSAFF, 2013, p. 98<sup>1</sup>

#### 6.1 Definição geométrica da elipse  $\varepsilon$

Sejam dois pontos  $F_1$  e  $F_2$  e uma constante  $a > 0$ , tal que  $2a > 2c$ , onde  $2c$  é a distância entre  $F_1$  e  $F_2$ . A elipse  $\mathcal E$  é o lugar geométrico dos pontos P em um plano cuja soma das distâncias aos focos  $F_1$  e  $F_2$  é a constante  $2a$ , tal que

$$
2a > 2c \ge 0
$$
  

$$
\mathcal{E} = \{ P = (x, y) | d(P, F1) + d(P, F2) = 2a \}.
$$

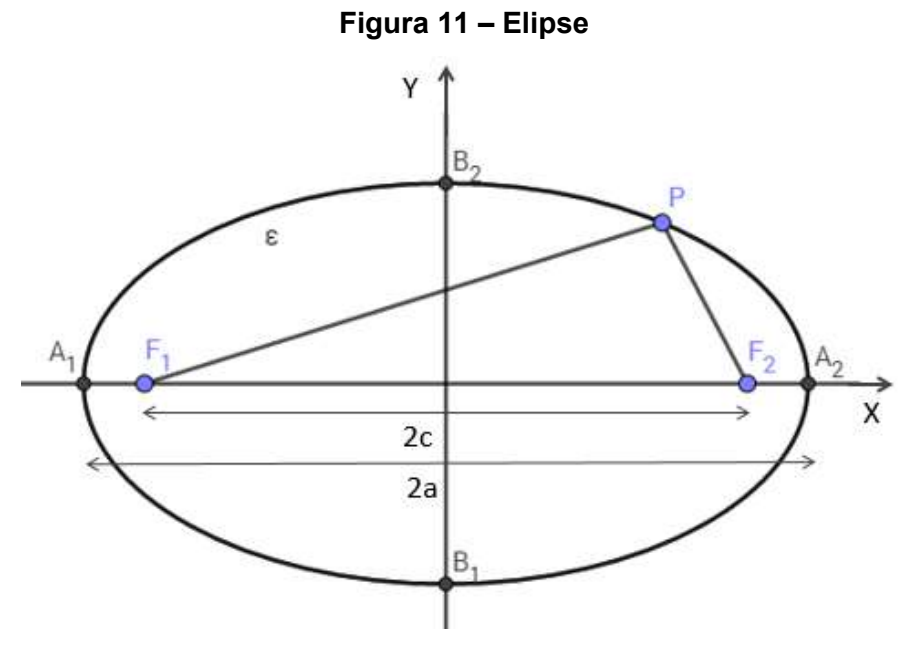

Fonte: Autor, 2018

#### 6.2 Terminologia da elipse

Aqui introduziremos os elementos que toda elipse possui e nomearemos cada um de forma particular, conforme a Figura 11.

- a) Focos: São dois pontos  $F_1$  e  $F_2$  não pertencentes a elipse;
- b) Distância focal: É o segmento  $\overline{F_1F_2}$  que tem tamanho  $2c$ , onde  $c\in\mathbb{R};$
- c) Reta focal: É a reta  $f$  que contém os focos  $F_1$  e  $F_2$  sendo um dos dois eixos de simetria da elipse;
- d) Centro: É o ponto médio  ${\cal C}$  do segmento  $\overline{F_1F_2};$
- e) Reta não focal: É a reta  $f'$  perpendicular a reta focal  $f$  que passa pelo ponto  $C$ sendo o outro eixo de simetria da elipse;
- f) Vértices: São os quatro principais pontos pertencentes à elipse, tal que  $A_1$  e  $A_2$ são os vértices gerados pela intersecção da elipse com a reta focal  $f$  e  $B_1$  e  $B_2$ são os vértices gerados pela intersecção da elipse com a reta não focal f';
- g) Eixo focal: É o segmento  $\overline{A_1A_2}$  que tem tamanho 2 $a$  onde  $a\in\mathbb{R};$
- h) Eixo não focal: É o segmento  $\overline{B_1B_2}$  que tem tamanho 2 $b$  onde  $b\in\mathbb{R};$
- i) Excentricidade: É a razão  $e = \frac{c}{a}$  $\frac{c}{a}$  , tal que  $0 \le e < 1$ , assim, quanto mais  $e$  se aproxima de 0, mais a elipse se assemelha a um círculo e quanto mais próximo  $e$  se aproxima de 1, mais a elipse adquire a forma oval.

#### 6.3 Forma canônica da elipse com o centro na origem

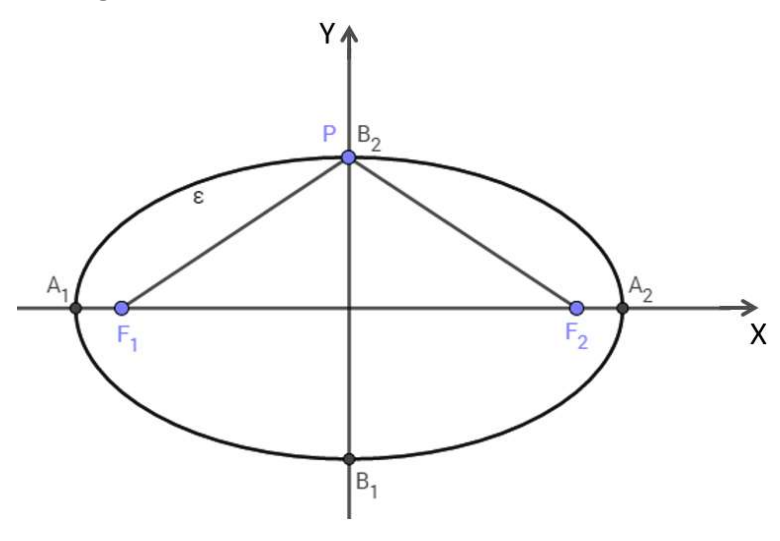

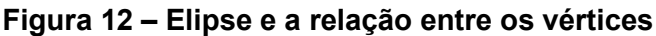

Fonte: Autor, 2018

Fixaremos o ponto  $C$  no centro do plano cartesiano e a reta focal  $f$  coincidindo com o eixo das abscissas, assim o eixo não focal  $f'$  coincidindo com o eixo das ordenadas. Consequentemente teremos os focos e os quatro vértices com coordenadas:  $F_1 = (-c, 0), F_2 = (c, 0), A_1 = (-a, 0), A_2 = (a, 0), B_1 = (0, -b)$  e  $B_2 =$  $(0, b)$ . Para encontrarmos a forma canônica, observe a Figura 12, por construção o  $\Delta F_1 P F_2$  é isósceles e como P pertence a elipse então:

$$
d(P,F1)=d(P,F2)=a
$$

Como a reta  $f$  é perpendicular à reta  $f'$ , então aplicando o Teorema de Pitágoras no  $\Delta F_1 P F_2$ :

$$
a^2 = b^2 + c^2 \implies b^2 = a^2 - c^2 \tag{6.1}
$$

Logo, para todo  $P = (x, y) \in \mathcal{E}$ , pela definição temos que:

$$
d(P,F1) + d(P,F2) = 2a
$$
  

$$
\sqrt{(-c-x)^2 + (0-y)^2} + \sqrt{(c-x)^2 + (0-y)^2} = 2a
$$
  

$$
\sqrt{(-c-x)^2 + (0-y)^2} = 2a - \sqrt{(c-x)^2 + (0-y)^2}
$$
  

$$
(\sqrt{(-c-x)^2 + (0-y)^2})^2 = (2a - \sqrt{(c-x)^2 + (0-y)^2})^2
$$
  

$$
(-c-x)^2 + (0-y)^2 = 4a^2 - 4a\sqrt{(c-x)^2 + (0-y)^2} + (c-x)^2 + (0-y)^2
$$
  

$$
c^2 + 2xc + x^2 + y^2 = 4a^2 - 4a\sqrt{(c-x)^2 + (0-y)^2} + c^2 - 2xc + x^2 + y^2
$$
  

$$
2xc + 2xc = 4a^2 - 4a\sqrt{(c-x)^2 + (0-y)^2} + c^2 - c^2 + x^2 - x^2 + y^2 - y^2
$$
  

$$
4xc = 4a^2 - 4a\sqrt{(c-x)^2 + (0-y)^2} \Rightarrow 4xc = 4(a^2 - a\sqrt{(c-x)^2 + (0-y)^2})
$$
  

$$
xc = a^2 - a\sqrt{(c-x)^2 + (0-y)^2} \Rightarrow -a^2 + xc = -a\sqrt{(c-x)^2 + (0-y)^2}
$$
  

$$
a^2 - xc = a\sqrt{(c-x)^2 + (0-y)^2} \Rightarrow (a^2 - xc)^2 = (a\sqrt{(c-x)^2 + (0-y)^2})^2
$$
  

$$
a^4 - 2a^2xc + x^2c^2 = a^2\{(c-x)^2 + (0-y)^2\}
$$
  

$$
a^4 - 2a^2xc + x^2c^2 = a^2c^2 - 2cx + x^2 + y^2\}
$$
  

$$
a^4 - 2a^2xc + x^2c^2 = a^2c^2 - 2a^2xc + a^2x^2 + a^2y^2
$$
  

$$
a^4 + x^2c^2 = a^2c^2 - 2a^2xc + a^2x^2 + a^2y^2
$$
  

$$
a^4 + x^2c^2 = a^2c^2 + a^2x^2 + a^2y^2
$$
  

$$
a^
$$

Por (6.1) temos que:

$$
b^2x^2 + a^2y^2 = a^2b^2
$$

$$
\frac{b^2x^2 + a^2y^2}{a^2b^2} = \frac{a^2b^2}{a^2b^2}
$$

$$
\frac{b^2x^2}{a^2b^2} + \frac{a^2y^2}{a^2b^2} = 1
$$

$$
\frac{x^2}{a^2} + \frac{y^2}{b^2} = 1
$$

#### 6.4 Forma canônica da elipse transladada

Fixaremos o centro da elipse em um ponto qualquer do plano cartesiano, e deixaremos a reta focal  $f$  paralela ao eixo das abscissas, enquanto a reta não focal  $f'$ será paralela ao eixo das ordenadas, assim as coordenadas do centro da elipse será  $C = (x_0, y_0)$ , a reta focal será  $f: y = y_0$  e a reta não focal  $f': x = x_0$ . Consequentemente as coordenadas dos focos e dos quatro vértices serão  $F_1 = (x_0 - c, y_0)$ ,  $F_2 = (x_0 + c, y_0)$  $(c, y_0)$ ,  $A_1 = (x_0 - a, y_0)$ ,  $A_2 = (x_0 + a, y_0)$ ,  $B_1 = (x_0, y_0 - b)$  e  $B_2 = (x_0, y_0 + b)$ , como pode ser observado na Figura 13.

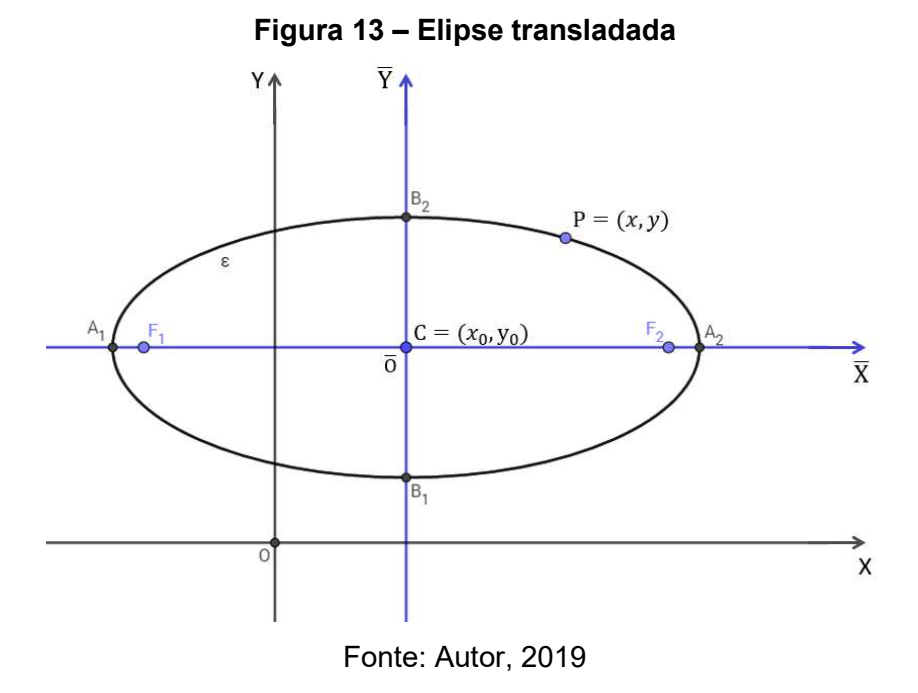

Para a demonstração definirei todo ponto  $P \in \mathcal{E}$ , assim, teremos as coordenadas  $P = (x, y) = (x_0 + \bar{x}, y_0 + \bar{y})$ . Como já explicado na sessão 3.1, logo usando a definição de elipse temos que:

$$
d(P, F_1) + d(P, F_2) = 2a
$$

∎

$$
\frac{(x-x_0)^2}{a^2} + \frac{(y-y_0)^2}{b^2} = 1
$$

Como a demonstração é análoga ao caso anterior, mudando apenas a relação entre as coordenadas dos dois sistemas, fica a cargo do leitor vê-la nos apêndices.

#### 6.5 Construindo as elipses

Nos tópicos a seguir serão apresentados os algoritmos de criação das elipses e suas respectivas demonstrações. Como parte do produto desses tópicos, abaixo estão os links de vídeos hospedados no YouTube, das elipses sendo construídas e animadas no Geogebra para que o docente possa usar em suas aulas.

- a) Construção da elipse  $\varepsilon_1$ : <https://youtu.be/TsNJSaYHzPg>
- b) Construção da elipse  $\varepsilon_2$ : <https://youtu.be/x4-xKrqzA2s>
- c) Construção da elipse  $\varepsilon_3$ : <https://youtu.be/c0HY-JIFV5w>
- d) Construção da elipse  $\mathcal{E}_4$ : <https://youtu.be/chNjBszHZPQ>
- e) Animação da elipse  $\mathcal{E}_1$ : <https://youtu.be/nNBC4VDK4MU>
- f) Animação da elipse  $\mathcal{E}_2$ : <https://youtu.be/m3QD9AY2faw>
- g) Animação da elipse  $\mathcal{E}_3$ : <https://youtu.be/CsjYTXSA3mM>
- h) Animação da elipse  $\mathcal{E}_4$ : <https://youtu.be/exr1plyd1v4>

Caso o leitor prefira os arquivos do Geogebra das elipses já construídas e prontas para serem animadas, eles foram hospedadas no Google Drive e seus links estão disponíveis abaixo.

- a) Elipse  $\varepsilon_1$ : <https://bit.ly/2W3zQhg>
- b) Elipse  $\varepsilon_2$ : <https://bit.ly/2THMmGz>
- c) Elipse  $\mathcal{E}_3$ : <https://bit.ly/2ucq8gl>
- d) Elipse  $\mathcal{E}_4$ : <https://bit.ly/2u9Snwj>

6.5.1 Algoritmo de construção da elipse  $\mathcal{E}_1$ 

 $\varepsilon_{\scriptscriptstyle 1}$  é uma elipse de nível fácil, e os dados necessários serão as definições da posição dos focos de forma geométrica e a constante  $2a$  (em particular adotaremos  $2a = 4$ ) de forma algébrica.

No Geogebra use a ferramenta "Controle deslizante" e crie uma variável  $k$  onde  $0 \le k \le 2a$ . Na janela de álgebra defina a equação  $q = 2a - k$ .
Use a ferramenta "Ponto" e defina os pontos  $C e D$ , agora com a ferramenta "Circulo dado centro e raio" crie dois círculos. Um círculo  $c$  de centro C e raio  $k$  e um círculo d de centro D e raio q, onde  $d(C, D) < 2a$ .

Veja na Figura 14 que os círculos  $c \, \text{e} \, d$  se intersectam em dois lugares quando  $k > \frac{a-c}{2}$  $\frac{-c}{2}$ , então sejam A e B os pontos de intersecção dos círculos  $c$  e  $d$ .

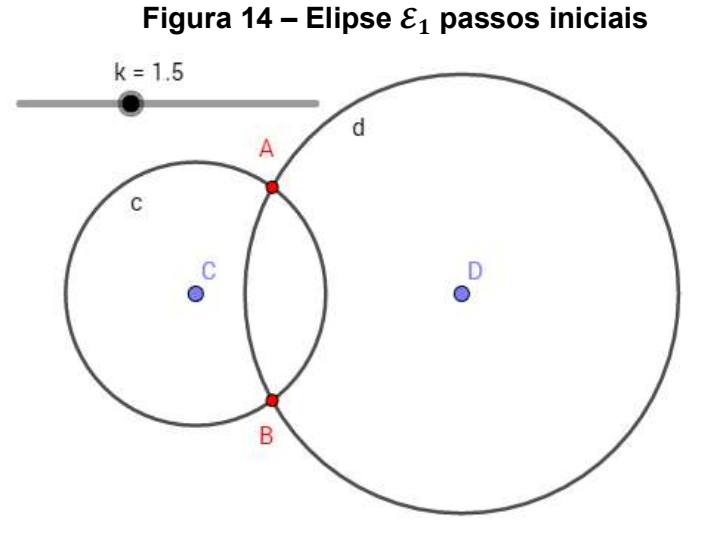

Fonte: Autor, 2018

Ao animar o controle deslizante, os pontos  $A \in B$  sempre pertencerão à elipse  $\mathcal{E}_1$ . Para visualizar a elipse use a ferramenta "Lugar Geométrico" selecionando o ponto  $A$  e em seguida o controle deslizante  $k$ , repita o processo com o ponto  $B$ . Agora, para ver  $A \in B$  se deslocarem sobre a elipse  $\mathcal{E}_1$ , basta animar o controle deslizante  $k$ .

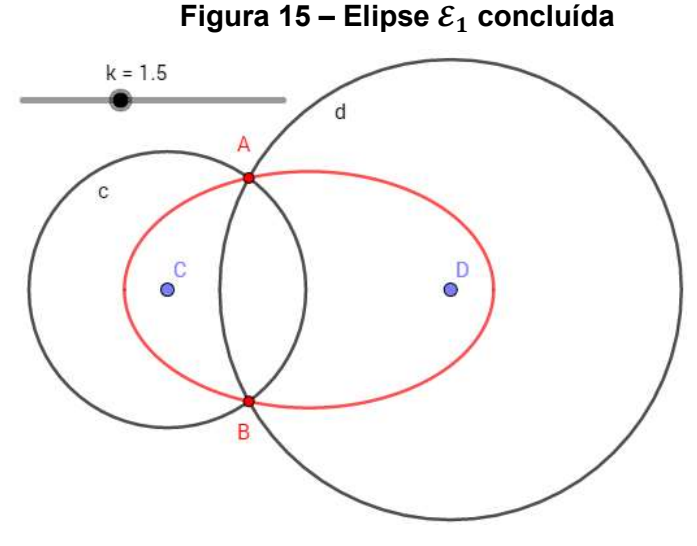

Fonte: Autor, 2018

Para provar que o lugar geométrico dos pontos  $A \in B$  pertencem a elipse usaremos sua definição, onde a soma da distância dos focos a um ponto da elipse deve ser uma constante  $2a$ . Precisaremos provar então que:

 $d(C, A) + d(D, A) = 2a e d(C, B) + d(D, B) = 2a.$ 

Como os pontos  $A \in B$  pertencem as circunferências, a distância do centro da circunferência aos pontos é constante logo:

 $d(C, A) = d(C, B) = k \cdot d(D, A) = d(D, B) = q.$ 

Suponha que os centros  $C \neq D$  dos círculos são os focos da elipse, então temos que para o ponto  $A$  (para o ponto  $B$  é análogo):

$$
d(C, A) + d(A, D) = k + q
$$
, por hipótese  $q = 2a - k$ , então  
 $k + q = k + (2a - k) = k + 2a - k = 2a$ 

Portando os pontos  $A \in B$  sempre pertencerá a elipse  $\mathcal{E}_1$  de focos  $C \in D$ .

6.5.2 Algoritmo de construção da elipse  $\varepsilon_{2}$ 

Para a construção da elipse  $\varepsilon_2$  que possui nível intermediário, iniciaremos com a fixação dos focos  $F_1$  e  $F_2$ , e posteriormente com a definição da constante  $2a$  a ser escolhida pelo criador, esses serão os dados necessários para a construção de  $\mathcal{E}_2$ .

Na barra de ferramentas do Geogebra, selecione a ferramenta "Ponto" e na janela de visualização, marque os pontos  $F_1$  e  $F_2$  (por padrão o Geogebra criará os pontos com nome A e B, basta na janela de álgebra substituir por F\_1 e F\_2).

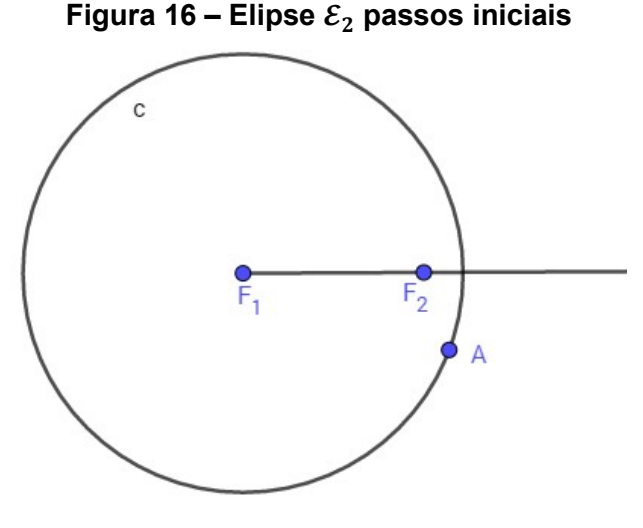

Fonte: Autor, 2018

Use a ferramenta "Semirreta" e crie  $\overrightarrow{F_1F_2}$ , agora com a ferramenta "Círculo dados centro e um de seus pontos" trace um círculo  $c$  de centro  $F_1$  contendo  $F_2$  no seu interior como mostra a Figura 16, saiba que o raio do círculo  $c$  será a constante  $2a$ , isso será demonstrado posteriormente.

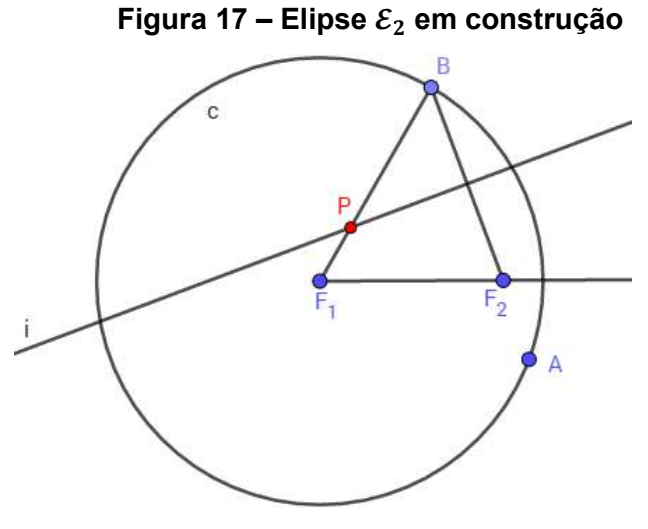

Fonte: Autor, 2018

Crie um novo ponto  $B$  pertencente ao círculo  $c$  e trace os segmentos  $\overline{BF_{1}}$  e  $\overline{BF_{2}}.$ Agora com a ferramenta "Mediatriz", trace a mediatriz $^4$   $i$  do segmento  $\overline{BF_2}$ , observe que  $i$  intersecta o segmento  $\overline{BF_1}$ , marque o ponto  $P$  de intersecção.

Figura 18 – Elipse  $\varepsilon_2$  concluída

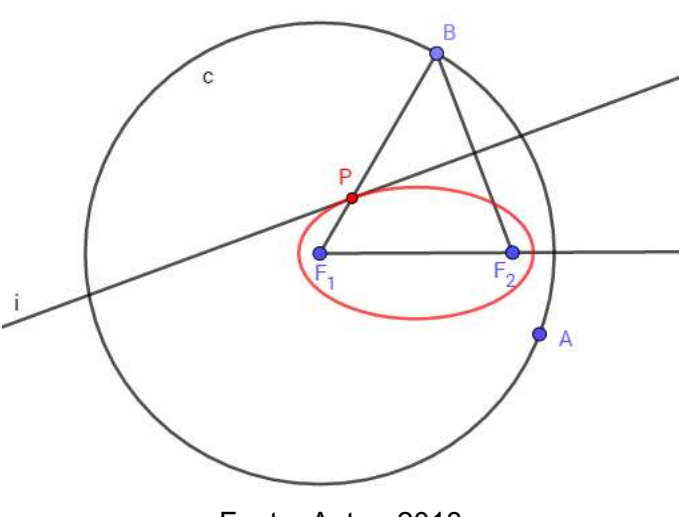

Fonte: Autor, 2018

-

<sup>&</sup>lt;sup>4</sup> Reta perpendicular a um segmento de reta que passa por seu ponto médio.

Ao deslocar o ponto  $B$  sobre o círculo, o ponto  $P$  sempre pertencerá a elipse  $\mathcal{E}_2$ . Para visualizar a elipse use a ferramenta Lugar Geométrico e selecione os pontos P e depois o B. Agora, para ver P deslocar-se sobre a elipse, basta animar o ponto B.

Para essa demonstração, seguiremos a definição da elipse, então precisamos provar que  $\overline{PF_1}+\overline{PF_2}$  é sempre constante para qualquer posição de  $B$  sobre o círculo  $c$ . Na Figura 19, observe o triângulo ∆ $BPF_{2}$ , por construção a reta  $\overleftrightarrow{PH}$  é a mediatriz do segmento  $\overline{BF_2}$ , então o ângulo  $\widehat{PHB} \equiv \widehat{PHF_2} = 90^\circ \text{ e } d(B,H) = d(H,F_2)$ , como o segmento PH é um lado comum aos triângulos ∆ PBH e ∆ PHF<sub>2</sub>, logo usando a congruência de triângulos, pelo caso LAL, concluímos que  $d(P, B) = d(P, F2)$ .

Figura 19 – Demonstração da elipse  $\mathcal{E}_2$ 

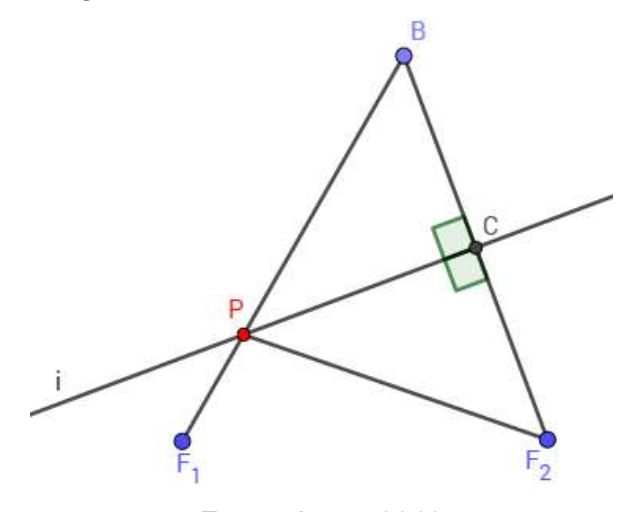

Fonte: Autor, 2018

Como  $\overline{PF_1} + \overline{PF_2} = \overline{PF_1} + \overline{PB} = 2a$  que é o raio do círculo  $c$  definido na construção da elipse  $\mathcal{E}_2$ , logo  $\overline{PF_1}+\overline{PF_2}$  é sempre uma constante para qualquer posição do ponto  $B$  sobre o círculo  $c$  obedecendo a definição de elipse.

Assim o ponto P sempre pertencerá a elipse  $\varepsilon_2$  de focos  $F_1$  e  $F_2$ , onde  $d(P, F1) + d(P, F2) = 2a = d(F1, B)$ , na qual  $d(F1, B)$  é o raio do círculo c.

## 6.5.3 Algoritmo de construção da elipse  $\varepsilon_3$

A elipse  $\varepsilon_3$  (de nível avançado) possui a construção mais simples, porém ela tem a demonstração mais complexa por depender do conhecimento prévio já demonstrado da elipse  $\varepsilon_2$ . Para sua criação precisaremos da constante 2a que é a

distância entre os vértices sobre o eixo focal (em particular adotaremos  $2a = 10$ ) e o local de um dos focos da elipse.

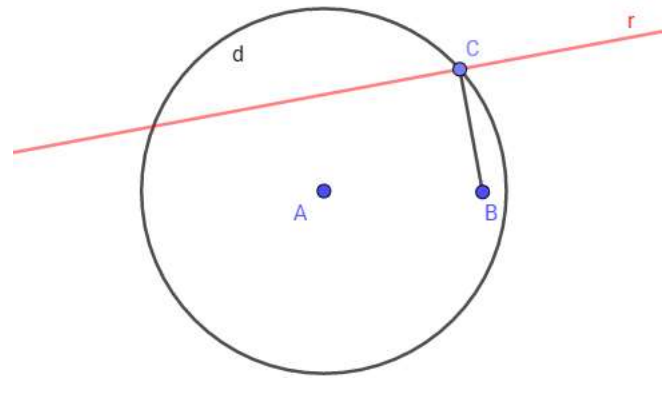

Figura 20 – Elipse  $\varepsilon_3$  passos iniciais

Fonte: Autor, 2018

Com a ferramenta "Círculo dados centro e raio" crie o círculo  $d$  de raio  $a$  o diâmetro de  $d$  definirá a constante 2a da elipse. Agora crie um ponto B dentro do círculo  $d$  (de preferência, distante do centro) e um ponto  $C$  sobre o círculo, então trace o segmento  $\overline{BC}$ . Com a ferramenta "Reta Perpendicular", trace a reta  $r$  perpendicular a  $\overline{BC}$  que passa por  $\overline{C}$  como mostra a Figura 20.

A reta  $r$  será sempre tangente a elipse  $\varepsilon_3$ , para visualizar a elipse use o botão direito do mouse sobre a reta e habilite "exibir rastro", ao deslocar o ponto C sobre o círculo  $d$ , a reta  $r$  pintará toda a janela de visualização do Geogebra, externa à elipse, exibindo uma região branca que é a elipse  $\mathcal{E}_3$ .

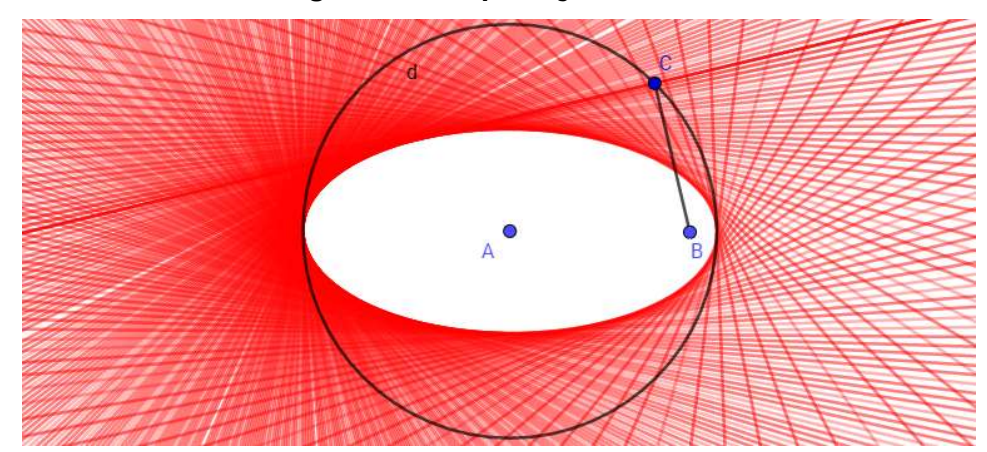

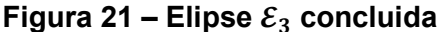

39

Fonte: Autor, 2018

O objetivo nessa demonstração é encontrar o ponto de tangência da reta  $r$  com a elipse  $\varepsilon_{3}$ , para isso serão adicionados novas retas, semirretas e pontos a construção atual, para então relacionar com a elipse  $\varepsilon_2$ , assim provar que  $\varepsilon_3$  também é uma elipse.

Primeiro vamos criar a elipse  $\varepsilon_2$  a partir da construção de  $\varepsilon_3$ . Construa o segmento  $\overline{AC}$ , trace a mediatriz s do segmento  $\overline{BC}$  e marque o ponto D de intersecção entre  $\overline{AC}$  e s. Como demonstrado em 6.5.2 o ponto D sempre pertencerá a  $\varepsilon_2$ , logo  $d(A,D) + d(C,D)$  é uma constante que chamaremos de 2d, onde  $d \in \mathbb{R}$ .

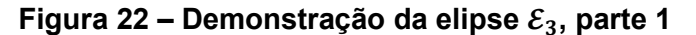

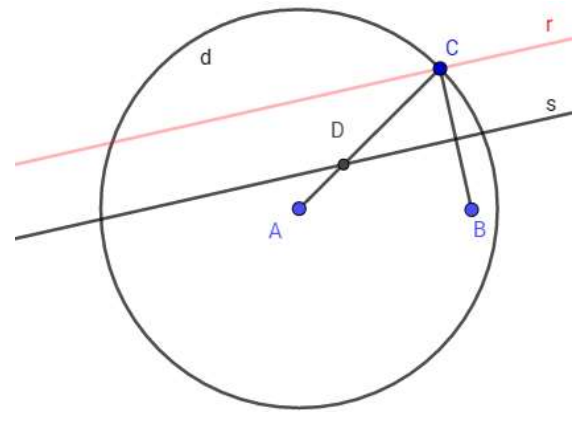

Fonte: Autor, 2018

Agora para encontrarmos o ponto de tangência da reta  $r$  com a elipse  $\varepsilon_3$  trace a semirreta  $\overrightarrow{BD}$  e marque o ponto de tangência  $E$  que é a intersecção entre a reta  $r$  e a semirreta  $\overrightarrow{BD}$ .

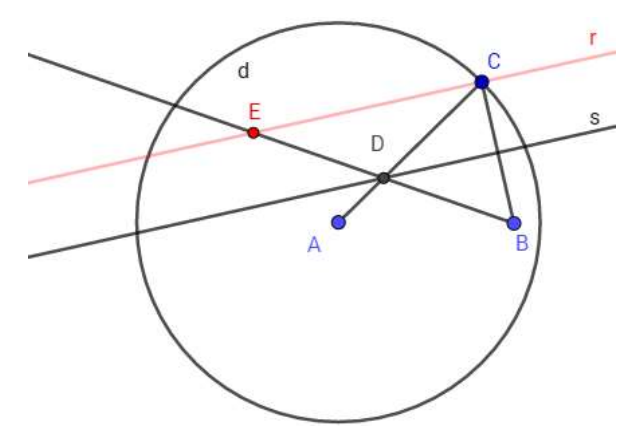

Figura 23 – Demonstração da elipse  $\mathcal{E}_3$ , parte 2

Fonte: Autor, 2018

Por fim o outro foco (que chamaremos de ponto  $F$ ) está localizado na intersecção da reta  $\overrightarrow{AB}$  com a reta h paralela ao segmento  $\overrightarrow{AC}$  que passa pelo ponto  $E$ , basta construí-lo.

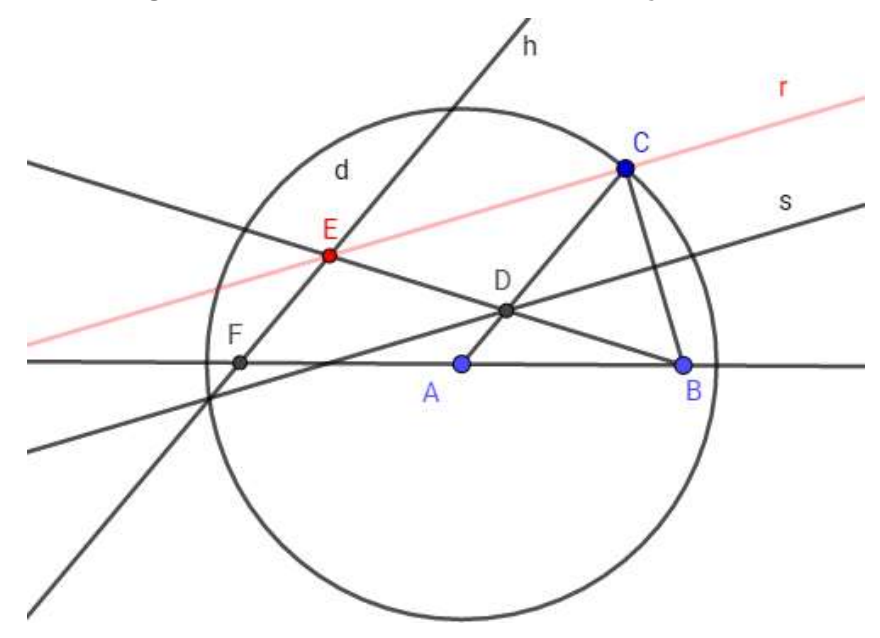

Figura 24 – Demonstração da elipse  $\mathcal{E}_3$ , parte 3

Fonte: Autor, 2018

 Finalizada as adições de ferramentas, para facilitar a compreensão da demonstração é suficiente observamos os dados da Figura 25.

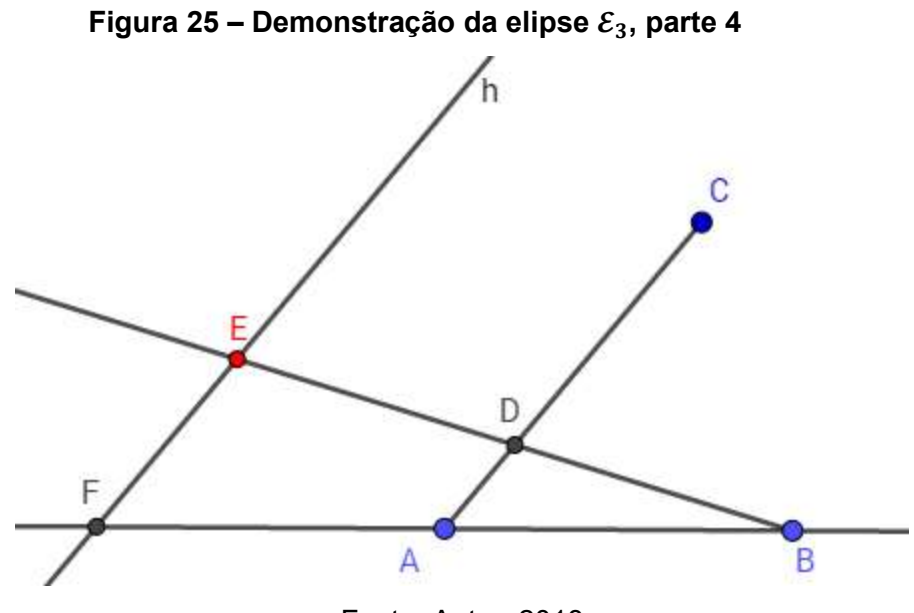

Fonte: Autor, 2018

Observe os triângulos  $\Delta EBF$  e  $\Delta DBA$ , por construção a reta h e o segmento  $\overline{AC}$ são paralelos, como a reta  $\overleftrightarrow{AB}$  é uma transversal que corta essas paralelas,  $E\widehat{F}B$  e  $D\hat{A}B$  são ângulos correspondentes, enquanto os ângulos  $E\hat{B}F$  e  $D\hat{B}A$  são coincidentes. Concluímos que pelo caso AA os triângulos ∆ EBF e ∆DBA são semelhantes logo:

$$
\frac{EF}{DA} = \frac{EB}{DB} = \frac{FB}{AB} = k
$$

Onde  $k$  é a razão de semelhança, como o tamanho dos segmentos  $\overline{FB}$  e  $\overline{AB}$ não variam quando o ponto C se desloca sobre o círculo  $d$ , então a razão  $k$  não mudará independente da mudança no tamanho dos outros segmentos logo:

$$
\frac{EF}{DA} = k \implies EF = k \cdot DA
$$
  

$$
\frac{EB}{DB} = k \implies EB = k \cdot DB
$$
  

$$
EF + EB = k \cdot DA + k \cdot DB
$$
  

$$
EF + EB = k \cdot (DA + DB), \text{ como } DA + DB = 2d
$$
  

$$
EF + EB = k \cdot 2d
$$

Assim o ponto E sempre pertencerá a elipse  $\mathcal{E}_3$  de focos B e F, onde  $d(F, E)$  +  $d(E, B) = k \cdot 2d$  tal que  $k, d \in \mathbb{R}$ .

6.5.4 Algoritmo de construção da elipse  $\mathcal{E}_4$ 

Os dados para a construção de  $\mathcal{E}_4$  (de nível avançado) será definida apenas como conhecimento da distância do centro da elipse aos vértices sobre os eixos: focal e não focal definidos por  $a \, e \, b$  respectivamente. Não haverá a necessidade de conhecermos os focos ou a distância entre eles

Na barra de ferramentas do Geogebra, selecione a ferramenta "Ponto" e na janela de visualização, marque dois pontos distintos  $A \in B$ . Agora selecione a ferramenta "Reta" e na janela de visualização use os pontos A e B para definir a reta  $\overleftrightarrow{AB}$ .

Selecione a ferramenta "Círculo Dados Centro e Raio" e crie dois círculos c e d concêntricos (de mesmo centro) no ponto A, respectivamente com raios  $a \in b$ , onde  $a > b$ . Os raios dos círculos serão os valores que definirão a distância do centro de  $\varepsilon_{4}$ 

aos vértices sobre os eixos focal e não focal, ou seja, quanto maior a diferença absoluta entre os raios, maior será a excentricidade  $e$ .

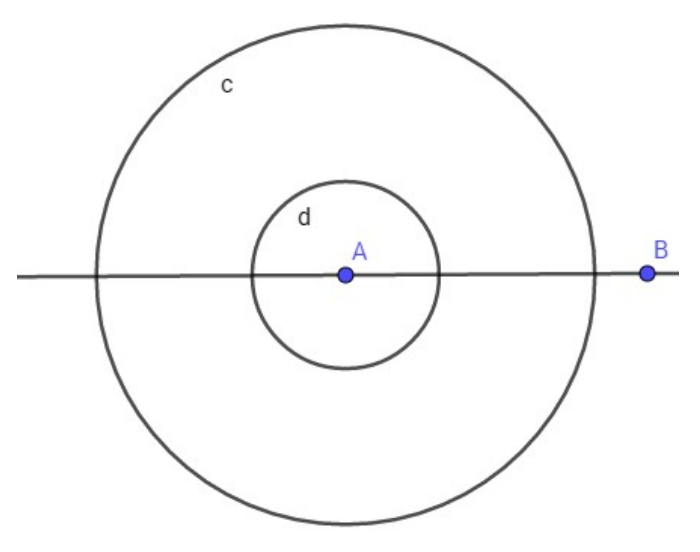

Figura 26 – Elipse  $\mathcal{E}_4$  passos iniciais.

Fonte: Autor, 2018

Usando a ferramenta "Ponto", crie um ponto  $C$  pertencente ao círculo  $c$  e com a ferramenta "Segmento", utilize os pontos A e C para criar o segmento  $\overline{AC}$ . Com a ferramenta "Ponto", marque D que é a intersecção entre o segmento  $\overline{AC}$  e o círculo d. Usando a ferramenta "Reta paralela", trace uma reta s, paralela a  $\overleftrightarrow{AB}$ , que passa pelo ponto  $D$ , como mostra a Figura 27.

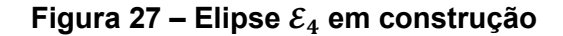

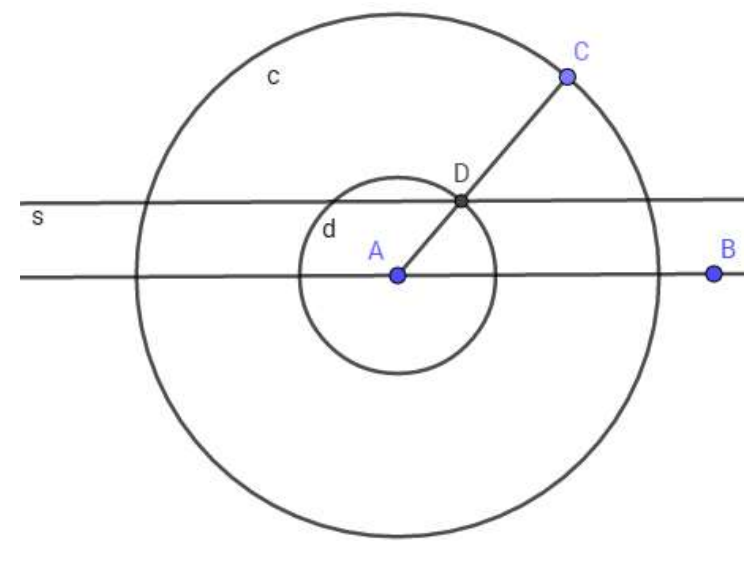

Fonte: Autor, 2018

Agora com a ferramenta "Reta Perpendicular", crie a reta *h* perpendicular a  $\overleftrightarrow{AB}$ que passa pelo ponto C. Perceba que a reta h irá intersectar  $s \in \overrightarrow{AB}$ , marque os pontos  $P$  e  $H$  respectivamente nas intersecções.

Você verá que ao deslocar o ponto  $C$  sobre o círculo  $c$ , o ponto  $P$  vai se deslocar sobre a elipse  $\varepsilon_4$ . Para visualizar a elipse use a ferramenta Lugar Geométrico e selecione os pontos  $P \in C$ . Agora, para ver  $P$  se deslocar sobre a elipse, basta animar o ponto  $C$ .

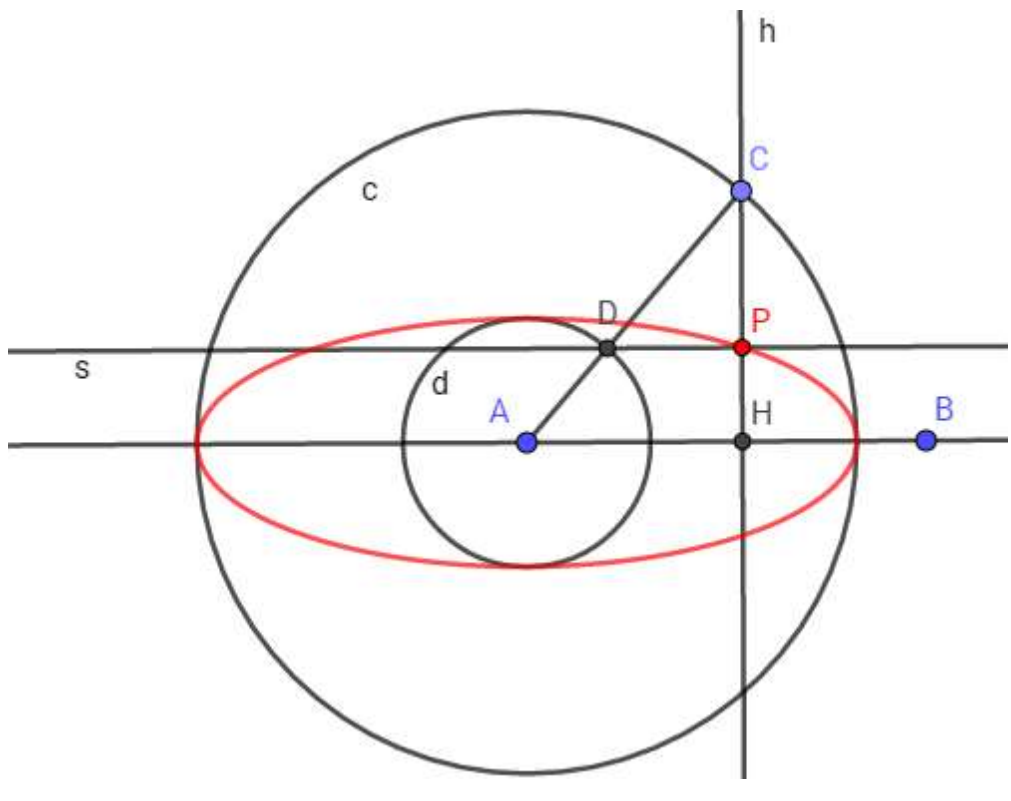

Figura 28 – Elipse  $\mathcal{E}_4$  concluída

Fonte: Autor, 2018

Para provar que o ponto  $P$  sempre pertencerá à elipse vamos observar os triângulos  $\triangle ACH$  e  $\triangle DCP$  na Figura 28. Fixaremos o ponto A nas coordenadas  $A =$ (0, 0) com o intuito de facilitar os cálculos e determinaremos as coordenadas do ponto  $P = (x, y)$  de modo que, para todo x pertencente ao intervalo  $-a \le x \le a$ , y será da forma  $y = \frac{b\sqrt{a^2-x^2}}{a}$  $\frac{a^{1-x}}{a}$ .

Os ângulos  $A\hat{C}H$  e  $D\hat{C}P$  são comuns aos triângulos  $AACH$  e  $ADCP$  e como por construção a reta h é perpendicular as retas  $r$  e s, os ângulos  $\widehat{CP}$ D= $\widehat{C}\widehat{H}A=$  90°. Portanto pelo caso AA os triângulos  $\triangle ACH$  e  $\triangle DPC$  são semelhantes.

Agora vamos estabelecer o tamanho dos segmentos; consequentemente o tamanho do segmento  $\overline{AH}$  será a coordenada x e o tamanho do segmento  $\overline{HP}$  será a coordenada  $y$ , já que fixamos o ponto A no centro do plano cartesiano. O segmento  $\overline{AD}$  tem tamanho b (raio do círculo d), o segmento  $\overline{AC}$  tem tamanho a (raio do círculo  $c$ ) e pelo teorema de Pitágoras o segmento  $\overline{\mathit{CH}}$  tem tamanho  $\sqrt{a^2-x^2}$ , na Figura 29  $^2$ pode ser observada todas as medidas.

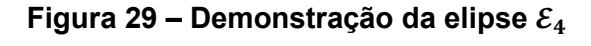

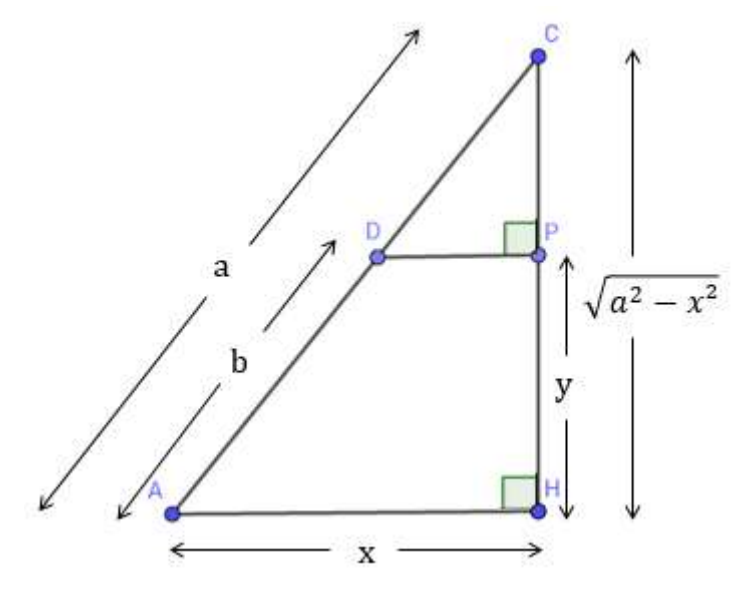

Fonte: Autor, 2018

Aplicando a semelhança de triângulos nos triângulos  $\triangle ACH \triangle BDC$ , temos:

 $\overline{\phantom{0}}$ 

$$
\frac{\overline{CD}}{a} = \frac{\overline{CP}}{\overline{CA}}
$$
\n
$$
\frac{a-b}{a} = \frac{\sqrt{a^2 - x^2} - y}{\sqrt{a^2 - x^2}} \implies \frac{a}{a} - \frac{b}{a} = \frac{\sqrt{a^2 - x^2}}{\sqrt{a^2 - x^2}} - \frac{y}{\sqrt{a^2 - x^2}}
$$
\n
$$
\frac{b}{a} = \frac{y}{\sqrt{a^2 - x^2}} \implies \left(\frac{b}{a}\right)^2 = \left(\frac{y}{\sqrt{a^2 - x^2}}\right)^2
$$
\n
$$
\frac{b^2}{a^2} = \frac{y^2}{a^2 - x^2} \implies \frac{a^2 - x^2}{a^2} = \frac{y^2}{b^2}
$$

$$
\frac{a^2}{a^2} - \frac{x^2}{a^2} = \frac{y^2}{b^2}
$$
  

$$
\frac{x^2}{a^2} + \frac{y^2}{b^2} = 1.
$$
6.2

46

∎

A equação 6.2 nos deu a forma canônica da elipse, temos então que o ponto  $P$ pode ser representado pelas coordenadas  $P = (x, \frac{b\sqrt{a^2-x^2}}{a})$  $\frac{a^{2}-x}{a}$ ), assim P sempre pertencerá a elipse de centro A, com foco medindo  $c=\sqrt{a^2-b^2}$ , os vértices sobre a reta focal  $\overleftrightarrow{AB}$  possuindo distância 2a, os vértices sobre a reta não focal com distância 2*b* e excentricidade  $e = \frac{c}{a}$  $\frac{c}{a} = \frac{\sqrt{a^2-b^2}}{a}$  $\frac{a}{a}$ .

# 7 HIPÉRBOLE

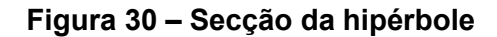

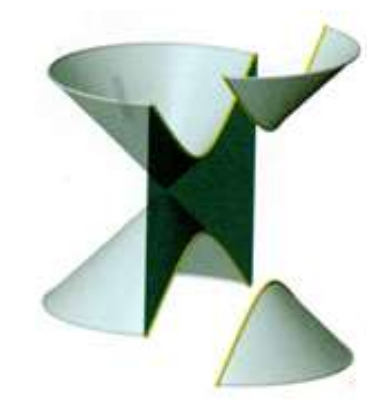

Fonte: DELGADO; FRENSEL; CRISSAFF, 2013, p. 98<sup>1</sup>

## 7.1 Definição da hipérbole  $H$

Sejam dois pontos  $F_1$  e  $F_2$  e uma constante  $a > 0$ , tal que  $2c > 2a$ , onde  $2c$  é a distância entre  $F_1$  e  $F_2$ . A hipérbole  $H$  é o lugar geométrico dos pontos P em um plano cujo módulo da diferença das distâncias aos focos  $F_1$  e  $F_2$  é a constante  $2a$ , tal que

> $2c > 2a > 0$  $\mathcal{H} = \{ P = (x, y) \mid |d(P, F1) - d(P, F2)| = 2a \}.$

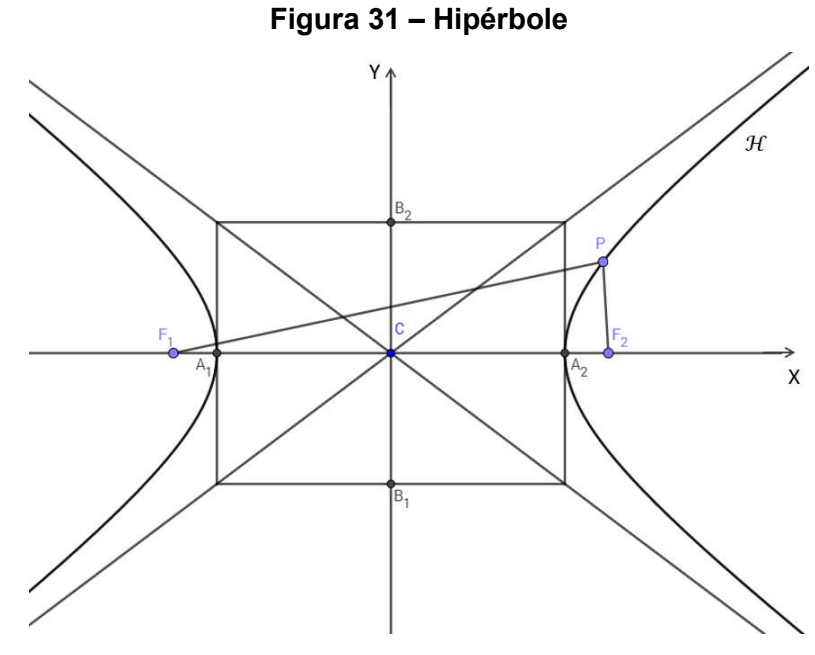

Fonte: Autor, 2018

### 7.2 Terminologia da hipérbole

Aqui introduziremos os elementos que toda hipérbole possui e nomearemos cada um de forma particular, conforme é exibido na Figura 31.

- a) Focos: São dois pontos  $F_1$  e  $F_2$  não pertencentes a hipérbole;
- b) Distância focal: É o segmento  $\overline{F_1F_2}$  que tem tamanho  $2c$ , onde  $c\in\mathbb{R};$
- c) Reta focal: É a reta  $f$  que contém os focos  $F_1$  e  $F_2$  sendo um dos dois eixos de simetria da hipérbole;
- d) Centro: É o ponto médio  ${\cal C}$  do segmento  $\overline{F_1F_2};$
- e) Reta não focal: É a reta f' perpendicular a reta focal f que passa pelo ponto  $C$ sendo o outro eixo de simetria da hipérbole;
- j) Vértices: São dois pontos pertencentes à hipérbole, tal que  $A_1$  e  $A_2$  são gerados pela intersecção da hipérbole com a reta focal f enquanto  $B_1$  e  $B_2$  são os vértices imaginários da hipérbole portanto eles não surgem de uma intersecção da hipérbole com a reta não focal  $f'$  e sim da expressão algébrica  $c^2 = a^2 + b$ que explicaremos mais adiante;
- f) Eixo focal: É o segmento  $\overline{A_1A_2}$  que tem tamanho 2 $a$  onde  $a\in\mathbb{R};$
- g) Eixo não focal: É o segmento  $\overline{B_1B_2}$  que tem tamanho 2 $b$  onde  $b\in\mathbb{R};$
- h) Excentricidade: É a razão  $e = \frac{c}{\epsilon}$  $\frac{c}{a}$ , tal que  $e > 1$ ;
- i) Retângulo de base: É o retângulo cujos lados têm  $A_1$ ,  $A_2$ ,  $B_1$  e  $B_2$  como seus pontos médios;
- j) Assíntotas: São as retas  $g_1$  e  $g_2$  que contêm as diagonais do retângulo de base.

### 7.3 Forma canônica da hipérbole

Fixaremos o ponto C no centro do plano cartesiano e a reta focal  $f: y = 0$ coincidindo com o eixo das abscissas, assim o eixo não focal  $f$ :  $x = 0$  coincidindo com o eixo das ordenadas. Consequentemento teremos os focos e os quatro vértices com coordenadas:  $F_1 = (-c, 0), F_2 = (c, 0), A_1 = (-a, 0), A_2 = (a, 0), B_1 = (0, -b)$  e  $B_2 =$  $(0, b).$ 

Antes de iniciarmos a demonstração, vamos localizar os vértices imaginários  $B_1$  e  $B_2$  sobre a reta não focal, observe a Figura 32.

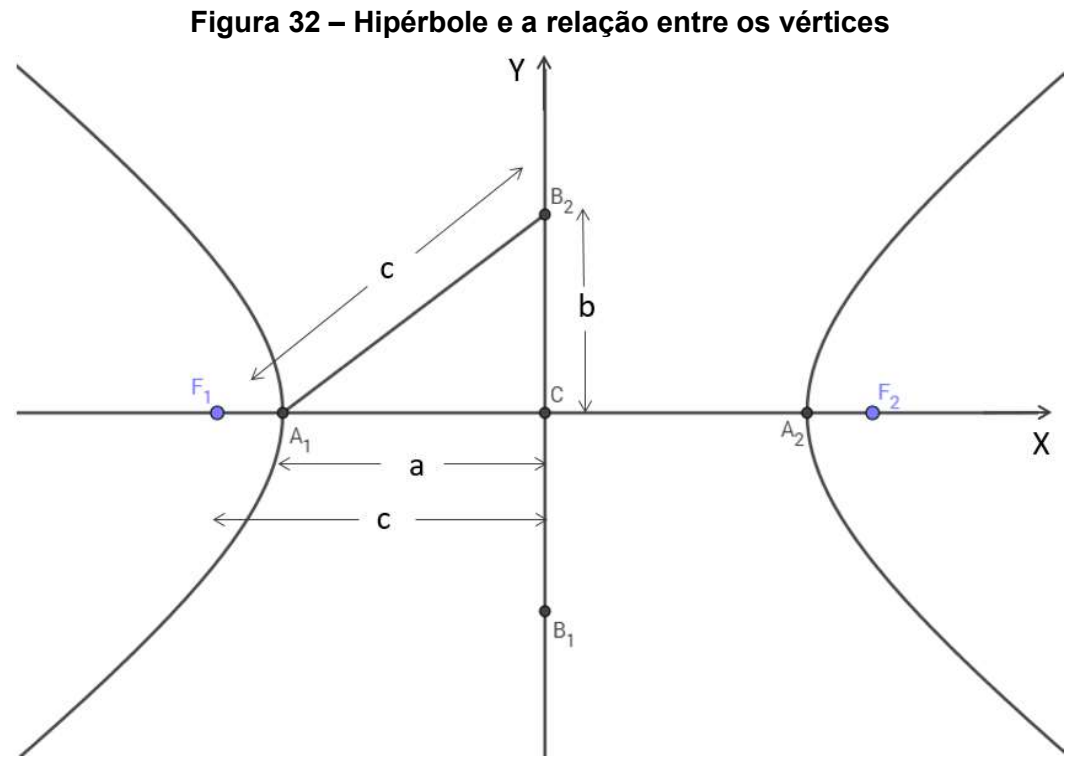

Fonte: Autor, 2018

Temos que por definição  $a < c$  então por Pitágoras seja o segmento  $c$  a hipotenusa que liga os vértices  $A_1$  e  $B_2$ , logo a relação fundamental da hipérbole nos mostra que:

$$
c^2 = a^2 + b^2 \implies -b^2 = a^2 - c^2 \tag{7.1}
$$

Logo, para todo  $P = (x, y) \in \mathcal{H}$  pela definição temos que:

$$
|d(P,F_1) - d(P,F_2)| = |2a|
$$
  

$$
\sqrt{(-c - x)^2 + (0 - y)^2} - \sqrt{(c - x)^2 + (0 - y)^2} = 2a
$$
  

$$
\sqrt{(-c - x)^2 + (0 - y)^2} = 2a + \sqrt{(c - x)^2 + (0 - y)^2}
$$
  

$$
(\sqrt{(-c - x)^2 + (0 - y)^2})^2 = (2a + \sqrt{(c - x)^2 + (0 - y)^2})^2
$$
  

$$
(-c - x)^2 + (0 - y)^2 = 4a^2 + 4a\sqrt{(c - x)^2 + (0 - y)^2} + (c - x)^2 + (0 - y)^2
$$
  

$$
c^2 + 2xc + x^2 + y^2 = 4a^2 + 4a\sqrt{(c - x)^2 + (0 - y)^2} + c^2 - 2xc + x^2 + y^2
$$
  

$$
2xc + 2xc = 4a^2 + 4a\sqrt{(c - x)^2 + (0 - y)^2} + c^2 - c^2 + x^2 - x^2 + y^2 - y^2
$$
  

$$
4xc = 4a^2 + 4a\sqrt{(c - x)^2 + (0 - y)^2} \implies 4xc = 4(a^2 + a\sqrt{(c - x)^2 + (0 - y)^2})
$$
  

$$
xc = a^2 + a\sqrt{(c - x)^2 + (0 - y)^2} \implies xc - a^2 = a\sqrt{(c - x)^2 + (0 - y)^2}
$$
  

$$
(xc - a^2)^2 = (a\sqrt{(c - x)^2 + (0 - y)^2})^2
$$

$$
a^4 - 2a^2xc + x^2c^2 = a^2((c - x)^2 + (0 - y)^2)
$$
  
\n
$$
a^4 - 2a^2xc + x^2c^2 = a^2(c^2 - 2xc + x^2 + y^2)
$$
  
\n
$$
a^4 - 2a^2xc + x^2c^2 = a^2c^2 - 2a^2xc + a^2x^2 + a^2y^2
$$
  
\n
$$
a^4 + x^2c^2 = a^2c^2 - 2a^2xc + 2a^2xc + a^2x^2 + a^2y^2
$$
  
\n
$$
a^4 + x^2c^2 = a^2c^2 + a^2x^2 + a^2y^2
$$
  
\n
$$
-a^2x^2 + x^2c^2 - a^2y^2 = -a^4 + a^2c^2
$$
  
\n
$$
a^2x^2 - x^2c^2 + a^2y^2 = a^4 - a^2c^2
$$
  
\n
$$
(a^2 - c^2)x^2 + a^2y^2 = a^2(a^2 - c^2)
$$

Por (4.3) temos que:

$$
-b^2 = a^2 - c^2
$$

$$
-b^2x^2 + a^2y^2 = a^2(-b^2)
$$

$$
\frac{-b^2x^2 + a^2y^2}{a^2b^2} = \frac{-a^2b^2}{a^2b^2}
$$

$$
\frac{-b^2x^2}{a^2b^2} + \frac{a^2y^2}{a^2b^2} = -1
$$

$$
-\frac{x^2}{a^2} + \frac{y^2}{b^2} = -1
$$

$$
\frac{x^2}{a^2} - \frac{y^2}{b^2} = 1
$$

7.4 Forma canônica da hipérbole transladada

Seja o centro da hipérbole  $C = (x_0, y_0)$  um ponto qualquer do plano cartesiano, reta focal  $f: y = y_0$  paralela ao eixo das abscissas, enquanto a reta não focal  $f': x =$  $x_0$  será paralela ao eixo das ordenadas, assim as coordenadas dos demais pontos notáveis serão:  $F_1 = (x_0 - c, y_0), F_2 = (x_0 + c, y_0), A_1 = (x_0 - a, y_0), A_2 = (x_0 + a, y_0),$  $B_1 = (x_0, y_0 - b)$  e  $B_2 = (x_0, y_0 + b)$ , como mostra a Figura 33.

Para a demonstração, definiremos que todo ponto  $P \in \mathcal{H}$ , terá coordenadas  $P = (x, y) = (x_0 + \bar{x}, y_0 + \bar{y})$ . Como já explicado na sessão 3.1, logo pela definição de hipérbole temos:

$$
|d(P, F_1) - d(P, F_2)| = 2a
$$

$$
\frac{(x - x_0)^2}{a^2} - \frac{(y - y_0)^2}{b^2} = 1.
$$

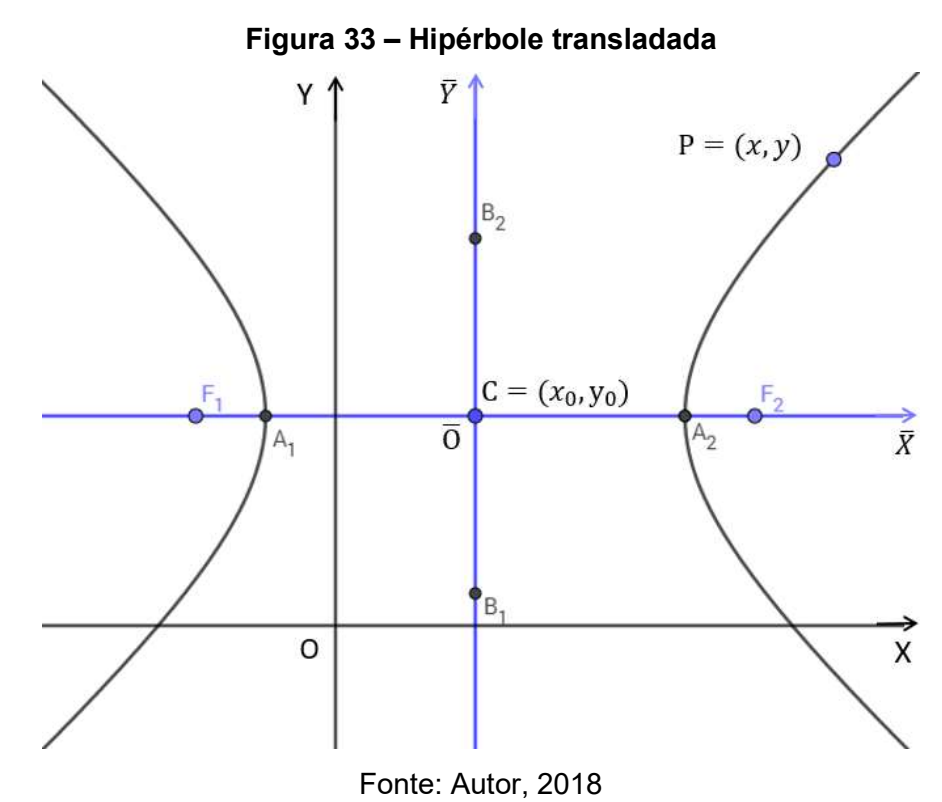

Como a demonstração é análoga ao caso anterior, mudando apenas a relação entre as coordenadas dos dois sistemas, fica a cargo do leitor vê-la nos apêndices.

### 7.5 Construindo as hipérboles

Nos tópicos a seguir serão apresentados os algoritmos de criação das hipérboles e suas respectivas demonstrações. Como parte do produto desses tópicos, abaixo estão os links de vídeos hospedados no YouTube, das hipérboles sendo construídas e animadas no Geogebra para que o docente possa usar em suas aulas.

- a) Construção da hipérbole  $\mathcal{H}_1$ : <https://youtu.be/EBPgpheOzsA>
- b) Construção da hipérbole  $\mathcal{H}_2$ : <https://youtu.be/rLoU7WJ8kr4>
- c) Construção da hipérbole  $\mathcal{H}_3$ : <https://youtu.be/pNZsjnLn41g>
- d) Construção da hipérbole  $H_4$ : <https://youtu.be/Ldn8f3C4Mek>
- e) Animação da hipérbole  $H_1$ : <https://youtu.be/qN86PhbuAkM>
- f) Animação da hipérbole  $H_2$ : <https://youtu.be/A4QMio2hR3Q>
- g) Animação da hipérbole  $H_3$ : <https://youtu.be/59eT4zCcUVQ>
- h) Animação da hipérbole  $\mathcal{H}_4$ : <https://youtu.be/jPYn\_zVMmLk>

Caso o leitor prefira os arquivos do Geogebra das hipérboles já construídas e prontas para serem animadas, eles foram hospedadas no Google Drive e seus links estão disponíveis abaixo.

- a) Hipérbole  $H_1$ : <https://bit.ly/2ufrpDu>
- b) Hipérbole  $\mathcal{H}_2$ : <https://bit.ly/2OaAV4a>
- c) Hipérbole  $\mathcal{H}_3$ : <https://bit.ly/2HDBa6D>
- d) Hipérbole  $\mathcal{H}_4$ : <https://bit.ly/2UHcDRA>

7.5.1 Algoritmo de construção da hipérbole  $\mathcal{H}_1$ 

-

A construção de  $H_1$  (de nível fácil) foi inspirado num antigo sistema terrestre de rádio navegação LORAN<sup>5</sup> (LOng RAnge Navigation – Navegação de longo alcance) operando na faixa de frequências 90-110 kc, a qual foi atribuída a nível mundial para radionavegação a longa distância pelas empresas internacionais de telecomunicações..

Sua construção será feita usando apenas a definição de hipérbole, então serão necessárias as constantes  $2a$  que representaremos no Geogebra de forma algébrica e  $2c$  que representaremos sua distância de forma geométrica (em particular adotaremos  $2a = 2 e 2c = 3$ ).

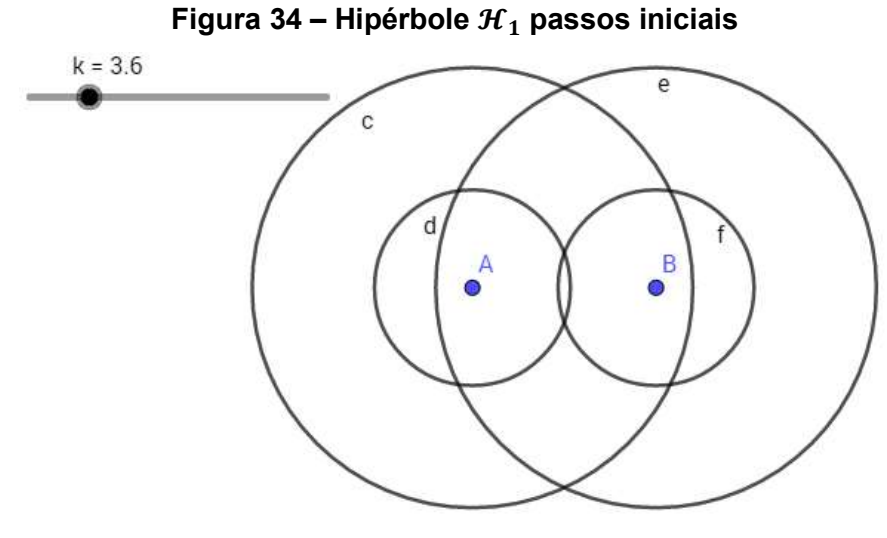

Fonte: Autor, 2018

<sup>&</sup>lt;sup>5</sup> HEFLEY, Gifford. The Development of Loran-C Navigation and Timing. Colorado 1972. Disponível em: <https://www.govinfo.gov/content/pkg/GOVPUB-C13-59cf7c1188e01508bc56b96633c2abdf/pdf/GOVPUB-C13-59cf7c1188e01508bc56b96633c2abdf.pdf>, Acesso em: 31 de mai. 2019.

Na barra de ferramenta crie um controle deslizante com a variável  $k$ , tal que  $2a \le k < \infty$ , (não há limite superior para k, logo quanto maior o valor que k pode atingir no intervalo, mais completa será o desenho da hipérbole, usar um número maior ou igual a 10 já é o suficiente).

Na janela algébrica crie a equação  $q = k - 2a$ . Agora crie os focos que serão os pontos A e B tal que  $d(A, B) = 2c > 2a$ , se necessário, use a malha quadriculada do Geogebra para fazer a medição. Com a ferramenta "Círculo dados centro e raio" crie dois círculos  $c \, \text{e} \, d$  concêntricos em  $A$  com raios  $k \, \text{e} \, q$  respectivamente e dois círculos  $e \in f$  concêntricos em  $B$  com raios  $k \in q$  respectivamente.

Para essa etapa é necessário deixar no controle deslizante  $k > \frac{2a+2c}{3}$  $\frac{42c}{2} \Rightarrow k > a +$  $c$ , (em particular  $k > 3.6$ ), para que haja as intersecções desejadas nos círculos, assim, marque os pontos  $C \neq D$  de intersecção dos círculos  $d \neq e$  e os pontos  $E \neq F$ de intersecção dos círculos  $c \in f$ , como mostra a Figura 35. Ao movimentar o controle deslizante k, os pontos C, D, E e F irão pertencer a hipérbole  $\mathcal{H}_1$ 

 Para visualizar a hipérbole use a ferramenta "Lugar Geométrico", selecione o ponto  $C$  e então o controle deslizante  $k$ , repita o processo com os pontos  $D, E \in F$ .

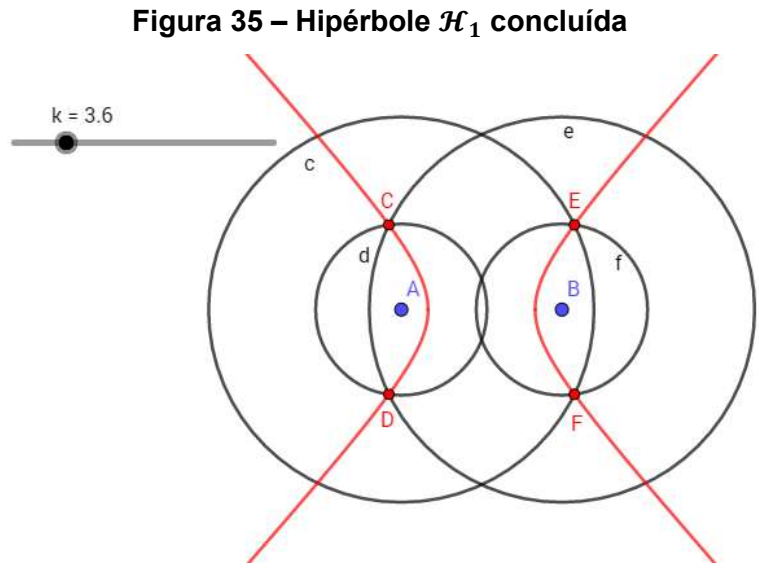

Fonte: Autor, 2018

Para a demonstração usarei a definição de hipérbole, neste caso precisaremos provar que:

$$
|d(A, C) - d(C, B)| = 2a,|d(A, D) - d(C, D)| = 2a,
$$

 $|d(A, E) - d(C, E)| = 2a$  e  $|d(A, F) - d(C, F)| = 2a.$ 

Provaremos para o ponto C, enquanto aos demais pontos a demonstração é análoga. Veja que,

> $d(A, C) = q e d(C, B) = k$ , aplicando a definição de hipérbole  $|d(A, C) - d(C, B)| = |q - k|$ , por hipótese  $q = k - 2a$ , então  $|a - k| = |(k - 2a) - k| = |k - 2a - k| = |-2a| = 2a$ .

Portando  $|d(A, C) - d(C, B)| = 2a$ , logo o ponto C sempre pertencerá a hipérbole  $\mathcal{H}_1$  e de forma análoga os pontos D, E e F também pertencerão.

7.5.2 Algoritmo de construção da hipérbole  $\mathcal{H}_2$ 

Toda a construção se dará de forma geométrica no Geogebra, usando apenas suas ferramentas, não havendo a necessidade de informarmos as medidas de forma particular para essa construção.

Assim, as informações de criação da hipérbole  $\mathcal{H}_2$  (de nível intermediário) serão definidas pelos focos e pela constante  $2a$ , que nesta construção está ligada ao raio do único círculo a ser construído.

Na barra de ferramentas, selecione a ferramenta "Ponto" e na janela de visualização, marque os pontos  $A \in B$  que serão os focos da hipérbole, agora com a ferramenta "Círculo dados centro e um de seus pontos" crie um círculo de centro A com raio igual a 2a tal que  $2a < d(A, B)$ , ou seja, B deve estar fora do círculo c.

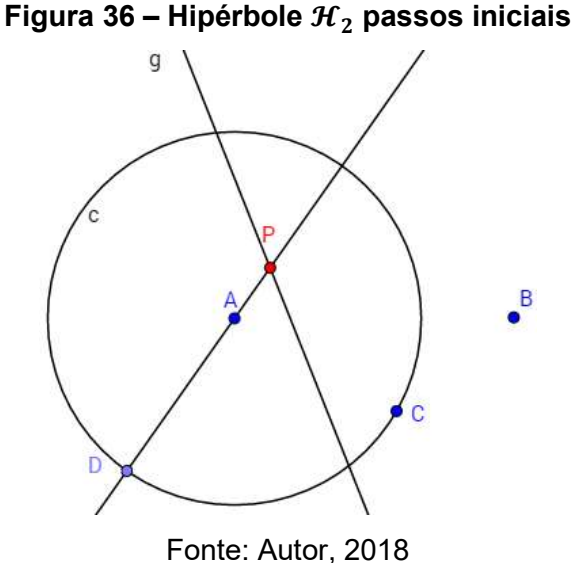

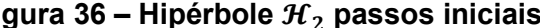

Crie um ponto  $D$  (não reaproveite o ponto usado na construção do círculo  $c$ ) pertencente ao círculo  $c$  e trace a reta  $\overline{AD}$ , então usando a ferramenta "Mediatriz", crie a mediatriz  $g$  que passa pelos pontos  $B \in D$ .

Marque o ponto P de intersecção entre a reta  $\overline{AD}$ , e a mediatriz  $g$  (caso a reta  $\overleftrightarrow{AD}$ , não apareça intersectando g, desloque o ponto D sobre o círculo c para que isso ocorra). Por fim ao deslizar o ponto  $D$  sobre o círculo  $c$  o ponto  $P$  sempre pertencerá à hipérbole  $\mathcal{H}_2$ .

Para visualizar a  $H_2$  use a ferramenta "Lugar Geométrico" e selecione os pontos  $P \in \mathcal{C}$ .

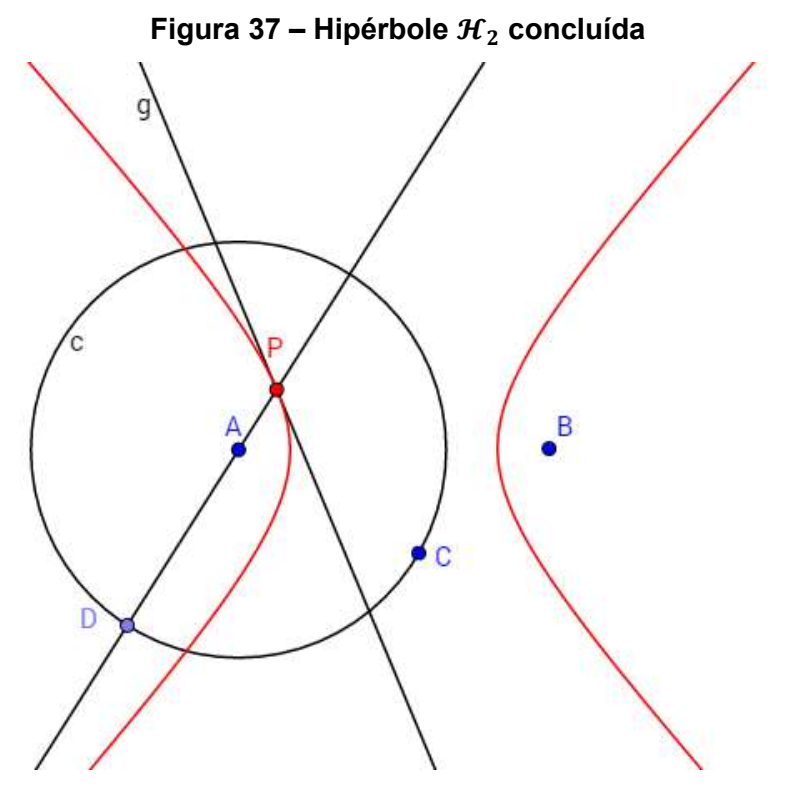

Fonte: Autor, 2018

 Para melhor visualizar e facilitar a compreensão da demonstração serão feitas novas adições à Figura 37 que são os segmentos  $\overline{BD}$  e  $\overline{BP}$  e o ponto H de intersecção da mediatriz  $q$  com o segmento  $\overline{BD}$  que podem ser vistas na Figura 38.

Para essa demonstração, seguiremos a definição de hipérbole, então precisamos provar que  $|\overline{AP} - \overline{BP}|$  é sempre constante para qualquer posição de D sobre o círculo  $c$ .

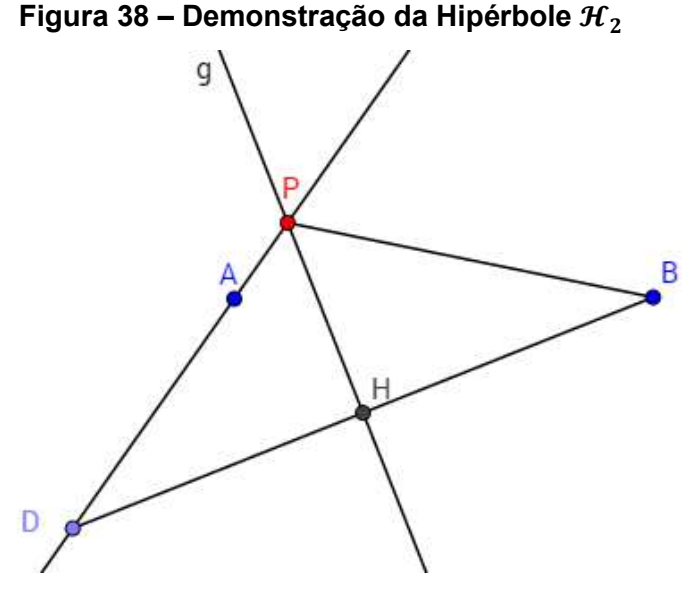

Fonte: Autor, 2018

Na Figura 38 observe o triângulo  $\triangle BDP$ , por construção a reta  $g$  é a mediatriz do segmento  $\overline{BD}$ , então o ângulo  $\widehat{PB} = \widehat{P} \widehat{H} D = 90^\circ \text{ e } d(B, H) = d(H, D)$ , como o segmento PH é um lado comum aos triângulos ∆ PBH e ∆ PHD, logo usando a congruência de triângulos, pelo caso LAL, concluímos que  $d(P, B) = d(P, D)$ .

Logo,

$$
|\overline{AP} - \overline{BP}| = |\overline{AP} - \overline{DP}| = |\overline{AP} - (\overline{DA} + \overline{AP})| =
$$

$$
|\overline{AP} - \overline{DA} - \overline{AP}| = |-\overline{DA}| = \overline{DA}
$$

Como  $\overline{DA}$  é o raio do círculo c que definimos como 2a, então  $|\overline{AP} - \overline{BP}| = 2a$ , que é a constante para qualquer posição do ponto  $D$  sobre o círculo  $c$  obedecendo a definição da hipérbole.

Assim o ponto P sempre pertencerá a hipérbole  $\mathcal{H}_2$  de focos A e B, onde  $|d(P, A) - d(P, B)| = 2a = d(A, D)$ , na qual  $\overline{DA}$  é o raio do círculo c.

7.5.3 Algoritmo de construção da hipérbole  $\mathcal{H}_3$ 

A hipérbole  $\mathcal{H}_3$  (de nível avançado) possui a construção mais simples, porém ela tem a demonstração mais complexa por depender do conhecimento prévio já demonstrado da hipérbole  $\mathcal{H}_2$ .

Para sua criação precisaremos da constante  $2a$  que é a distância dos vértices sobre o eixo focal (em particular adotaremos  $2a = 10$ ) e o local de um dos focos da hipérbole.

Use a ferramenta "Circulo dados centro e raio" e trace o círculo  $d$  de raio  $a$ , observe que o diâmetro é  $2a$  que será a distância dos vértices sobre o eixo focal. Agora crie um ponto  $B$  fora do círculo  $d$  e um ponto  $C$  sobre o círculo, então trace o segmento  $\overline{BC}$ . Com a ferramenta "Reta perpendicular" trace a reta  $r$  perpendicular a  $\overline{BC}$  que passa por  $C$ .

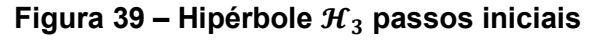

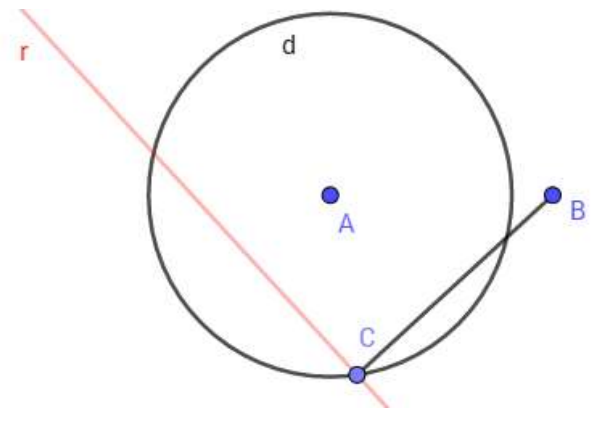

Fonte: Autor, 2018

A reta r sempre será tangente a hipérbole  $\mathcal{H}_3$ , para visualizar a hipérbole use o botão direito do mouse sobre a reta e habilite a ferramenta "exibir rastro", descolar o ponto  $C$  sobre o círculo  $d$  fará com que a reta  $r$  delimite a hipérbole de forma que ela sempre tangenciará  $H_3$  como mostra a Figura 40.

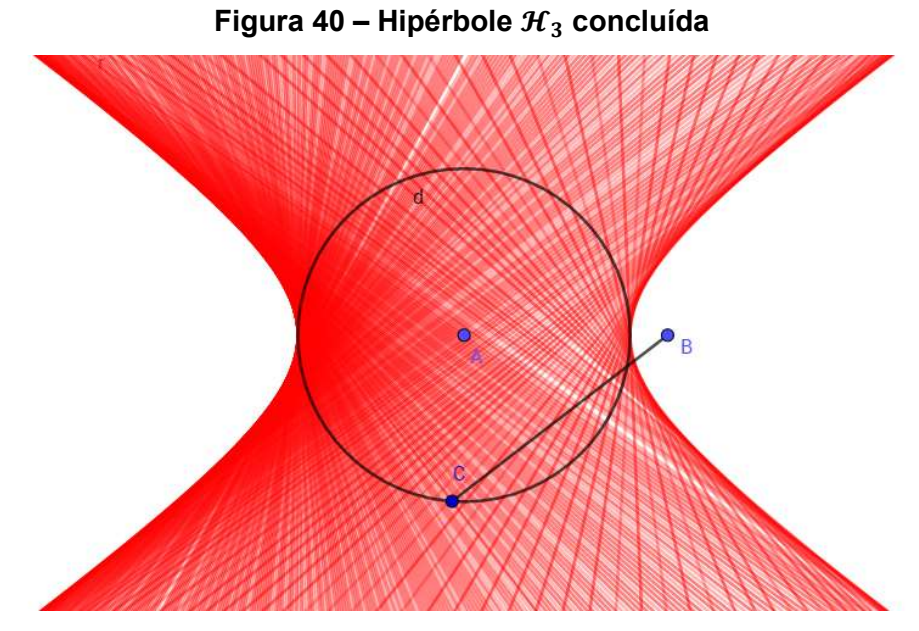

Fonte: Autor, 2018

Meu objetivo nessa demonstração é encontrar o ponto de tangência da reta  $r$ com a hipérbole  $\mathcal{H}_3$ , para isso irei adicionar novas retas, semirretas e pontos a construção atual, para então relacionar com a hipérbole  $\mathcal{H}_2$ , assim provar que  $\mathcal{H}_3$ também é uma hipérbole.

A partir da Figura 40 teremos que criar a reta  $\overrightarrow{AC}$ , a mediatriz  $g$  que passa pelo segmento  $\overline{BC}$  e marca o ponto D de intersecção entre  $\overline{AC}$  e  $g$  (Figura 41). Como demonstrado em 6.5.2 o ponto  $D$  sempre pertencerá a uma hipérbole, portando  $|d(D, B) - d(D, A)|$  é uma constante que chamaremos de 2d, onde  $d \in \mathbb{R}$ .

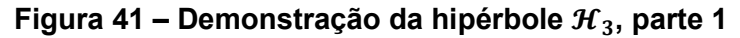

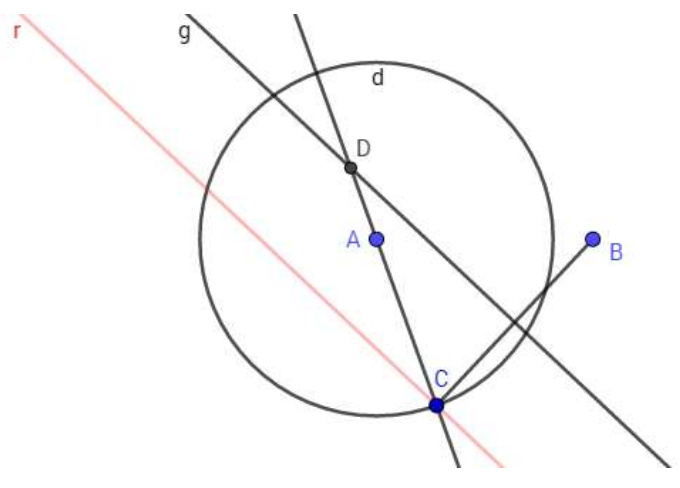

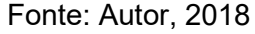

Agora para encontrarmos o ponto de tangência que a reta  $r$  faz com a hipérbole  $\mathcal{H}_3$  basta traçar a semirreta  $\overrightarrow{BD}$  e marcar o ponto E de intersecção entre  $\overrightarrow{BD}$  e  $r$ .

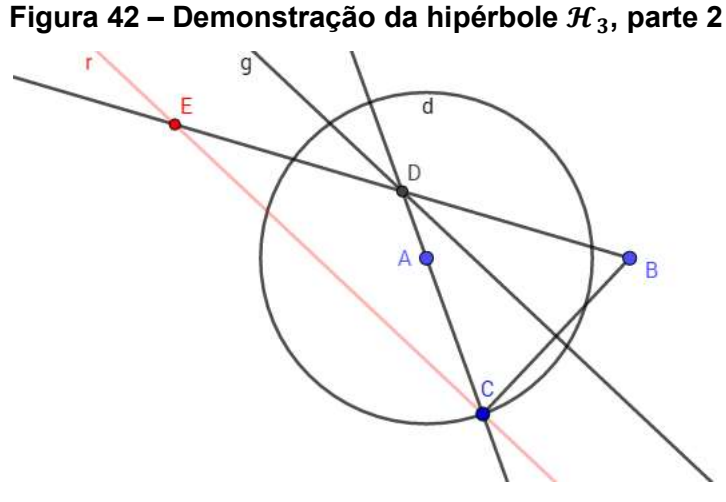

Fonte: Autor, 2018

Por fim para descobrir a posição do outro foco, crie à reta  $\overleftrightarrow{AB}$  e então, crie a reta s paralela a reta  $\overline{AC}$  que passa pelo ponto E, para marcar o ponto F de intersecção entre  $\overleftrightarrow{AB}$  e s.

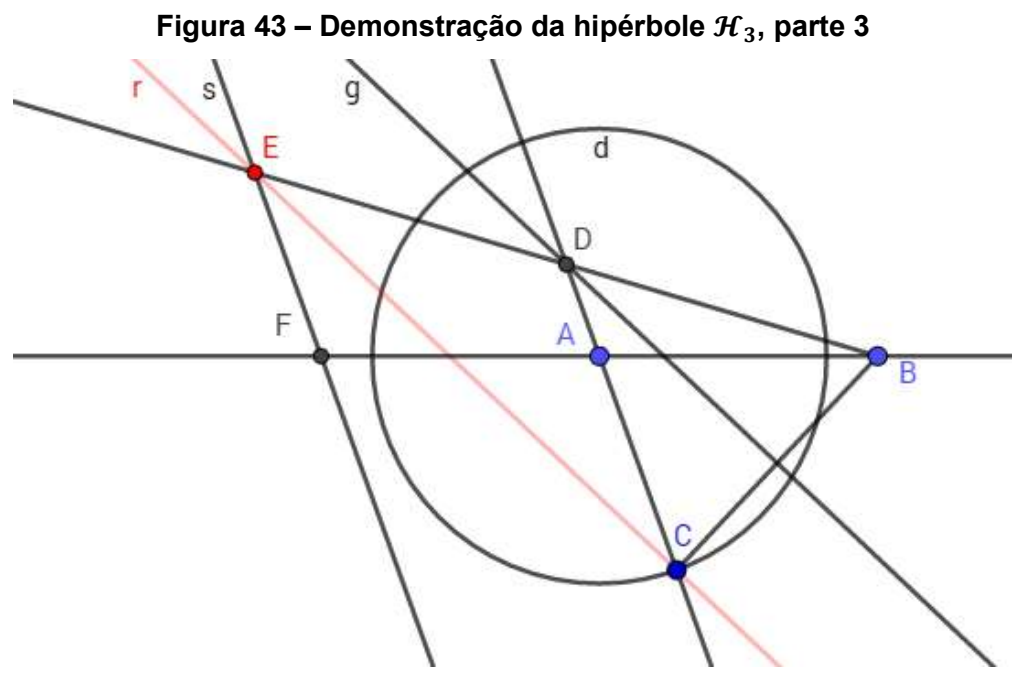

Fonte: Autor, 2018

Para facilitar a compreensão da demonstração é suficiente observamos os dados da Figura 44.

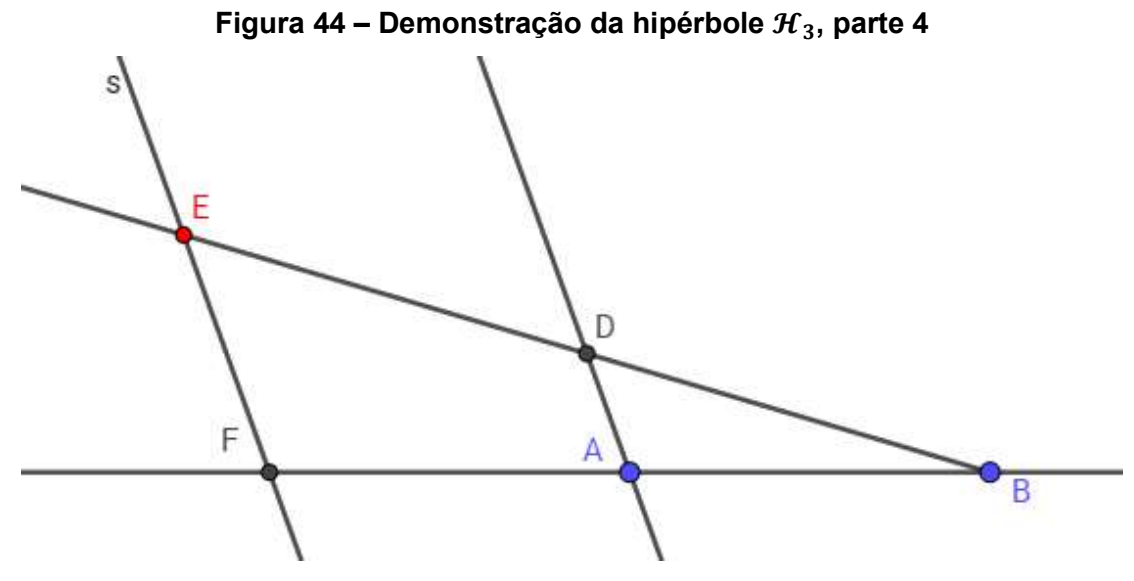

Fonte: Autor, 2018

Observe os triângulos  $\triangle EBF$  e  $\triangle DBA$ , por construção a reta s e a reta  $\overleftrightarrow{AD}$  são paralelos, como a reta  $\overleftrightarrow{AB}$  é uma transversal que corta essas paralelas, os ângulos  $E\widehat{F}B$  e  $D\widehat{A}B$  são ângulos correspondentes, enquanto os ângulos  $E\widehat{B}F$  e  $D\widehat{B}A$  são coincidentes. Concluímos que pelo caso AA os triângulos ∆ EBF e ∆DBA são semelhantes logo:

$$
\frac{\overline{EF}}{\overline{DA}} = \frac{\overline{EB}}{\overline{DB}} = \frac{\overline{FB}}{\overline{AB}} = k
$$

Onde  $k$  é a constante da razão de semelhança, como  $\overline{FB}$  e  $\overline{AB}$  não variam quando o ponto  $C$  se desloca sobre o círculo  $d$ , então a razão  $k$  não mudará independente da mudança no tamanho dos outros segmentos logo:

$$
\frac{\overline{EF}}{\overline{DA}} = k \implies \overline{EF} = k \cdot \overline{DA}
$$

$$
\frac{\overline{EB}}{\overline{DB}} = k \implies \overline{EB} = k \cdot \overline{DB}
$$

$$
|\overline{EF} - \overline{EB}| = |k \cdot \overline{DA} - k \cdot \overline{DB}|
$$

$$
|\overline{EF} - \overline{EB}| = |k \cdot (\overline{DA} - \overline{DB})|, \text{ como } |\overline{DA} - \overline{DB}| = |2d|
$$

$$
|\overline{EF} - \overline{EB}| = |k \cdot 2d|
$$

Assim o ponto E sempre pertencerá a hipérbole  $\mathcal{H}_3$  de focos B e F, onde  $|d(F, E) - d(E, B)| = |k \cdot 2d|$  tal que  $k, d \in \mathbb{R}$ . Por fim podemos afirmar que a hipérbole  $\mathcal{H}_3$  é um múltiplo da hipérbole  $\mathcal{H}_2$ .

## 7.5.4 Algoritmo de construção da hipérbole  $\mathcal{H}_4$

Os dados para a construção de  $H_4$  (de nível avançado) será definida apenas com o conhecimento da distância do centro aos vértices da hipérbole, definidos por  $a$  $e<sub>b</sub>$ . Não haverá a necessidade de conhecermos os focos.

Na barra de ferramentas do Geogebra, selecione a ferramenta "Ponto" e na janela de visualização, marque dois pontos distintos  $A \in B$ . Agora selecione a ferramenta "Reta" e na janela de visualização use os pontos  $A \in B$  para definir a reta  $\overrightarrow{AB}$ .

Ainda com a ferramenta "Ponto" marque  $C$  pertencente a  $r$ , entre  $A$  e  $B$ . Selecione a ferramenta "Círculo dados centro e um de seus Pontos" crie dois círculos  $c_1$  e  $c_2$  concêntricos no ponto A, respectivamente com raios  $\overline{AC}$  e  $\overline{AB}$ . Os raios dos círculos serão os valores que definirão a distância do centro de  $\mathcal{H}_4$  aos vértices

gerados pela intersecção da hipérbole com a reta focal (raio do círculo  $c_2$ ), e aos vértices imaginários (raio do círculo  $c<sub>1</sub>$ ), ou seja, quanto maior a diferença absoluta entre os raios, maior será a excentricidade e.

Usando a ferramenta ponto, crie um ponto  $D$  pertencente ao círculo  $c_2$  e com a ferramenta "Semirreta", crie a semirreta  $\overline{AD}$ . Agora com a ferramenta "Reta perpendicular", crie as retas  $s_1$  e  $s_2$  perpendiculares a  $\overrightarrow{AB}$  que passam pelos pontos  $C$  e B respectivamente. Perceba que as retas  $s_1$  e  $s_2$  irão intersectar a semirreta  $\overrightarrow{AD}$ , então marque respectivamente os pontos  $E_1$  e  $E_2$  nas intersecções (Figura 45).

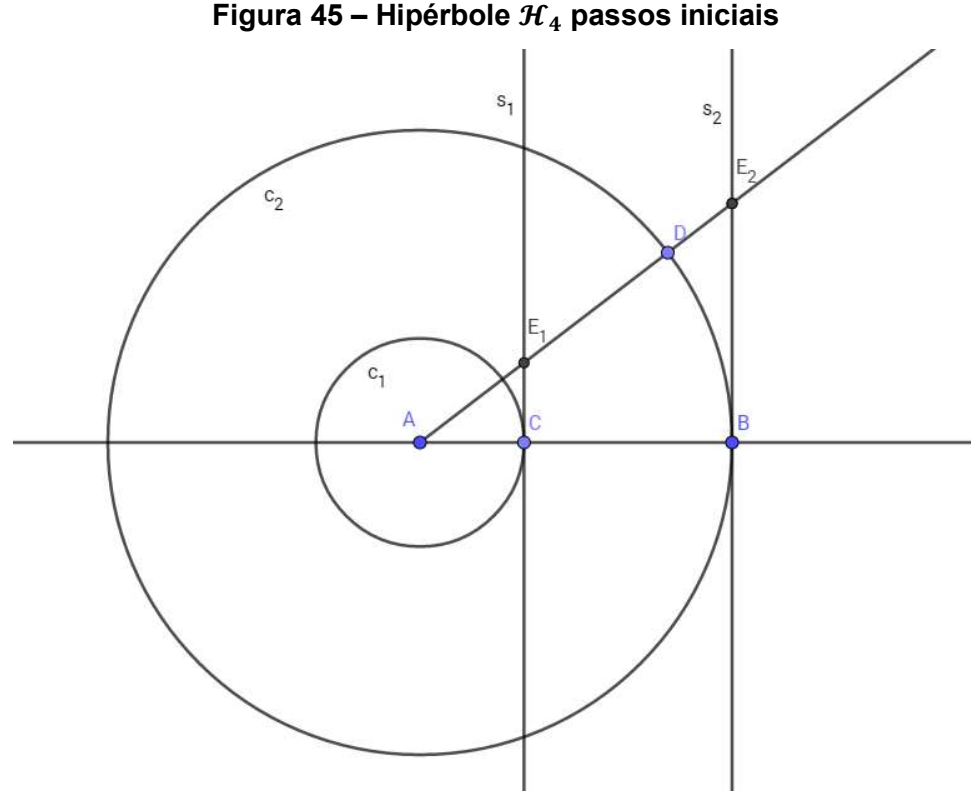

Fonte: Autor, 2019

Novamente crie um círculo  $c_3$  de centro  $A$  e raio  $\overline{AE_2}.$  Observe que  $c_3$  intersecta a reta  $\overleftrightarrow{AB}$  em dois pontos,  $F_1$  e  $F_2$ , e então crie as retas  $t_1$  e  $t_2$  perpendiculares a  $\overleftrightarrow{AB}$ passando por  $F_1$  e  $F_2$ , respectivamente.

Por fim usando a ferramenta "Reta Paralela" crie a reta r paralela a  $\overline{AB}$ passando por  $E_1$  e marque os pontos  $P_1$  e  $P_2$ , intersecções de  $r$  com as retas  $t_1$  e  $t_2$ , respectivamente (Figura 46).

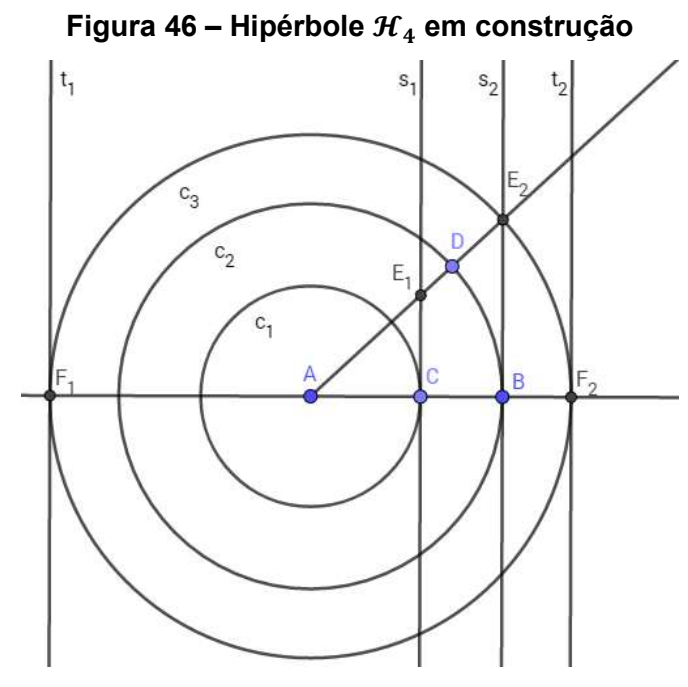

Fonte: Autor, 2019

Ao deslocar ponto D sobre o círculo  $c_2$ , os pontos  $P_1$  e  $P_2$  vão percorrer  $\mathcal{H}_4$ . Para visualizar a hipérbole use a ferramenta Lugar Geométrico e selecione os pontos  $P_1$  e em seguida o ponto D; repita o procedimento com o ponto  $P_2$ . Agora para ver  $P_1$ e  $P_2$  deslocar sobre a hipérbole, basta clicar com o botão direito do mouse no ponto  $D$ e selecionar animação.

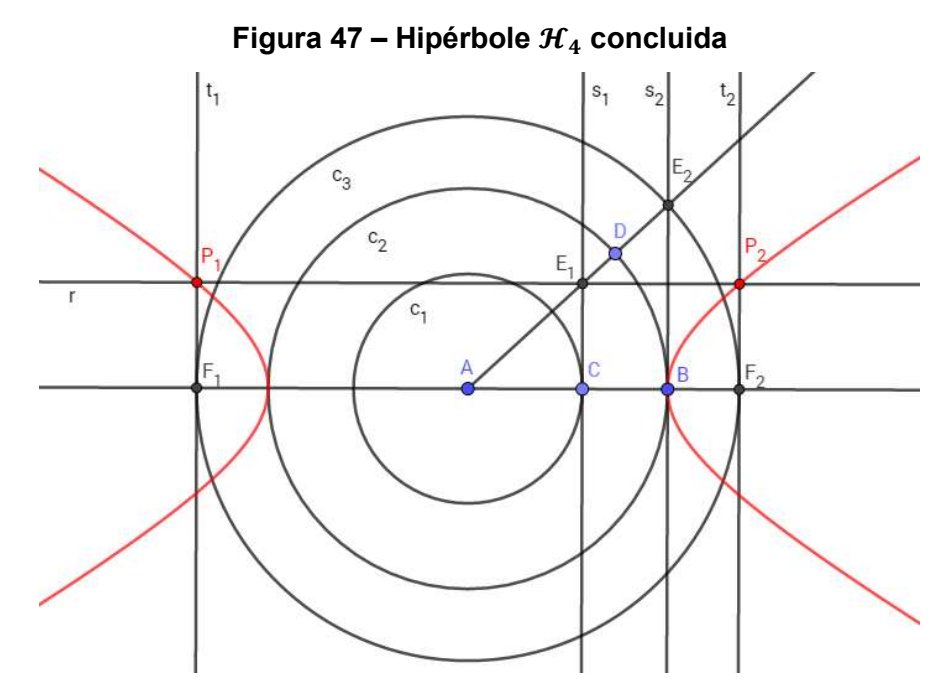

Fonte: Autor, 2019

Para a demonstração vamos mostrar que o ponto  $P_2$  sempre pertencerá à hipérbole, já para  $P_1$  será uma consequência da propriedade reflexiva.

Fixarem o ponto  $A = (0, 0)$ , com o intuito de facilitar os cálculos e determinaremos as coordenadas do ponto  $P_2 = (x, y)$  de modo que, para todo x pertencente ao intervalo  $a \leq x$ , y será da forma  $y = \frac{b\sqrt{x^2-a^2}}{a}$  $\frac{a}{a}$ .

Por construção  $d(A, F_2) = x$  e como o segmento  $\overline{AF_2}$  é o raio do circulo  $c_3$ , então  $d(A, E_2) = x$ . Foi definido que o raio do círculo  $c_2$  é igual a distância do centro da hipérbole ao seu vértice logo  $d(A, D) = d(A, B) = a$ , pois  $\overline{AD}$  e  $\overline{AB}$  são raios do círculo  $c_2$ , da mesma forma que definimos o circulo  $c_1$  como a distância do centro da hipérbole ao seu vértice imaginário assim  $d(A, C) = b$ .

Observe as paralelas  $r \in \overleftrightarrow{AB}$  são cortadas pelas paralelas  $s_1$  e  $t_2$ , então podemos afirmar que  $d(F_2, P_2) = d(C, E_1) = y$ .

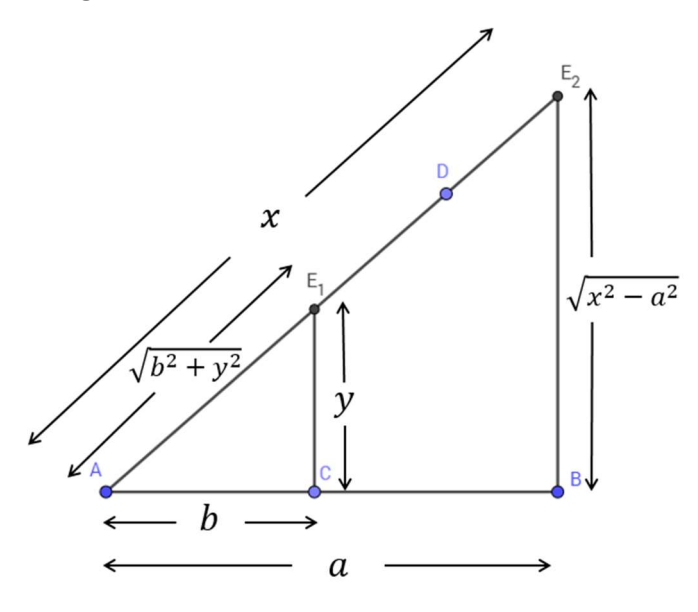

Figura 48 – Demonstração da hipérbole  $\mathcal{H}_4$ 

Fonte: Autor, 2019

Novamente por construção as retas  $s_1$  e  $s_2$  são perpendiculares a reta  $\overline{AB}$ , assim o ângulo  $A\hat{C}E_1 \equiv A\hat{B}E_2 = 90^\circ$ , podemos então concluir que os triângulos  $\Delta ACE_1$ e  $\triangle ABE_2$  são retângulos, logo aplicando o teorema de Pitágoras no triângulo  $\triangle ACE_1$ temos:

$$
\overline{AE_1}^2 = \overline{AC}^2 + \overline{CE_1}^2
$$

$$
\overline{AE_1}^2 = b^2 + y^2
$$

$$
\overline{AE_1} = \sqrt{b^2 + y^2}
$$

Agora aplicando novamente o teorema de Pitágoras no triângulo  $\triangle ABE_2$  temos:

$$
\overline{AE_2}^2 = \overline{AB}^2 + \overline{BE_2}^2
$$

$$
x^2 = a^2 + \overline{BE_2}^2
$$

$$
\overline{BE_2}^2 = x^2 - a^2
$$

$$
\overline{BE_2} = \sqrt{x^2 - a^2}
$$

Para essa demonstração é suficiente observamos os triângulos  $\it \DeltaACE_1$  e  $\it \Delta ABE_2$ da Figura 48, com suas medidas justificadas acima.

Por construção a coordenada x de  $P_2$  depende exclusivamente da  $d(A, E_2)$ , enquanto a coordenada  $y$  de  $P_2$  depende exclusivamente da  $d(C, E_1)$ .

Como os ângulos  $A\hat{C}E_1 \equiv A\hat{B}E_2 = 90^\circ$  e os ângulos  $E_1\hat{A}C$  e  $E_2\hat{A}B$  são coincidentes. Pelo caso AA os triângulos  $\triangle ACE_1$  e  $\triangle ABE_2$  são semelhantes. Aplicando essa semelhança de triângulos, temos:

$$
\frac{\overline{E_2 A}}{\overline{E_1 A}} = \frac{\overline{E_2 B}}{\overline{E_1 C}}
$$
\n
$$
\frac{x}{\sqrt{b^2 + y^2}} = \frac{\sqrt{x^2 - a^2}}{y} \Rightarrow xy = \sqrt{b^2 + y^2} \cdot \sqrt{x^2 - a^2}
$$
\n
$$
(xy)^2 = (\sqrt{b^2 + y^2} \cdot \sqrt{x^2 - a^2})^2
$$
\n
$$
x^2y^2 = (b^2 + y^2) \cdot (x^2 - a^2) \Rightarrow x^2y^2 = b^2x^2 - a^2b^2 + x^2y^2 - a^2y^2
$$
\n
$$
x^2y^2 - x^2y^2 = b^2x^2 - a^2(b^2 + y^2) \Rightarrow 0 = b^2x^2 - a^2(b^2 + y^2)
$$
\n
$$
b^2x^2 = a^2(b^2 + y^2) \Rightarrow \frac{x^2}{a^2} = \frac{(b^2 + y^2)}{b^2}
$$
\n
$$
\frac{x^2}{a^2} = \frac{b^2}{b^2} + \frac{y^2}{b^2} \Rightarrow \frac{x^2}{a^2} = 1 + \frac{y^2}{b^2}
$$
\n
$$
\frac{x^2}{a^2} - \frac{y^2}{b^2} = 1 \tag{7.2}
$$

A equação 7.2 é a forma canônica da hipérbole, temos então que o ponto  $P_2$ pode ser representado pelas coordenadas  $P_2 = \left(x, \frac{b\sqrt{x^2-a^2}}{a}\right)$  $\left(\frac{-a}{a}\right)$ , assim  $P_2$  sempre pertencerá a hipérbole de centro *A*, com foco medindo  $c = \sqrt{a^2 + b^2}$ , os vértices sobre a reta focal  $\overleftrightarrow{AB}$  possuindo distância 2a, os vértices imaginários sobre a reta não focal com distância 2 $b$  e excentricidade  $e = \frac{c}{b}$  $\frac{c}{a} = \frac{\sqrt{a^2 + b^2}}{a}$  $\frac{-+D}{a}$ .

Para  $x \le a$  temos por construção que  $P_1 = (-x, y)$  e como  $y = \frac{b\sqrt{(-x)^2 - a^2}}{a}$  $\frac{\alpha}{a}$ , temos então que  $P_1 = (x, \frac{b\sqrt{(-x)^2-a^2}}{a})$  $\frac{a}{a}$ ), assim sempre pertencerá ao lado esquerdo da hipérbole.

$$
\blacksquare
$$

# 8 PARÁBOLA

Figura 49 – Secção da parábola

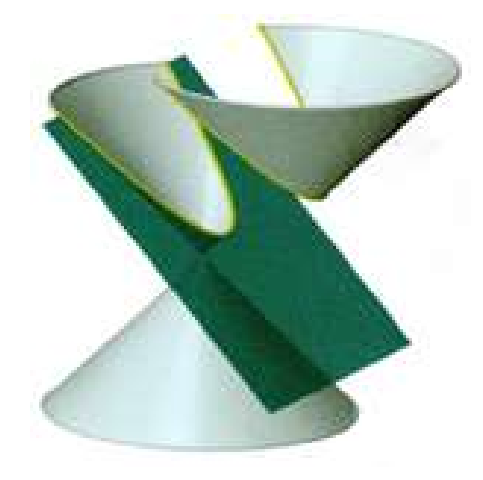

Fonte: DELGADO; FRENSEL; CRISSAFF, 2013, p. 981

# 8.1 Definição da parábola  $P$

Seja o ponto F e a reta d, tal que  $F \notin d$ , a parábola  $\mathcal P$ é o lugar geométrico dos pontos  $P$  onde a distância ao ponto  $F$  é a mesma distância a reta  $d$ , assim:

$$
\mathcal{P} = \{P \mid d(P, F) = d(P, d)\}.
$$

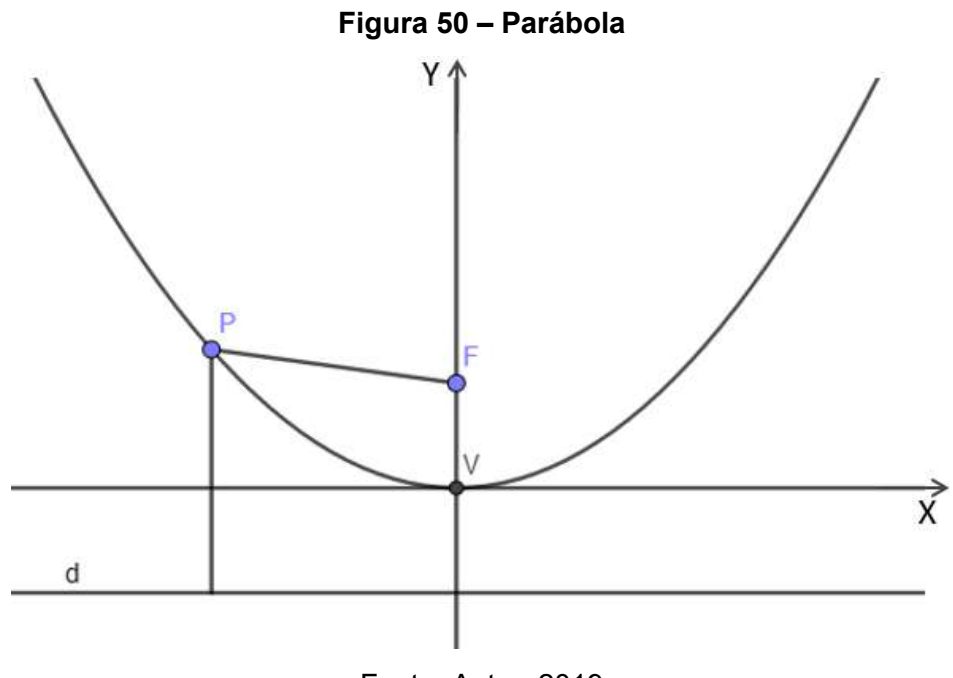

Fonte: Autor, 2019

## 8.2 Terminologia da parábola

Aqui introduzi os elementos que toda parábola possui e nomearemos cada um de forma particular, conforme pode ser localizado na Figura 50.

- a) Foco: É o ponto  $F$  não pertencente à parábola;
- b) Diretriz: É a reta  $d$  que não intersecta a parábola;
- c) Reta focal: É a reta  $f$  que contém o foco  $F$  e é perpendicular à diretriz  $d$ ;
- d) Vértice: É o ponto médio V que surge da intersecção da reta focal com a parábola;
- e) Parâmetro: É a variável que representa a distância do foco à diretriz chamada de  $p$  tal que  $p > 0$ .

## 8.3 Forma canônica da parábola com o vértice na origem.

Fixaremos o ponto  $V$  no centro do plano cartesiano e dividiremos em casos a forma canônica da parábola dependendo apenas da posição da reta focal  $f$  e para qual lado surgirá a parábola.

Caso 1: Reta focal coincidindo com o eixo das ordenadas e parábola acima da diretriz d.

$$
f = y = 0, P = (x, y), F = (0, p) e d: y = -p
$$
  
\n
$$
d(P, F) = d(P, d)
$$
  
\n
$$
\sqrt{(0 - x)^2 + (p - y)^2} = \frac{|0x + y - (-p)|}{\sqrt{0^2 + 1^2}}
$$
  
\n
$$
\sqrt{(0 - x)^2 + (p - y)^2} = |y + p|
$$
  
\n
$$
(\sqrt{(0 - x)^2 + (p - y)^2})^2 = (|y + p|)^2
$$
  
\n
$$
(0 - x)^2 + (p - y)^2 = (y + p)^2
$$
  
\n
$$
x^2 + p^2 - 2py + y^2 = y^2 + 2py + p^2
$$
  
\n
$$
x^2 + p^2 - p^2 + y^2 - y^2 = 2py + 2py
$$
  
\n
$$
x^2 = 4py
$$

Os demais casos demonstrados podem ser vistos no apêndice.

### 8.4 Forma canônica da parábola transladada.

 Usando a translação do eixo de coordenadas já explicado na seção 3.1. Vamos considerar o sistema de coordenadas  $\overline{O}\overline{X}\overline{Y}$  com  $\overline{O} = V = (x_0, y_0)$ . Assim, fixado V, dividiremos em casos a forma canônica da parábola transladada dependendo apenas da posição da reta focal  $f$  e para qual lado surgirá a parábola.

Caso 1: Reta focal coincidindo com o eixo  $\overline{O} \overline{Y}$  e parábola acima da diretriz d, assim temos  $P = (x, y) = (x_0 + \bar{x}, y_0 + \bar{y}), F = (x_0, y_0 + p)$  e  $d: y = y_0 - p$ , logo pela definição de parábola.

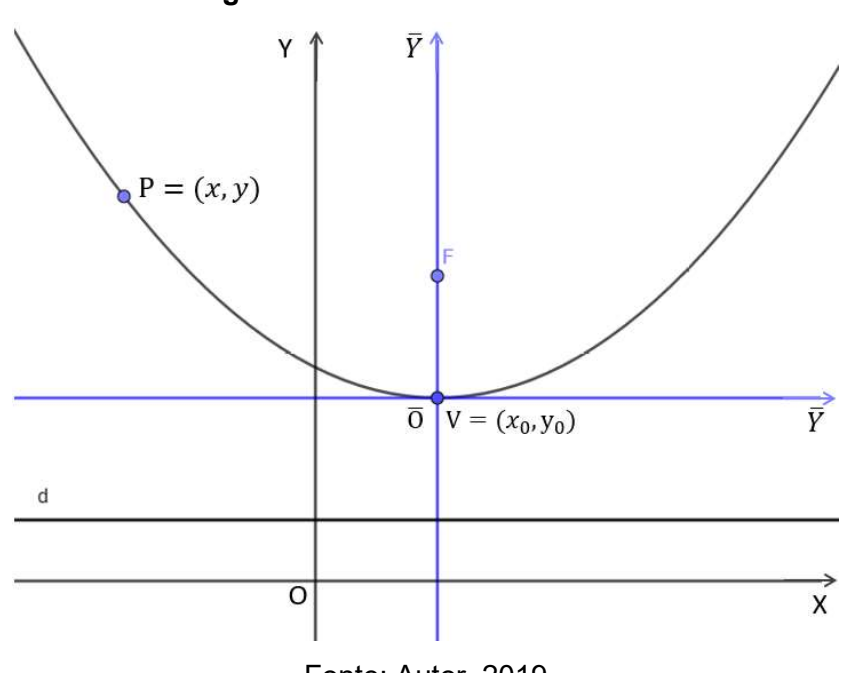

Figura 51 – Parábola transladada

Fonte: Autor, 2019

$$
d(P, F) = d(P, d)
$$

$$
\sqrt{[x_0 - (x_0 + \bar{x})]^2 + [(y_0 + p) - (y_0 + \bar{y})]^2} = \frac{|0x_0 + y - (y_0 - p)|}{\sqrt{0^2 + 1^2}}
$$

Como

$$
y = y_0 + \bar{y}
$$
  

$$
\sqrt{[x_0 - x_0 - \bar{x}]^2 + [y_0 + p - y_0 - \bar{y}]^2} = |(y_0 + \bar{y}) - (y_0 - p)|
$$
  

$$
(\sqrt{[\bar{x}]^2 + [p - \bar{y}]^2})^2 = (|y_0 + \bar{y} - y_0 + p)|^2
$$

$$
[\bar{x}]^2 + [p - \bar{y}]^2 = [\bar{y} + p]^2
$$
  

$$
\bar{x}^2 + p^2 - 2p\bar{y} + \bar{y}^2 = \bar{y}^2 + 2p\bar{y} + p^2
$$
  

$$
\bar{x}^2 + p^2 - p + \bar{y}^2 - \bar{y}^2 = 2p\bar{y} + 2p\bar{y}
$$
  

$$
\bar{x}^2 = 4p\bar{y}
$$

Por (3.1) e (3.2) temos que:

$$
\bar{x} = x - x_0
$$

$$
\bar{y} = y - y_0
$$

$$
(x - x_0)^2 = 4p(y - y_0)
$$

Como a demonstração é análoga ao caso anterior, mudando apenas a relação entre as coordenadas dos dois sistemas, fica a cargo do leitor vê-la nos apêndices, assim como os demais casos.

### 8.5 Construindo as parábolas

Nos tópicos a seguir serão apresentados os algoritmos de criação das parábolas e suas respectivas demonstrações. Como parte do produto desses tópicos, abaixo estão os links de vídeos hospedados no YouTube, das parábolas sendo construídas e animadas no Geogebra para que o docente possa usar em suas aulas.

- a) Construção da parábola  $P_1$ : <https://youtu.be/xkEV8yub-ik>
- b) Construção da parábola  $P_2$ : <https://youtu.be/LBX20DiUu6A>
- c) Animação da parábola  $P_1$ : <https://youtu.be/Hzp96hZ65Hk>
- d) Animação da parábola  $P_2$ : <https://youtu.be/SXxxazXDZps>

Caso o leitor prefira os arquivos do Geogebra das parábolas já construídas e prontas para serem animadas, eles foram hospedadas no Google Drive e seus links estão disponíveis abaixo.

- a) Parábola  $P_1$ : <https://bit.ly/2TaZgYn>
- b) Parábola  $P_2$ : <https://bit.ly/2T70d49>

8.5.1 Algoritmo de construção da parábola  $P_1$ 

A construção de  $P_1$  (de nível fácil) terá como dados necessários as posições da diretriz e do foco de forma geométrica.

Use a ferramenta "Reta" e fixe os pontos  $A \in B$ , assim criando a reta  $\overleftrightarrow{AB}$  que será a diretriz da parábola, agora com a ferramenta "Ponto" crie o ponto  $C$  que não pertença a reta  $\overleftrightarrow{AB}$  e um ponto D pertencente a  $\overleftrightarrow{AB}$ .

Usando a ferramenta "Mediatriz" crie à mediatriz  $q$  do segmento  $\overline{CD}$  e com a ferramenta "Perpendicular" crie a reta h, perpendicular a  $\overrightarrow{AB}$  que passa por D. Observe que  $q$  e  $h$  se intersectam, então marque o ponto  $P$  de intersecção.

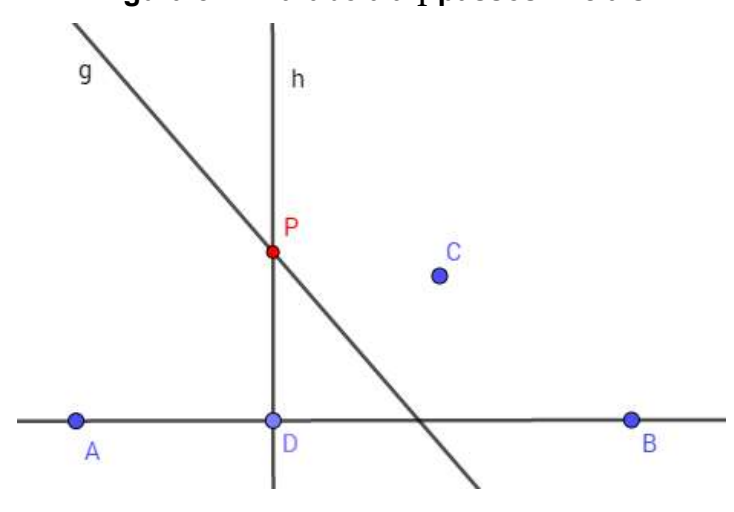

Figura 52 – Parábola  $P_1$  passos iniciais

Fonte: Autor, 2018

Ao deslocar o ponto D sobre a reta  $\overleftrightarrow{AB}$ , o ponto P sempre pertencerá a parábola  $P_1$ . Para visualizar a parábola use a ferramenta "Lugar Geométrico" e selecione os pontos  $P \in D$ . Para ver  $P$  se deslocar sobre a parábola, basta animar o ponto  $D$ .

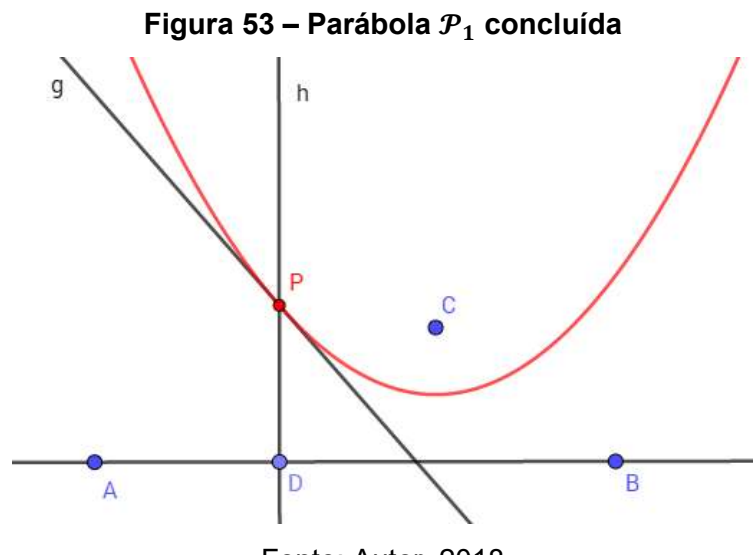

Fonte: Autor, 2018
Para essa demonstração vamos criar os segmentos  $\overline{CP}$  e  $\overline{CD}$  e o ponto H de intersecção entre  $\overline{CD}$  e  $q$  para provar pela definição da parábola que  $d(D, P) = d(P, C)$ .

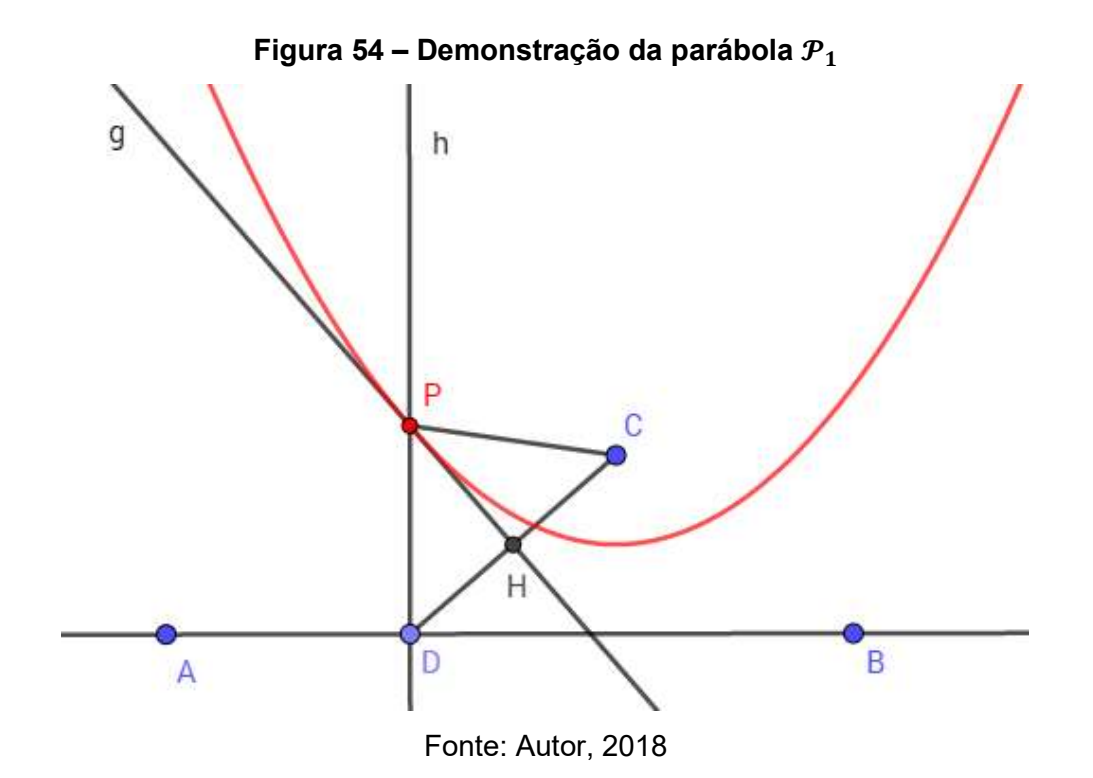

Na Figura 54 observe os triângulos ΔPHD e ΔPHC, por construção a reta *g* é mediatriz de  $\overline{CD}$  logo  $d(D, H) = d(H, C)$ como o segmento  $\overline{PH}$  é comum aos triângulos e  $\widehat{PIC} \equiv \widehat{PID} = 90^\circ$  pelo caso LAL os triângulos  $\Delta PHD$  e  $\Delta PHC$  são congruentes, assim  $d(D, P) = d(P, C)$  portanto o ponto P sempre pertencerá a parábola  $P_1$  de diretriz  $\overleftrightarrow{AB}$  e foco  $\overrightarrow{C}$ .

#### 8.5.2 Algoritmo de construção da parábola  $P_2$

Essa construção de nível intermediário se dará de forma geométrica e algébrica, necessitando posicionar a diretriz, o foco e o eixo focal da parábola, as demais construções dependerão exclusivamente desses três itens.

Na barra de ferramentas do Geogebra, selecione a ferramenta "Reta" e na janela de visualização marque os pontos  $A \in B$  para criar a reta  $f$  que será a diretriz da nossa parábola, então, para criar o foco, selecione a ferramenta "Ponto" e crie o ponto  $C$ , não pertencente a diretriz  $f$ .

 Novamente na barra de ferramentas, vá em "Reta Perpendicular" e selecione o ponto  $\mathcal C$  em seguida a diretriz  $f$  para criar a reta  $g$ , que será nossa reta focal.

Crie o ponto D sobre a reta  $q$ , porém deixe-a próximo ao foco  $C$  e usando a ferramenta "Reta Paralela", selecione o ponto  $D$  e em seguida a diretriz  $f$  para criarmos a reta h paralela a f, passando por D, como mostra a Figura 55.

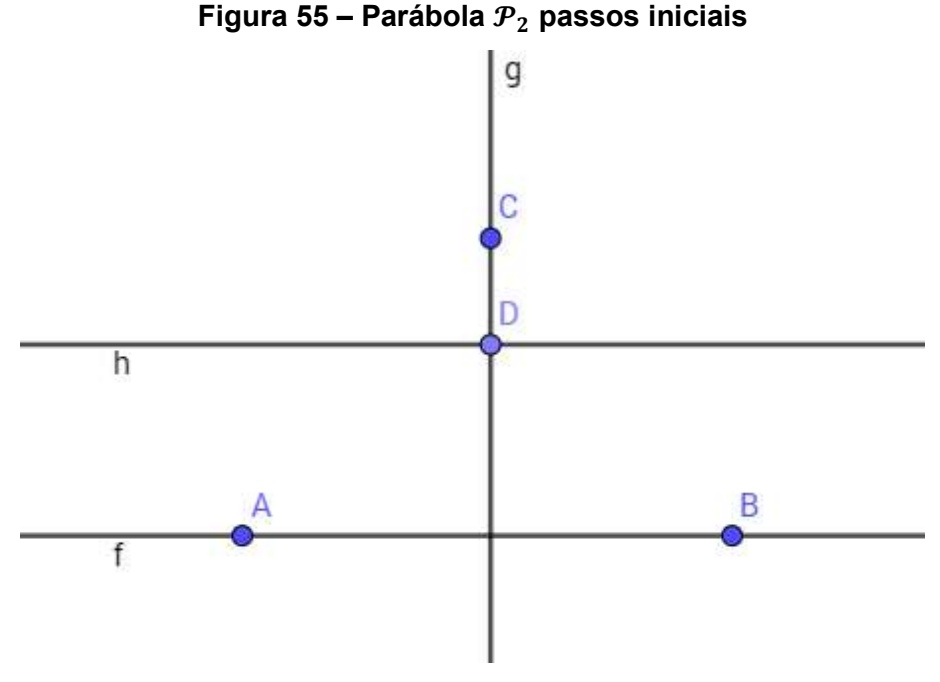

Fonte: Autor, 2018

O próximo passo é criarmos o círculo  $c$  com o ponto  $c$  como centro, porém antes vamos determinar o raio de  $c$ , para isso na janela algébrica criaremos uma nova variável k que representará a distância entre as retas  $f e h$ , então insira o comando:

$$
k = Dist\hat{a}ncia(f,h)
$$

Agora crie o círculo  $c$  usando a ferramenta "Círculo dado centro e raio" com o foco  $C$  como centro e a variável  $k$  como raio.

Por fim marque os pontos  $P_1$  e  $P_2$  de intersecção entre a reta  $g$  e o círculo  $c$ , ao deslocar (animar) o ponto D sobre a reta focal  $g$  todas as posições dos pontos  $P_1$  e  $P_2$ pertencerão a parábola  $P_2$ .

Para visualizarmos a parábola use a ferramenta "Lugar geométrico" e selecione o ponto  $P_1$  e então o ponto D, repita o processo no ponto  $P_2$ .

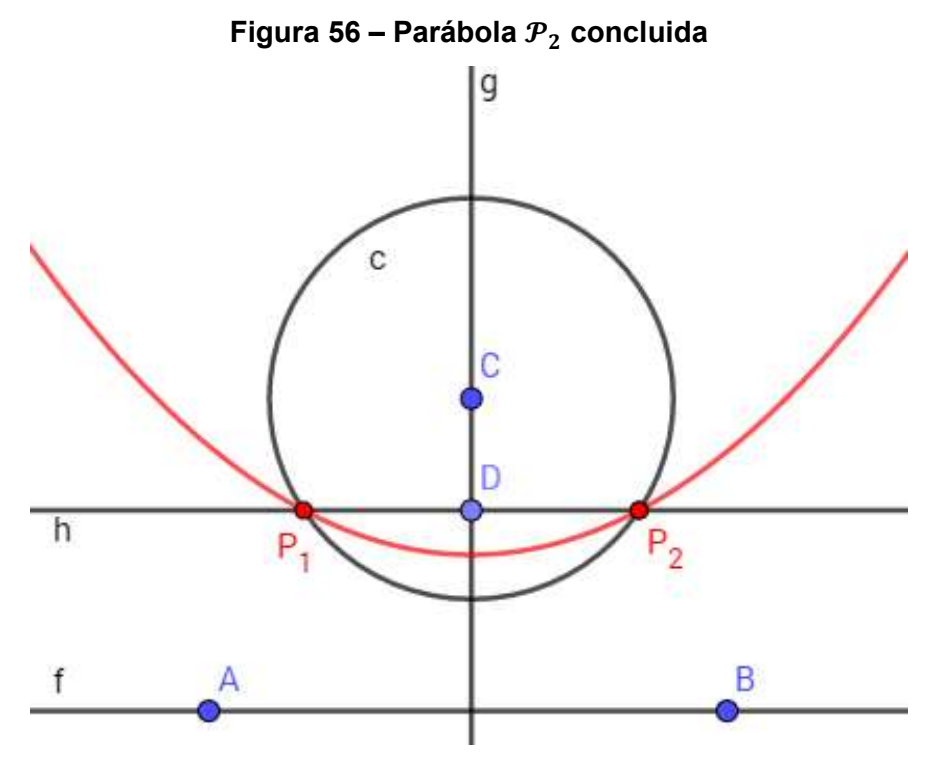

Fonte: Autor, 2018

Para provar que os pontos  $P_1$  e  $P_2$  vão pertencer sempre a  $\mathcal{P}_2$ , pela definição de parábola devemos mostrar que a distância do foco  $C$  aos pontos  $P_1$  ou  $P_2$ , equivale a distância dos pontos  $P_1$  ou  $P_2$  à reta f, ou seja,  $d(C, P_1) = d(P_1, f)$  e  $d(C, P_2) =$  $d(P_2, f)$ .

Por construção temos que  $P_1$  e  $P_2$  pertencem a reta  $h$ , logo a distância desses pontos a diretriz  $f$  é a mesma distância entre as retas  $f$  e  $h$ , assim:

$$
d(P_1, f) = d(P_2, f) = d(f, h).
$$
\n(8.1)

Por outro lado temos que por definição o raio do círculo  $c \notin k = d(f, h)$  e como  $P_1$  e  $P_2$  também pertencem ao círculo  $c$  por construção, temos que:

$$
d(C, P_1) = d(C, P_2) = k = d(f, h).
$$
 (8.2)

Portanto por (8.1) e (8.2) podemos concluir que:

$$
d(P_1, f) = d(P_2, f) = d(f, h) = d(C, P_1) = d(C, P_2)
$$
  

$$
d(C, P_1) = d(P_1, f) \cdot d(C, P_2) = d(P_2, f)
$$

Assim os pontos  $P_1$  e  $P_2$  sempre pertencerão a  $P_2$  quando D se deslocar sobre a reta focal  $g$ .

73

#### 9 CONCLUSÃO

A elaboração desta dissertação pôde proporcionar novas reflexões e saberes na formação como docente, por procurar e criar novas metodologias e aperfeiçoando meus conhecimentos em torno da matemática, principalmente em suas demonstrações.

Aprender a importância do planejamento das ações e a implementação de novos recursos possui papel formativo para o docente, pois proporciona a reflexão das práticas pedagógicas vigentes em sala de aula e a busca de ações significativas no processo de ensino-aprendizagem.

Apesar de certas cônicas terem me causado sentimentos de possíveis dificuldades, antes mesmo da tentativa de demonstra-las, por aparentar muita complexidade devido a quantidade de objetos geométrico em excesso  $(\mathcal{H}_4)$ , porém ao trabalhar nela tornou-se algo natural realizar sua prova, um preconceito comum nos alunos ao aprender matemática e que nem eu fui a exceção.

Por outro lado realizar as demonstrações me abriram os olhos do quão necessário é na matemática, a busca por definições e provas criadas e demonstradas no passado. Provar  $\varepsilon_3$  e  $\mathcal{H}_3$  não foi uma tarefa simples, mas que poderia ter se tornado difícil ou impossível caso eu não tivesse o conhecimento de  $\mathcal{E}_2$  e  $\mathcal{H}_2$ . Elas me mostraram de forma clara essa necessidade.

Da forma que enriqueci meu conhecimento com este trabalho, o mesmo podese aplicar ao aluno, onde o professor como mediador no processo de aprendizagem, ensine o poder da investigação matemática com a finalidade de atingir um amadurecimento e desenvolvimento intelectual dos discentes.

Pelas experiências como docente, foi perceptível ver que uma aula interativa na presença de recursos didáticos, desperta um encanto por parte do aluno, quando comparada às aulas tradicionais.

Com a impregnação da tecnologia na vida social de todos, é fato que o mesmo deve ser aproveitado como ferramenta motivadora nas aulas, sem desmerecer o conteúdo original a ser estudado mas unindo os conceitos de conhecimento e novas formas de repassá-lo.

 A proposta do manuseio dos materiais didáticos na matemática torna-se uma excelente ferramenta cativante e conquistadora por empenhar o aluno em sua total atenção em sala de aula, coisa que precisa ocorrer cada vez mais no ensino básico.

 Assim os desenhos das cônicas propostas aqui não vem só como incentivo a curiosidade do aluno, mas também em traze-lo para uma realidade pouco conhecida na matemática, que é a prática de demonstrar. Apesar de muitas das formulas serem simples de ser provadas em sala, não é habitual do professor do ensino básico a prática de deduzir ou demonstrar as fórmulas.

Para a formação do discente há uma importância de mostrar o porquê dos conteúdos ensinados sempre funcionarem em suas definições, não só pelo conhecimento, mas também como uma questão de desenvolvimento do raciocínio lógico.

 Logo uma ótima maneira de introduzir esse lado da matemática é através da demonstração de figuras, por ser algo mais concreto e de fácil compreensão (já que pode ser visualizado), sempre trazendo o questionando matemático nas figuras geométricas, onde "parecer" não significa "ser", assim sendo uma ótima iniciativa na prática das demonstrações matemáticas para aqueles que nunca a viram.

### REFERÊNCIAS

ABNT. NBR ISSO/IEC 9126-1. Disponível em

<https://aplicacoes.mds.gov.br/sagirmps/simulacao/sum\_executivo/pdf/fichatecnica\_ 21.pdf>. Acesso em: 16 de abr. de 2018.

ARAÚJO, Iracema Rezende de Oliveira. A Utilização de Lúdicos para Auxiliar a Aprendizagem e Desmistificar o Ensino da Matemática. 2000. 137 f. Dissertação (Mestrado em Engenharia de Produção) – Universidade Federal de Santa Catarina, Florianópolis, 2000. Disponível em:

<https://repositorio.ufsc.br/bitstream/handle/123456789/78563/178530.pdf>. Acesso em: 12 de fev. de 2018.

BRASIL. Secretaria de Educação Fundamental. Parâmetros curriculares nacionais: Matemática, Brasília: MEC, 1998.

CAVALCANTE, Jefferson; et al. O uso do Geogebra como recurso didático no ensino de "equação da reta". Curitiba: XI Encontro Nacional de Educação Matemática, 2013. Disponível em:

<http://sbem.iuri0094.hospedagemdesites.ws/anais/XIENEM/pdf/1838\_956\_ID.pdf>. Acesso em: 14 de dez. de 2018.

DELGADO, Jorge; FRENSEL, Katia; CRISSAFF, Lhaylla. Geometria Analítica. Rio de Janeiro: SBM, Coleção PROFMAT, 2013.

HEFLEY, Gifford. The Development of Loran-C Navigation and Timing. Colorado 1972. Disponível em: <https://www.govinfo.gov/content/pkg/GOVPUB-C13- 59cf7c1188e01508bc56b96633c2abdf/pdf/GOVPUB-C13- 59cf7c1188e01508bc56b96633c2abdf.pdf>, Acesso em: 31 de mai. 2019.

MERCADO, Luís Paulo Leopoldo. Novas tecnologias na educação: reflexões sobre a prática. Maceió: EDUFAL, 2002.

REIS, Genesio Lima dos; SILVA, Valdir Vilmar da. Geometria Analítica. Rio de Janeiro: LTC, 2. ed. 1996.

ROQUE, Tatiana; CARVALHO, João Bosco Pitombeira de. Tópicos de História da Matemática. Rio de Janeiro: SBM, Coleção PROFMAT, 2012.

APÊNDICE

## Demonstração da forma canônica da elipse transladada

$$
d(P, F_1) + d(P, F_2) = 2a
$$
  

$$
\sqrt{[(x_0 - c) - (x_0 + \bar{x})]^2 + [y_0 - (y_0 + \bar{y})]^2} + \sqrt{[(x_0 + c) - (x_0 + \bar{x})]^2 + [y_0 - (y_0 + \bar{y})]^2} = 2a
$$
  

$$
\sqrt{[x_0 - c - x_0 - \bar{x}]^2 + [y_0 - y_0 - \bar{y}]^2} + \sqrt{[x_0 + c - x_0 - \bar{x}]^2 + [y_0 - y_0 - \bar{y}]^2} = 2a
$$
  

$$
\sqrt{[-c - \bar{x}]^2 + [-\bar{y}]^2} + \sqrt{[c - \bar{x}]^2 + [-\bar{y}]^2} = 2a
$$
  

$$
\sqrt{[-c - \bar{x}]^2 + [-\bar{y}]^2} = 2a - \sqrt{[c - \bar{x}]^2 + [-\bar{y}]^2}
$$
  

$$
[(-\bar{x} - \bar{x}]^2 + [-\bar{y}]^2) = (2a - \sqrt{[c - \bar{x}]^2 + [-\bar{y}]^2})^2
$$
  

$$
[-c - \bar{x}]^2 + [-\bar{y}]^2 = 4a^2 - 4a\sqrt{[c - \bar{x}]^2 + [-\bar{y}]^2} + [c - \bar{x}]^2 + [-\bar{y}]^2
$$
  

$$
c^2 + 2\bar{x}c + \bar{x}^2 + \bar{y}^2 = 4a^2 - 4a\sqrt{[c - \bar{x}]^2 + [-\bar{y}]^2} + c^2 - 2\bar{x}c + \bar{x}^2 + \bar{y}^2
$$
  

$$
2\bar{x}c + 2\bar{x}c = 4a^2 - 4a\sqrt{[c - \bar{x}]^2 + [-\bar{y}]^2} + c^2 - c^2 + \bar{x}^2 - \bar{x}^2 + \bar{y}^2 - \bar{y}^2
$$
  

$$
4\bar{x}c = 4a^2 - 4a\sqrt{[c - \bar{x}]^2 + [-\bar{y}]^2} \Rightarrow 4\bar{x}c = 4(a^2 - a\sqrt{[c - \bar{x}]^2 + [-\bar{y}]^2)}
$$
  

$$
\bar{x}c = a^2 - a\sqrt{[
$$

Por (6.1) temos que:

$$
b^{2} = a^{2} - c^{2}
$$

$$
b^{2}\bar{x}^{2} + a^{2}\bar{y}^{2} = a^{2}b^{2}
$$

$$
\frac{b^{2}\bar{x}^{2} + a^{2}\bar{y}^{2}}{a^{2}b^{2}} = \frac{a^{2}b^{2}}{a^{2}b^{2}}
$$

$$
\frac{b^{2}\bar{x}^{2}}{a^{2}b^{2}} + \frac{a^{2}\bar{y}^{2}}{a^{2}b^{2}} = 1
$$

$$
\frac{\bar{x}^{2}}{a^{2}} + \frac{\bar{y}^{2}}{b^{2}} = 1
$$

Por (4.1) e (4.2) temos que:

$$
\bar{x} = x - x_0
$$

$$
\bar{y} = y - y_0
$$

$$
\frac{(x - x_0)^2}{a^2} + \frac{(y - y_0)^2}{b^2} = 1
$$

# Demonstração da forma canônica da hipérbole transladada

$$
|d(P,F_1) - d(P,F_2)| = 2a
$$
  
\n
$$
\sqrt{[(x_0 - c) - (x_0 + \bar{x})]^2 + [y_0 - (y_0 + \bar{y})]^2} - \sqrt{[(x_0 + c) - (x_0 + \bar{x})]^2 + [y_0 - (y_0 + \bar{y})]^2} = 2a
$$
  
\n
$$
\sqrt{[x_0 - c - x_0 - \bar{x}]^2 + [y_0 - y_0 - \bar{y}]^2} - \sqrt{[x_0 + c - x_0 - \bar{x}]^2 + [y_0 - y_0 - \bar{y}]^2} = 2a
$$
  
\n
$$
\sqrt{[-c - \bar{x}]^2 + [-\bar{y}]^2} - \sqrt{[c - \bar{x}]^2 + [-\bar{y}]^2} = 2a
$$
  
\n
$$
\sqrt{[-c - \bar{x}]^2 + [-\bar{y}]^2} = 2a + \sqrt{[c - \bar{x}]^2 + [-\bar{y}]^2}
$$
  
\n
$$
(-c - \bar{x}]^2 + [-\bar{y}]^2 = 4a^2 + 4a\sqrt{[c - \bar{x}]^2 + [-\bar{y}]^2} + [c - \bar{x}]^2 + [-\bar{y}]^2
$$
  
\n
$$
c^2 + 2\bar{x}c + \bar{x}^2 + \bar{y}^2 = 4a^2 + 4a\sqrt{[c - \bar{x}]^2 + [-\bar{y}]^2} + [c - \bar{x}]^2 + [-\bar{y}]^2
$$
  
\n
$$
c^2 + 2\bar{x}c + \bar{x}^2 + \bar{y}^2 = 4a^2 + 4a\sqrt{[c - \bar{x}]^2 + [-\bar{y}]^2} + c^2 - 2\bar{x}c + \bar{x}^2 + \bar{y}^2
$$
  
\n
$$
2\bar{x}c + 2\bar{x}c = 4a^2 + 4a\sqrt{[c - \bar{x}]^2 + [-\bar{y}]^2} + c^2 - c^2 + \bar{x}^2 - \bar{x}^2 + \bar{y}^2 - \bar{y}^2
$$
  
\n
$$
4\bar{x}c = 4a^2 + 4a\sqrt{[c - \bar{x}]^2 + [-\bar{y}]^2} \implies 4\bar{x}c = 4(a^2 + a\
$$

Por (7.1) temos que:

$$
-b^2 = a^2 - c^2
$$

$$
-b^2\bar{x}^2 + a^2\bar{y}^2 = a^2(-b^2)
$$

$$
\frac{-b^2\bar{x}^2 + a^2\bar{y}^2}{a^2b^2} = \frac{-a^2b^2}{a^2b^2}
$$

∎

$$
\frac{-b^2 \bar{x}^2}{a^2 b^2} + \frac{a^2 \bar{y}^2}{a^2 b^2} = -1
$$

$$
-\frac{\bar{x}^2}{a^2} + \frac{\bar{y}^2}{b^2} = -1
$$

$$
\frac{\bar{x}^2}{a^2} - \frac{\bar{y}^2}{b^2} = 1
$$

Por (4.1) e (4.2) temos que:

$$
\bar{x} = x - x_0
$$

$$
\bar{y} = y - y_0
$$

$$
\frac{(x - x_0)^2}{a^2} - \frac{(y - y_0)^2}{b^2} = 1
$$

### Demonstração da forma canônica da parábola com o vértice na origem.

Caso 2: Reta focal coincidindo com o eixo das ordenadas e parábola abaixo da diretriz d, assim temos  $f: y = 0, P = (x, y), F = (0, -p)$  e  $d: y = p$ , logo pela definição de parábola.

$$
d(P, F) = d(P, d)
$$
  

$$
\sqrt{(0 - x)^2 + (-p - y)^2} = \frac{|0x + y - (p)|}{\sqrt{0^2 + 1^2}}
$$
  

$$
\sqrt{(0 - x)^2 + (-p - y)^2} = |y - p|
$$
  

$$
(\sqrt{(0 - x)^2 + (-p - y)^2})^2 = (|y - p|)^2
$$
  

$$
(0 - x)^2 + (-p - y)^2 = (y - p)^2
$$
  

$$
x^2 + -p^2 + 2py + y^2 = y^2 - 2py + p^2
$$
  

$$
x^2 - p^2 + p^2 + y^2 - y^2 = -2py - 2py
$$
  

$$
x^2 = -4py
$$

∎

Caso 3: Reta focal coincidindo com o eixo das abscissas e parábola a direita da diretriz d, assim temos  $f: x = 0$ ,  $P = (x, y)$ ,  $F = (p, 0)$  e  $d: x = -p$ , logo pela definição de parábola.

$$
d(P, F) = d(P, d)
$$

$$
\sqrt{(p-x)^2 + (0-y)^2} = \frac{|x+0y-(-p)|}{\sqrt{1^2 + 0^2}}
$$

$$
\sqrt{(p-x)^2 + (0-y)^2} = |x+p|
$$

$$
(\sqrt{(p-x)^2 + (0-y)^2})^2 = (|x+p|)^2
$$
  
\n
$$
(p-x)^2 + (0-y)^2 = (x+p)^2
$$
  
\n
$$
x^2 - 2px + p^2 + y^2 = x^2 + 2px + p^2
$$
  
\n
$$
x^2 - x^2 + p^2 - p^2 + y^2 = 2px + 2px
$$
  
\n
$$
y^2 = 4px
$$

Caso 4: Reta focal coincidindo com o eixo das abscissas e parábola a esquerda da diretriz d, assim temos  $f: x = 0$ ,  $P = (x, y)$ ,  $F = (-p, 0)$  e  $d: x = p$ , logo pela definição de parábola.

$$
d(P, F) = d(P, d)
$$
  

$$
\sqrt{(-p - x)^2 + (0 - y)^2} = \frac{|x + 0y - p|}{\sqrt{1^2 + 0^2}}
$$
  

$$
\sqrt{(-p - x)^2 + (0 - y)^2} = |x - p|
$$
  

$$
(\sqrt{(-p - x)^2 + (0 - y)^2})^2 = (|x - p|)^2
$$
  

$$
(-p - x)^2 + (0 - y)^2 = (x - p)^2
$$
  

$$
x^2 + 2px + p^2 + y^2 = x^2 - 2px + p^2
$$
  

$$
x^2 - x^2 + p^2 - p^2 + y^2 = -2px - 2px
$$
  

$$
y^2 = -4px
$$

### Demonstração da forma canônica da parábola transladada.

Caso 1: Reta focal coincidindo com o eixo  $\overline{O}\overline{Y}$  e parábola acima da diretriz d, assim temos  $P = (x, y) = (x_0 + \bar{x}, y_0 + \bar{y}), F = (x_0, y_0 + p)$  e  $d: y = y_0 - p$ , logo pela definição de parábola.

$$
d(P, F) = d(P, d)
$$

$$
\sqrt{[x_0 - (x_0 + \bar{x})]^2 + [(y_0 + p) - (y_0 + \bar{y})]^2} = \frac{|0x_0 + y - (y_0 - p)|}{\sqrt{0^2 + 1^2}}
$$

Como

$$
y = y_0 + \bar{y}
$$
  

$$
\sqrt{[x_0 - x_0 - \bar{x}]^2 + [y_0 + p - y_0 - \bar{y}]^2} = |(y_0 + \bar{y}) - (y_0 - p)|
$$
  

$$
(\sqrt{[\bar{x}]^2 + [p - \bar{y}]^2})^2 = (|y_0 + \bar{y} - y_0 + p)|^2
$$

∎

$$
[\bar{x}]^2 + [p - \bar{y}]^2 = [\bar{y} + p]^2
$$
  

$$
\bar{x}^2 + p^2 - 2p\bar{y} + \bar{y}^2 = \bar{y}^2 + 2p\bar{y} + p^2
$$
  

$$
\bar{x}^2 + p^2 - p + \bar{y}^2 - \bar{y}^2 = 2p\bar{y} + 2p\bar{y}
$$
  

$$
\bar{x}^2 = 4p\bar{y}
$$

Por (3.1) e (3.2) temos que:

$$
\bar{x} = x - x_0
$$

$$
\bar{y} = y - y_0
$$

$$
(x - x_0)^2 = 4p(y - y_0)
$$

Caso 2: Reta focal coincidindo com o eixo  $\overline{O} \overline{Y}$  e parábola abaixo da diretriz d, assim temos  $P = (x, y) = (x_0 + \bar{x}, y_0 + \bar{y}), F = (x_0, y_0 - p)$  e  $d: y = y_0 + p$ , logo pela definição de parábola.

$$
P = (x, y) = (x_0 + \bar{x}, y_0 + \bar{y}), F = (x_0, y_0 - p) \text{ e } d: y = y_0 + p
$$
  

$$
d(P, F) = d(P, d)
$$
  

$$
\sqrt{[x_0 - (x_0 + \bar{x})]^2 + [(y_0 - p) - (y_0 + \bar{y})]^2} = \frac{|0x_0 + y - (y_0 + p)|}{\sqrt{0^2 + 1^2}}
$$

Como

$$
y = y_0 + \bar{y}
$$
  

$$
\sqrt{[x_0 - x_0 - \bar{x}]^2 + [y_0 - p - y_0 - \bar{y}]^2} = |(y_0 + \bar{y}) - (y_0 + p)|
$$
  

$$
(\sqrt{[\bar{x}]^2 + [-p - \bar{y}]^2})^2 = (|y_0 + \bar{y} - y_0 + p)|^2
$$
  

$$
[\bar{x}]^2 + [-p - \bar{y}]^2 = [\bar{y} - p]^2
$$
  

$$
\bar{x}^2 + p^2 + 2p\bar{y} + \bar{y}^2 = \bar{y}^2 - 2p\bar{y} + p^2
$$
  

$$
\bar{x}^2 + p^2 - p + \bar{y}^2 - \bar{y}^2 = -2p\bar{y} - 2p\bar{y}
$$
  

$$
\bar{x}^2 = -4p\bar{y}
$$

Por (3.1) e (3.2) temos que:

$$
\bar{x} = x - x_0
$$

$$
\bar{y} = y - y_0
$$

$$
(x - x_0)^2 = -4p(y - y_0)
$$

Caso 3: Reta focal coincidindo com o eixo  $\bar{O}\bar{X}$  e parábola a direita da diretriz d, assim temos  $P = (x, y) = (x_0 + \bar{x}, y_0 + \bar{y}), F = (x_0 + p, y_0)$  e  $d: x = x_0 - p$ , logo pela definição de parábola.

∎

$$
d(P, F) = d(P, d)
$$

$$
\sqrt{[(x_0 + p) - (x_0 + \bar{x})]^2 + [y_0 - (y_0 + \bar{y})]^2} = \frac{|x + 0y - (x_0 - p)|}{\sqrt{1^2 + 0^2}}
$$

Como

$$
x = x_0 + \bar{x}
$$
  

$$
\sqrt{[x_0 + p - x_0 - \bar{x}]^2 + [y_0 - y_0 - \bar{y}]^2} = |(x_0 + \bar{x}) - x_0 + p|
$$
  

$$
(\sqrt{[p - \bar{x}]^2 + [\bar{y}]^2})^2 = (|\bar{x} + p|)^2
$$
  

$$
[p - \bar{x}]^2 + [\bar{y}]^2 = (\bar{x} + p)^2
$$
  

$$
p^2 - 2p\bar{x} + \bar{x}^2 + \bar{y}^2 = \bar{x}^2 + 2p\bar{x} + p^2
$$
  

$$
\bar{x}^2 - \bar{x}^2 + p^2 - p^2 + \bar{y}^2 = 2p\bar{x} + 2p\bar{x}
$$
  

$$
\bar{y}^2 = 4p\bar{x}
$$

Por (3.1) e (3.2) temos que:

$$
\bar{x} = x - x_0
$$

$$
\bar{y} = y - y_0
$$

$$
(y - y_0)^2 = 4p(x - x_0)
$$

Caso 4: Reta focal coincidindo com o eixo  $\bar{O}\bar{X}$  e parábola a esquerda da diretriz d, assim temos  $P = (x_0 + \bar{x}, y_0 + \bar{y}), F = (x_0 - p, y_0)$  e  $d: x = x_0 + p$ , logo pela definição de parábola.

$$
d(P, F) = d(P, d)
$$

$$
\sqrt{[(x_0 - p) - (x_0 + \bar{x})]^2 + [y_0 - (y_0 + \bar{y})]^2} = \frac{|x + 0y - (x_0 + p)|}{\sqrt{1^2 + 0^2}}
$$

Como

$$
x = x_0 + \bar{x}
$$
  

$$
\sqrt{[x_0 - p - x_0 - \bar{x}]^2 + [y_0 - y_0 - \bar{y}]^2} = |x_0 + \bar{x} - x_0 - p|
$$
  

$$
(\sqrt{[-p - \bar{x}]^2 + [\bar{y}]^2})^2 = (|\bar{x} - p|)^2
$$
  

$$
[-p - \bar{x}]^2 + [\bar{y}]^2 = (\bar{x} - p)^2
$$
  

$$
p^2 + 2p\bar{x} + \bar{x}^2 + \bar{y}^2 = \bar{x}^2 - 2p\bar{x} + p^2
$$
  

$$
\bar{x}^2 - \bar{x}^2 + p^2 - p^2 + \bar{y}^2 = -2p\bar{x} - 2p\bar{x}
$$
  

$$
\bar{y}^2 = -4p\bar{x}
$$

Por (3.1) e (3.2) temos que:

$$
\bar{x}=x-x_0
$$

∎

84